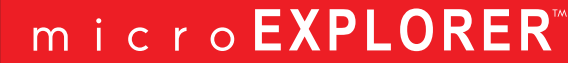

RIDGID

XPLORER

# **microEXPLORER™** Operator's Manual

# **Digital Inspection Camera**

**OGID** 

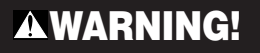

**Read this Operator's Manual carefully before using this tool. Failure to understand and follow the contents of this manual may result in electrical shock, fire and/or serious personal injury.**

**• Français – 21 • Castellano – pág. 45 • Additional Languages – 69**

Download from Www.Somanuals.com. All Manuals Search And Download.

# **Table of Contents**

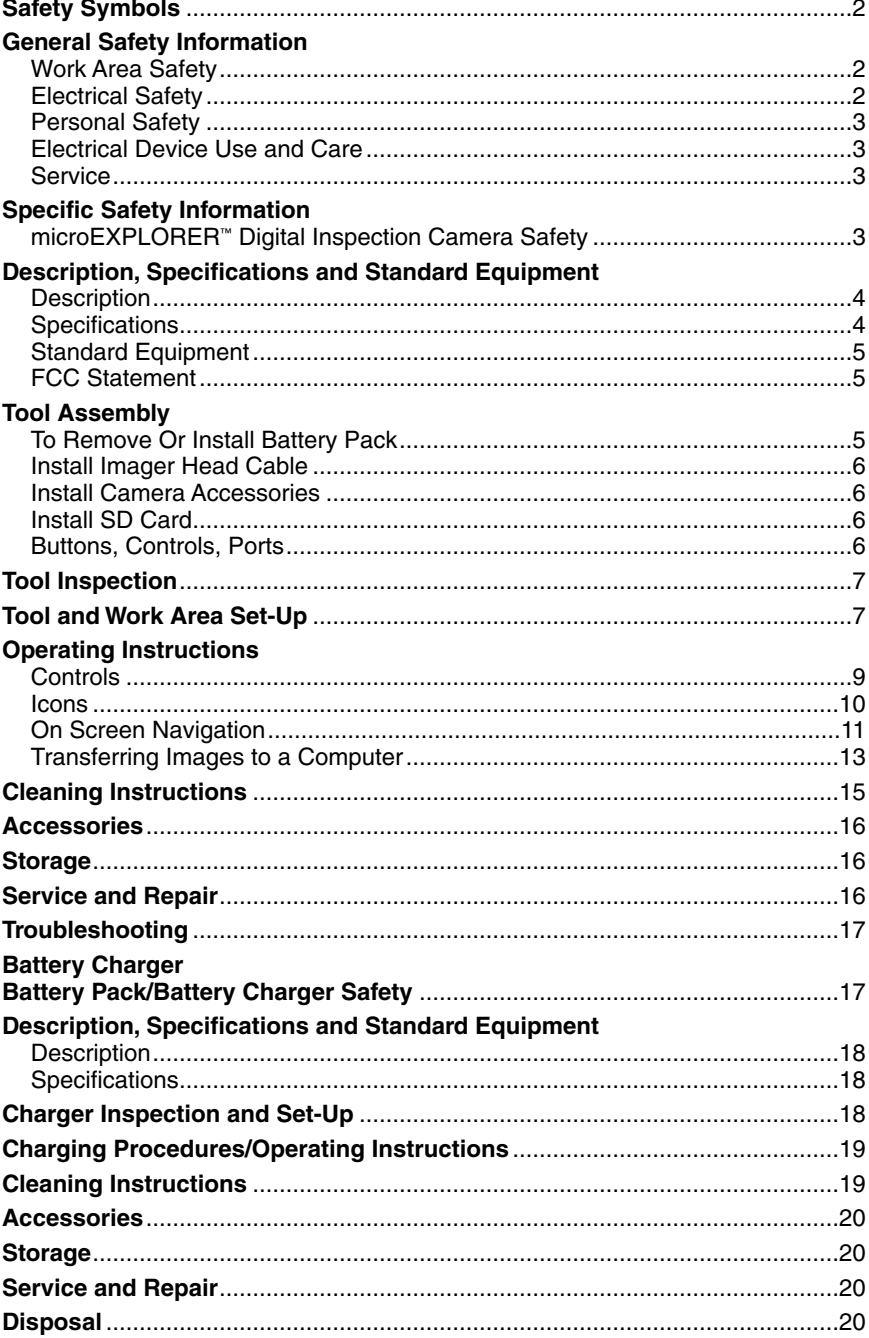

# micro EXPLORER

# **microEXPLORER™**

# **Digital Inspection Camera**

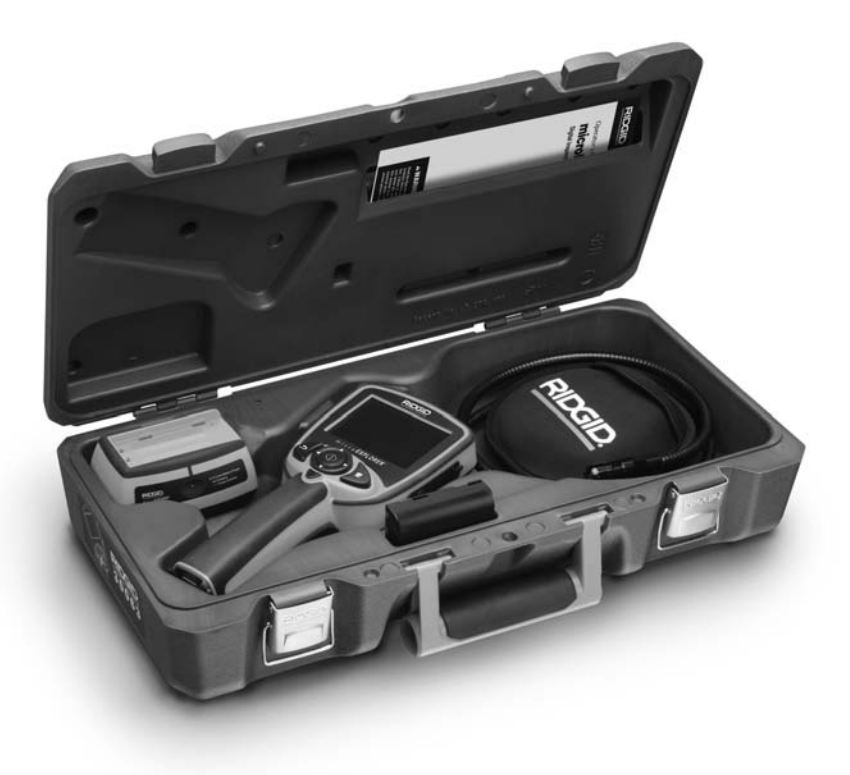

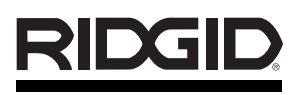

#### **microEXPLORER™ Digital Inspection Camera**

Record Serial Number below and retain product serial number which is located on nameplate. Serial

Download from Www.Somanuals.com. All Manuals Search And Download.

No.

# **Safety Symbols**

In this operator's manual and on the product, safety symbols and signal words are used to communicate important safety information. This section is provided to improve understanding of these signal words and symbols.

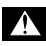

This is the safety alert symbol. It is used to alert you to potential personal injury hazards. Obey all safety messages that follow this symbol to avoid possible injury or death.

DANGER indicates a hazardous situation which, if not avoided, will result in death or serious injury. **DANGER**

WARNING indicates a hazardous situation which, if not avoided, could result in death or serious injury. **WARNING**

**A CAUTION** 

CAUTION indicates a hazardous situation which, if not avoided, could result in minor or moderate injury.

NOTICE indicates information that relates to the protection of property. **NOTICE**

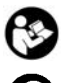

This symbol means read the operator's manual carefully before using the equipment. The operator's manual contains important information on the safe and proper operation of the equipment.

This symbol means always wear safety glasses with side shields or goggles when handling or using this equipment to reduce the risk of eye injury.

This symbol indicates the risk of hands, fingers or other body parts being caught or wrapped in gears or other moving parts.

This symbol indicates the risk of electrical shock.

# **General Safety Information**

#### **WARNING**

**Read and understand all instructions. Failure to follow all instructions listed below may result in electric shock, fire and/or serious personal injury.**

### **SAVE THESE INSTRUCTIONS!**

## **Work Area Safety**

- **Keep your work area clean and well lit.** Cluttered benches and dark areas may cause accidents.
- **Do not operate electrical devices in explosive atmospheres, such as in the presence of flammable liquids, gases, or heavy dust.** Electrical devices create sparks which may ignite the dust or fumes.
- **Keep bystanders, children, and visitors away while operating electrical devices.** Distractions can cause you to lose control.

# **Electrical Safety**

• **Electrical device plug must match the outlet. Never modify the plug in any way. Do not use any adapters with** **earthed (grounded) power tools.** Unmodified plugs and matching outlets will reduce the risk of electric shock.

- **Avoid body contact with earthed or grounded surfaces such as pipes, radiators, ranges and refrigerators.** There is an increased risk of electrical shock if your body is earthed or grounded.
- **Do not expose electrical devices to rain or wet conditions.** Water entering an electrical device will increase the risk of electrical shock.
- **Do not abuse the cord.** Never use the cord for carrying, pulling, or unplugging the electrical device. Keep cord away from heat, oil, sharp edges or moving parts. Damaged or entangled cords increase the risk of electrical shock.
- **When operating an electrical device outdoors, always use an extension cord suitable for outdoor use.** Use of a cord suitable for outdoor use reduces the risk of electric shock.
- **If operating an electrical device in a damp location is unavoidable, use a ground fault circuit interrupter (GFCI) protected supply.** Use of a GFCI reduces the risk of electrical shock.

# **Personal Safety**

- **Stay alert, watch what you are doing and use common sense.** Do not use electrical devices when tired or under the influence of drugs, alcohol, or medications. A moment of inattention while operating an electrical device may result in serious personal injury.
- **Do not overreach. Keep proper footing and balance at all times.** Proper footing and balance enables better control of the electrical device in unexpected situations.
- **Use personal protective equipment.** Always wear eye protection. Dust mask, non-skid safety shoes, hard hat, or hearing protection must be used for appropriate conditions.
- **Dress properly. Do not wear loose clothing or jewelry. Keep your hair, clothing, and gloves away from moving parts.** Loose clothes, jewelry, or long hair can be caught in moving parts.

### **Electrical Device Use and Care**

- **Do not force electrical device. Use the correct electrical device for your application.** The correct electrical device will do the job better and safer at the rate for which it is designed.
- **Do not use the electrical device if the switch does not turn it ON and OFF.** Any electrical device that cannot be controlled with the switch is dangerous and must be repaired.
- **Store idle electrical devices out of the reach of children and do not allow persons unfamiliar with electrical devices or these instructions to operate the electrical device.** Electrical devices are dangerous in the hands of untrained users.
- **Maintain electrical devices. Check for misalignment or binding of moving parts, breakage of parts and any other condition that may affect the electrical devices' operation. If damaged, have the electrical device repaired before use.** Many accidents are caused by poorly maintained electrical devices.
- **Use the electrical device and accessories in accordance with these instructions, taking into account the working conditions and the work to be performed.** Use of the electrical device for

operations different from those intended could result in a hazardous situation.

### **Service**

- **Electrical device service must be performed only by qualified repair personnel.** Service or maintenance performed by unqualified repair personnel could result in injury.
- **When servicing an electrical device, use only identical replacement parts. Follow instructions in the Maintenance Section of this manual.** Use of unauthorized parts or failure to follow maintenance instructions may create a risk of electrical shock or injury.

# **Specific Safety Information**

#### **WARNING**

**This section contains important safety information that is specific to the inspection camera.**

**Read this operator's manual carefully before using the microEXPLORER inspection camera to reduce the risk of electrical shock or other serious injury.**

#### **SAVE THESE INSTRUCTIONS!**

A manual holder is supplied in the carrying case of the microEXPLORER inspection camera to keep this manual with the tool for use by the operator.

Call the Ridge Tool Company, Technical Service Department at (800) 519-3456 or techservice@ridgid.com if you have any questions.

## **microEXPLORER™ Digital Inspection Camera Safety**

- **Do not immerse the handle or the display unit in water.** Such measures reduce the risk of electric shock and damage. The imager head and the cable are water resistant when the unit is fully assembled, but the video display is not.
- **Do not place the microEXPLORER inspection camera anywhere that may contain a live electrical charge.** This increases the risk of electrical shock.
- **Do not place the microEXPLORER inspection camera anywhere that may**

**contain moving parts.** This increases the risk of entanglement injuries.

- **Do not use this device for personal inspection or medical use in any way:** This is not a medical device. This could cause personal injury.
- **Always use appropriate personal protective equipment while handling and using the microEXPLORER inspection camera.** Drains and other areas may contain chemicals, bacteria and other substances that may be toxic, infectious, cause burns or other issues. **Appropriate personal protective equipment always includes safety glasses and gloves**, and may include equipment such as latex or rubber gloves, face shields, goggles, protective clothing, respirators and steel toed footwear.
- **Practice good hygiene.** Use hot, soapy water to wash hands and other exposed body parts exposed to drain contents after handling or using the microEXPLORER inspection camera to inspect drains and other areas that may contain chemicals or bacteria. Do not eat or smoke while operating or handling the microEXPLORER inspection camera. This will help prevent contamination with toxic or infectious material.
- **Do not operate the microEXPLORER inspection camera if operator or device is standing in water.** Operating an electrical device while in water increases the risk of electrical shock.

# **Description, Specifications and Standard Equipment**

### **Description**

The microEXPLORER inspection camera is a powerful handheld video inspection system. It is a completely digital platform that allows you to perform and record pictures and videos of visual inspections in hard to reach areas. Several image manipulation features such as self leveling, pan, zoom and low light vision are built into the system to ensure detailed and accurate visual inspections. Accessories (mirror, hook and magnet) are included to attach to the imager head to provide application flexibility.

## **Specifications**

**Recommended Use** ...Indoor

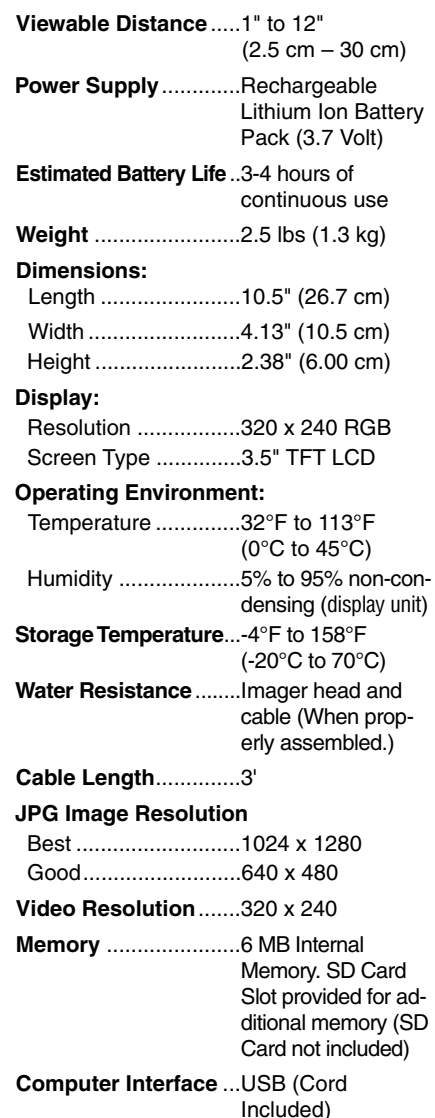

## **Standard Equipment**

The microEXPLORER inspection camera comes with the following items:

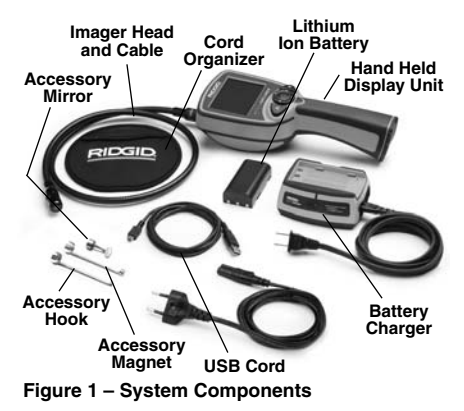

# **FCC Statement**

**This device complies with Part 15 of the FCC Rules. Operation is subject to the following two conditions:**

- 1. This device may not cause harmful interference.
- 2. This device must accept any interference received, including interference that may cause undesired operation.
- NOTE! This equipment has been tested and found to comply with the limits for Class B digital devices, pursuant to Part 15 of the FCC rules. These limits are designed to provide reasonable protection against harmful interference in a residential installation. This equipment generates uses and can radiate radio frequency energy and, if not installed and used in accordance with the instructions, may cause harmful interference to radio communications. However, there is no guarantee that interference will not occur in a particular installation. If this equipment does cause harmful interference to radio or television reception, which can be determined by turning the equipment off and on, the user is encouraged to try to correct the interference by one or more of the following measures:
	- Reorient or relocate the receiving antenna.
	- Increase the separation between the equipment and receiver.
	- Consult the dealer or an experienced radio/TV technician for help.

Use of shielded cable is required to comply with Class B limits in Subpart B of Part 15 of the FCC rules.

Do not make any changes or modifications to the equipment unless otherwise specified in the manual. If such changes or modifications should be made, you could be required to stop operation of the equipment.

# **Tool Assembly**

### **WARNING**

**To reduce the risk of serious injury during use, follow these procedures for proper assembly.**

NOTE! Battery delivered with partial charge. It is recommended that the battery be fully charged before use. See Battery and Charger section.

## **To Remove or Install the Battery Pack:**

- NOTE! Be sure to read Battery Precautions section.
	- 1. With dry hands, place thumb on lock button and slide toward middle to release battery cap. (Figure 2).

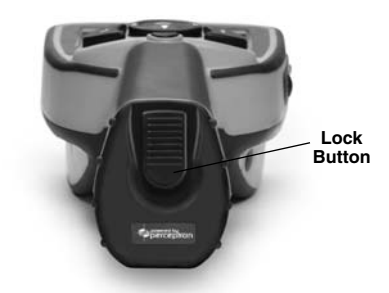

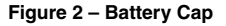

2. Lift and pull to remove cap when released. (Figure 3)

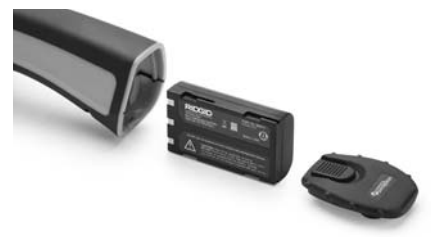

**Figure 3 – Removing/Installing Battery**

- 3. Battery removal and installation.
	- A. To remove the battery pack, tilt unit slightly to slide battery into other hand.
	- B. To install the battery, Insert contact end of rechargeable battery pack into the microEXPLORER inspection camera, as shown in Figure 3.
- 4. Replace battery cover (Figure 2) and snap into place by sliding the lock button to the middle and releasing to engage the lock.

### **Installing the Imager Head Cable**

To use the microEXPLORER inspection camera, the imager head cable must be connected to the handheld display unit. To connect the cable to the handheld display unit, make sure the key and slot (Figure 4) are properly aligned. Once they are aligned, finger tighten the knurled knob to hold the connection in place.

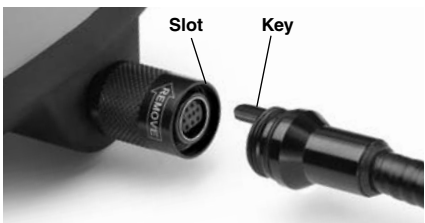

**Figure 4 – Cable Connections**

# **To Install Camera Accessories**

The three included accessories, (mirror, hook and magnet) (Figure 1) all attach to the imager head the same way.

To connect, hold the imager head as shown in Figure 5. Slip the semicircle end of the accessory over the flats of the imager head as shown in Figure 5. Then rotate the accessory a 1/4 turn so the long arm of the accessory is extending out as shown (Figure 6).

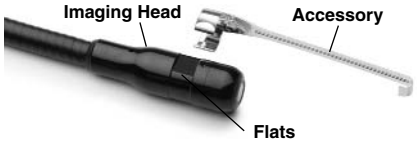

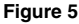

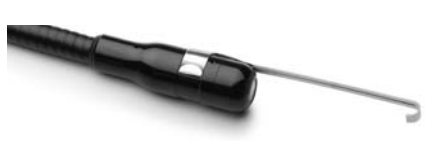

**Figure 6 – Installing Accessories**

# **To install an SD Card**

Using the tab on the port cover (Figure 7), lift and pull to remove the cover and expose the SD card slot. Insert the SD card into the slot making sure the contacts are facing towards you and the angled portion of the card is facing down. When an SD card is installed, a small SD card icon will appear in the bottom right hand portion of the screen, along with the number of images or length of video that can be stored on the SD card.

# **Buttons, Controls and Ports**

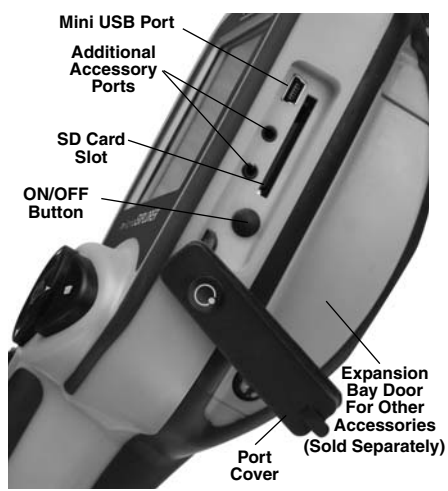

**Figure 7 – Port Cover**

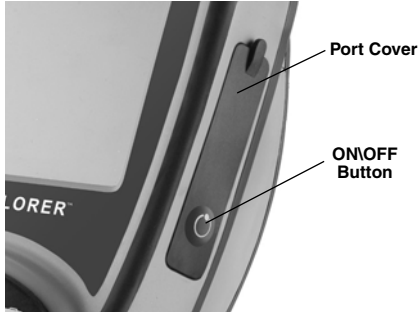

**Figure 8 – ON/OFF Button**

# **Tool Inspection**

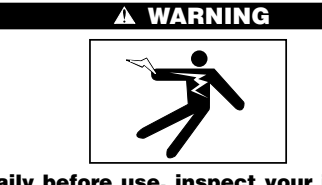

**Daily before use, inspect your inspection camera and correct any problems to reduce the risk of serious injury from electric shock and other causes and prevent tool damage.**

- 1. Make sure the unit is OFF.
- 2. Remove the battery and inspect it for signs of damage. Do not use the microEXPLORER inspection camera if the battery is damaged in any way.
- 3. Clean any oil, grease or dirt from the equipment, especially the handles and controls. This helps prevent the tool from slipping from your grip.
- 4. Inspect the camera head lens for condensation. To avoid damaging the unit, do not use the camera if condensation forms inside the lens. Let the water evaporate before using again.
- 5. Inspect the full length of the cable for cracks or damage. A damaged cable could allow water to enter the unit and increase the risk of electrical shock.
- 6. Check to make sure the connections between the handheld unit and imager cable are tight. All connections must be properly assembled for the cable to be water resistant. Confirm unit is properly assembled.

7. Check that the warning label is present, firmly attached and readable. Do not operate the microExplorer Digital inspection camera without the warning label.

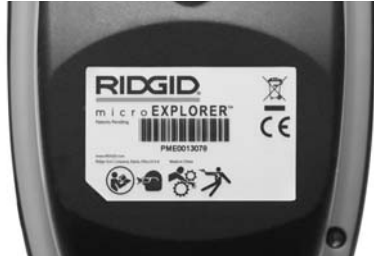

**Figure 9 – Warning Label**

- 8. Check to make sure the expansion bay door is fully closed.
- 9. With dry hands re-install the battery making sure to properly close the battery door.
- 10. Turn the power on (Figure 8) and make sure the device cycles through the splash screen and then displays the live screen. Consult the troubleshooting section of this manual if problems arise.
- 11. Turn camera OFF.

# **Tool and Work Area Set-Up**

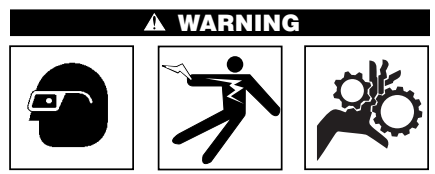

**Set up the microEXPLORER inspection camera and work area according to these procedures to reduce the risk of injury from electrical shock, entanglement, and other causes and prevent tool and system damage.**

- 1. Check work area for:
	- Adequate lighting.
	- Flammable liquids, vapors or dust that may ignite. If present, do not work in area until sources have been identified and corrected. The microEXPLORER inspection camera is not explosion proof and can cause sparks.
- Clear, level, stable, dry place for operator. Do not use the inspection camera while standing in water.
- 2. Examine the area or space that you will be inspecting and determine if the micro-EXPLORER inspection camera is the correct piece of equipment for the job.
	- Determine the access points to the space. The minimum opening the camera head can fit through is approximately 3 /4" in diameter.
	- Determine if there are any obstacles that would require very tight turns in the cable. The inspection camera cable can go down to a 2" radius without damage.
	- Determine if there is any electrical power supplied to the area to be inspected. If so, the power to the area must be turned off to reduce the risk of electric shock. Use appropriate lock out procedures to prevent the power from being turned back on during the inspection.
	- Determine if the any liquids will be encountered during the inspection. The cable and imager head are water resistant to a depth of 10'. Greater depths may cause leakage into the cable and imager and cause electric shock or damage the equipment. The handheld display unit is not water resistant and should not be exposed to wet conditions.

Determine if any chemicals are present, especially in the case of drains. It is important to understand the specific safety measures required to work around any chemicals present. Contact the chemical manufacturer for required information. Chemicals may damage or degrade the inspection camera.

- Determine the temperature of the area and items in the area. The working temperature of the inspection camera is between 32 and 113 degrees F. Use in areas outside of this range or contact with hotter or colder items could cause camera damage.
- Determine if any moving parts are present in the area to be inspected. If so, these parts must be deactivated to prevent movement during inspection to reduce the risk of entanglement. Use appropriate lock out procedures to pre-

vent the parts from moving during the inspection.

If the microEXPLORER inspection camera is not the correct piece of equipment for the job, other inspection equipment is available from Ridge Tool. See the Ridge Tool catalog on line at www.RIDGID.com, or call Ridge Tool Technical Services at (800) 519-3456.

- 3. Make sure the inspection camera has been properly inspected.
- 4. Install the correct accessories for use in the appropriate application.

# **Operating Instructions**

#### **WARNING**

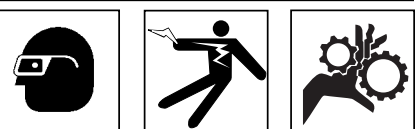

**Always wear eye protection to protect your eyes against dirt and other foreign objects.**

#### **Follow operating instructions to reduce the risk of injury from electrical shock, entanglement and other causes.**

- 1. Read the entire manual to become familiar with safety procedures, operating instructions and on screen navigation.
- 2. Charge battery by following instructions found in the "Charging Procedure/Operating Instructions" section.
- 3. Install the battery by following the instructions found in the "To Remove or Install the Battery Pack" section.
- 4. Remove the rubber cover and insert an SD card (if needed) as seen in the "To Install An SD Card" section.
- 5. Make sure that the inspection camera and work area have been properly set up and the work area is free of bystanders and other distractions.
- 6. Turn the power on using the ON/OFF button. There is no need to remove the rubber cover when turning the power on and off. Simply push the raised ON/OFF button.
- 7. See sections on Controls, Icons and On Screen Navigation.

8. Prepare the camera for inspection. The camera cable may need to be pre-formed or bent to properly inspect the area. Do not try to form bends less than 2" radius. This can damage cable. If inspecting a dark space, turn the LEDs on before inserting the camera or cable.

Do not use excessive force to insert or withdraw the cable. This may result in damage to the electrical device or inspection area. Do not use the cable or imager head to modify surroundings, clear pathways or clogged areas, or as anything other than an inspection device. This may result in damage to the electrical device or inspection area. Do not insert the camera or cable into any space that will require less than a 2" bend radius. Tight bends could damage the cable.

9. When the inspection is complete, carefully withdraw the camera and cable from the inspection area.

- 10. Remove the batteries and refer servicing to qualified service personnel under any of the following conditions.
	- If liquid has been spilled or objects have fallen into product.
	- If product does not operate normally by following the operating instructions.
	- If the product has been dropped or damaged in any way.
	- When the product exhibits a distinct change in performance.

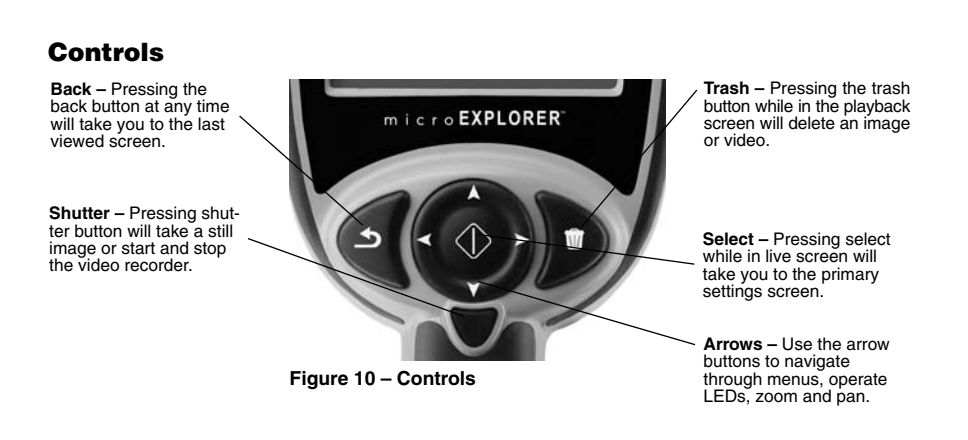

### **Icons**

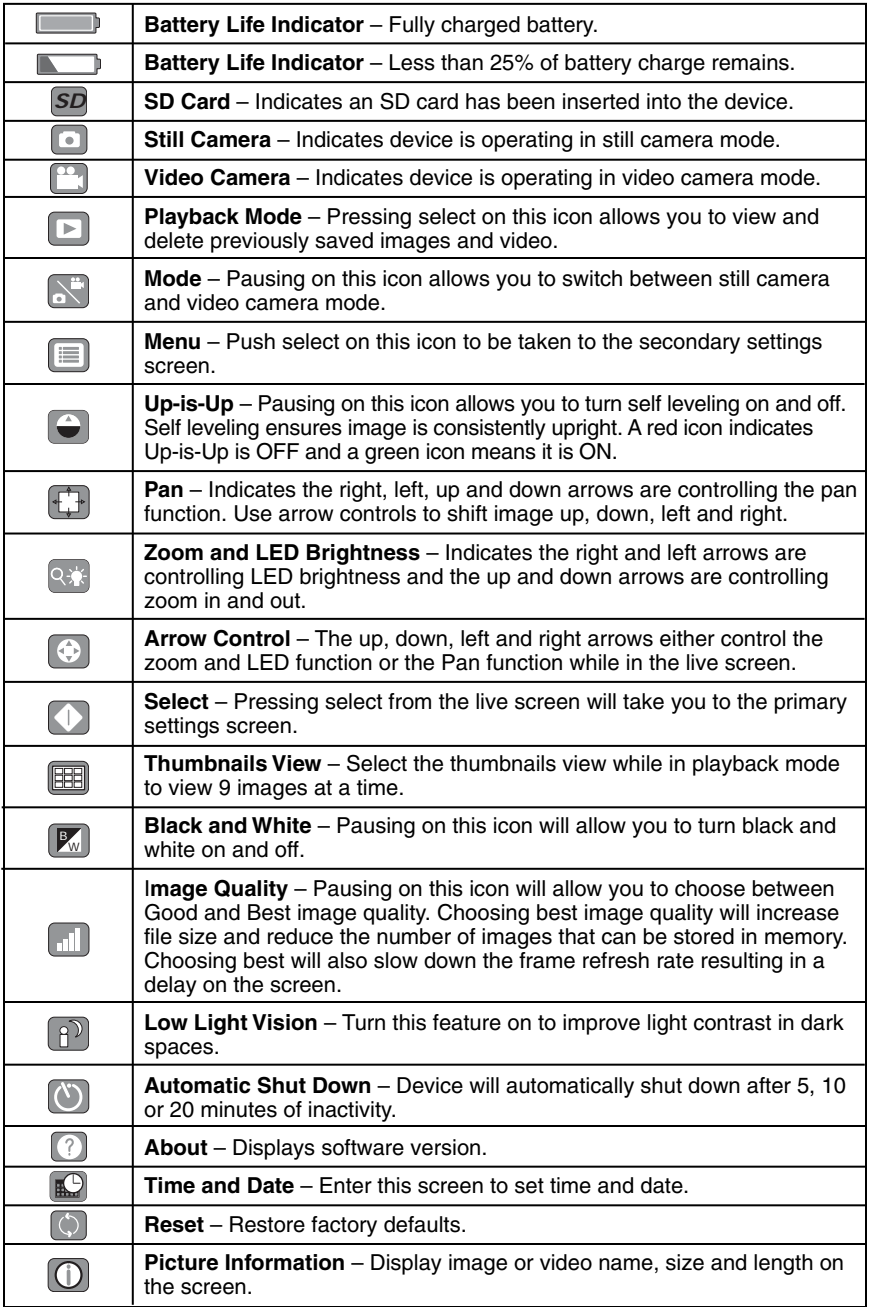

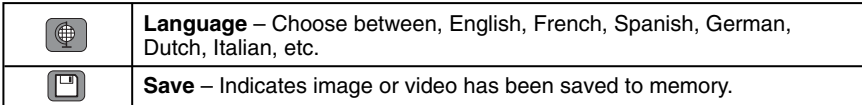

### **Icons (continued)**

# **On Screen Navigation**

#### **Splash Screen**

When the microEXPLORER inspection camera is powered on, the first screen displayed is referred to as the splash screen. This screen tells you the device is booting up. Once the product is fully powered up, the screen will automatically switch to the live screen.

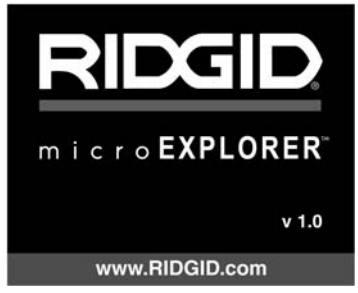

**Figure 11 – Splash Screen**

#### **Live Screen**

The live screen is where you will do most of your work. A live image of what the camera sees is displayed on the screen. You can pan, zoom, adjust LED brightness and take images and video from this screen.

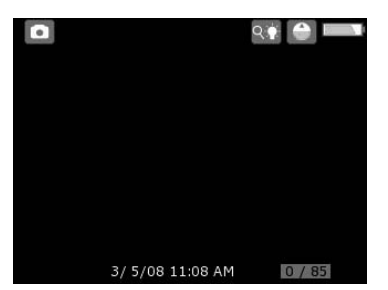

**Figure 12 – Live Screen**

#### **Adjust LED brightness**

Pressing the right and left arrow button on the key pad (In live screen) will increase or decrease the LED brightness. A brightness indicator bar will be displayed on the screen as you adjust brightness.

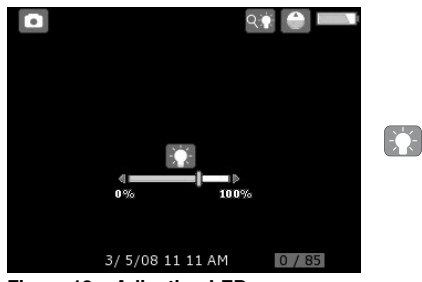

**Figure 13 – Adjusting LED**

#### **Zoom**

The microExplorer inspection camera has a 3X digital zoom. Simply press the up and down arrows while in the live screen to zoom in or out. A zoom indicator bar will be displayed on the screen as you adjust your zoom.

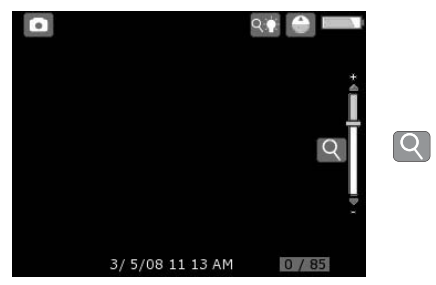

**Figure 14 – Adjusting Zoom**

#### **Entering the Primary Settings Screen**

Pressing the select button  $\Box$  while in the live screen will take you to the primary settings screen.

Press the back button  $\Box$  at any point to take you back to the live screen.

#### **Primary Settings Screen**

The icons in the dashed box can be controlled from the Primary Settings Screen (Figure 15).

#### **Change From Still Image Capture to Video**

The microEXPLORER inspection camera defaults to still image capture when powered ON. To switch to video mode, enter the primary settings screen, use the down arrow to select the mode icon  $\mathbb{R}$  and use the right and left arrow buttons to switch between still image capture  $\Box$  and video capture  $\Box$ .

### **Turn Up-Is-Up Self Leveling On or Off**

The microEXPLORER inspection camera features Up-is-Up self leveling, which always ensures the picture on the screen is right side up. To turn this feature ON and OFF, enter the primary settings screen, use the down arrow to select the Up-is-Up icon  $\Box$  and use the right and left arrows to toggle between ON and OFF.

#### **Pan**

The microEXPLORER inspection camera has the ability to shift the image up, down, left and right. This allows you to get better views of objects that may be just off the screen in its original setting. The pan function works best when operating at maximum zoom. To switch from zoom and LED control to pan, enter the primary settings screen, use the down arrows to select the arrow control icon  $\bigcirc$  and use the right and left arrow on the microEXPLORER inspection camera to toggle between zoom/LED and  $pan$  $$\Box$$ .

### **Capturing a still image**

While in the live screen, make sure the still camera icon is present at the top left portion of the screen. Press the shutter button to capture the image. The save icon  $\Box$  will momentarily appear on the screen. This indicates the still image has been saved to the internal memory or SD card. You will also notice that the number at the bottom of the right hand portion of the screen has advanced to 1/25. This means you have one image saved out of a total capacity of 25. The number to the right will increase or decrease as different capacity SD cards are used or the image quality is adjusted.

### **Capturing a Video**

While in the live screen, make sure the video camera icon is present at the top left portion of the screen. Press the shutter button to start capturing video. The video camera icon will start to blink. This indicates video is saving to the internal memory or SD card. The time at the bottom right hand portion of the screen will begin counting down. This indicates how much video you can collect on the internal memory or SD card. Press the shutter button again to stop the video. It may take several seconds to save the video if saving to the internal memory.

#### **Reviewing and Deleting Saved Images**

Pressing select while on the playback icon **E** will take you to playback mode. The last image or video that was captured will be displayed on the screen. Use the right and left arrow keys to move from image to image.

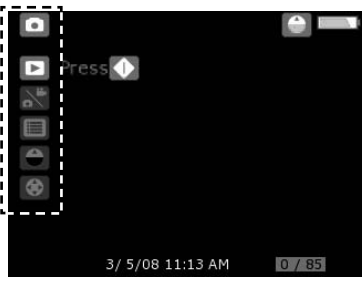

**Figure 15 – Primary Settings Screen**

While in the playback screen, the up and down arrow can be used to zoom in and out of images.

Pressing the trash can button  $\mathbb{W}$  while on an image will bring up a text box asking you if you are sure you want to delete the image. If you want to delete the image, highlight the check  $mark$ , and press select. If you do not want to delete the image, highlight the  $\times$ , and press select.

Pressing the back button  $\Box$  will take you to the primary settings screen. Pressing the back button again will take you to the live screen.

#### **Reviewing and Deleting Images and Video in Thumbnails View**

While in playback mode, press select  $\Box$ . This will bring up the icon for the thumbnails (Figure 16). Pressing select while on the thumbnails icon will take you to a thumbnails view where multiple images can be reviewed at one time (Figure 17).

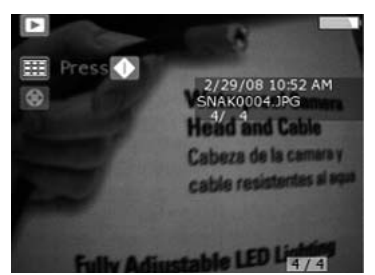

**Figure 16 – Thumbnails Icon**

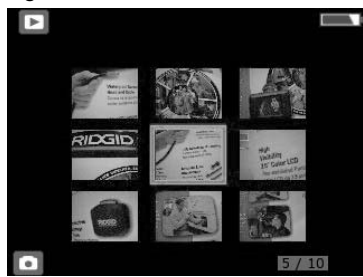

**Figure 17 – Thumbnails View**

Pressing the trash can button  $\blacksquare$  while on an image will bring up a text box asking you if you are sure you want to delete the image. If you want to delete the image, highlight the check mark  $\lfloor \sqrt{\ } \rfloor$ , and press select. If you do not want to delete the image, highlight the , and press select.

**Entering the Secondary Settings Screen** While in the Primary Settings Screen, use the arrow keys to highlight the menu icon  $\blacksquare$  and press select  $\blacksquare$ .

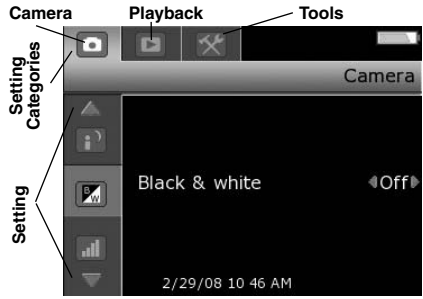

**Figure 18 – Secondary Settings Screen**

There are three setting categories to choose from (Figure 18) while in the secondary settings screen; camera, playback and tools. Use the right and left arrow keys to switch from one category to the next. The selected category will be highlighted with a bright silver background. Once the desired category is reached, press select  $\Box$ .

You will notice the up and down arrows on the screen switch from gray to red. The red arrows indicate you can now scroll through the different settings. Use the up and down arrows to switch between settings. Once on a setting, use the right and left arrows to turn a setting on or off or adjust to the required level. Pressing back  $\Box$  at any point will bring you back to the primary settings screen and pressing it again will return you to the live screen.

# **Transferring Images To A Computer**

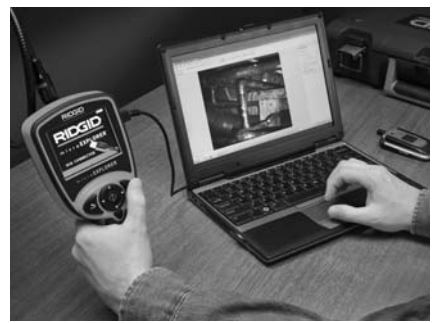

**Figure 19 – Image Transfer**

#### **Using the Camera and Scanner Wizard to Transfer Images to a Computer**

- 1. Use the USB cable to connect the microEXPLORER inspection camera to the computer as shown in Figure 19.
- 2. Place the small side of the USB cable into the mini USB port in the micro-EXPLORER inspection camera (Figure 7), and the larger end into an open USB port in your computer.
- 3. Turn the microEXPLORER inspection camera's power ON.
- 4. A splash screen saying "USB Connected" will appear on the microEXPLORER inspection camera's screen.
- 5. The following screen will be displayed on your computer. Select "Copy pictures to a folder on my computer" and click OK.

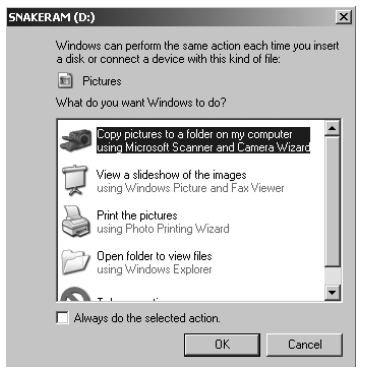

**Figure 20 – Copy Pictures Window**

- NOTE! This will only happen provided you have pictures saved on the hand held.
- 6. The following screen will be displayed.

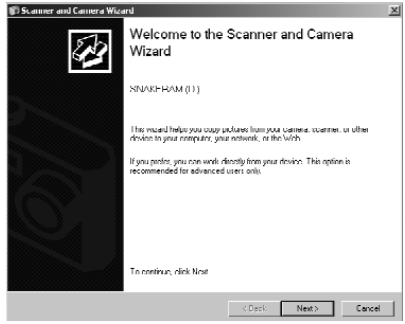

**Figure 21 - Scanner and Camera Wizard**

7. Click OK or "next". The following screen will be displayed.

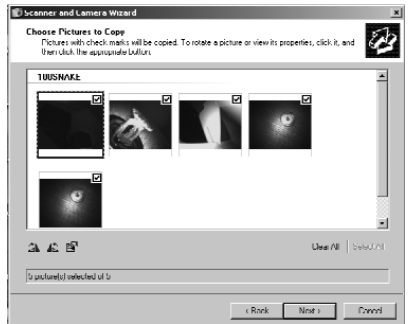

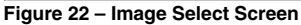

Place a check mark in the box to the upper right hand side of the image you want to save and press next.

8. Fill in the name for this group of pictures and choose a location to save the files. To select an alternate saving location, click browse and select a drive and folder. Press next.

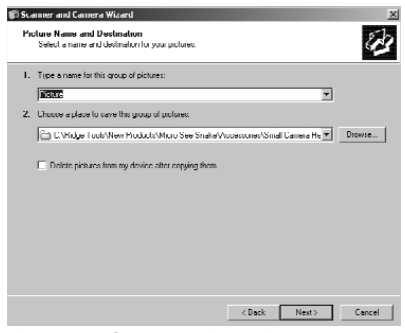

**Figure 23 - Save Location Window**

- 9. The pictures and the videos will save to the chosen location.
- 10. Click next when the following screen is displayed.

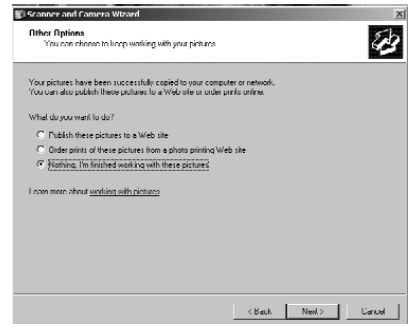

**Figure 24 – Other Option Window**

11. Click finish on the following screen to finalize the saving process.

| a scoisiste ong Comero wizorg<br>$\sim$ |                                                                                                    |  |  |  |
|-----------------------------------------|----------------------------------------------------------------------------------------------------|--|--|--|
|                                         | Completing the Scanner and Camera<br>Wizard                                                                                                    |  |  |  |
|                                         | 5 picture(s) were copied.                                                                                                    |  |  |  |
|                                         | I a see your pictures on your computer armetivals, click the lacation<br>holow<br>E:\Flidge Tools\New Products\Micro See Snake\Accessories\Small Ca |  |  |  |
|                                         |                                                                                                    |  |  |  |
|                                         |                                                                                                    |  |  |  |
|                                         |                                                                                                    |  |  |  |
|                                         |                                                                                                    |  |  |  |
|                                         | I a close this wizerd and see your pictures, click hinsch.                                                                                          |  |  |  |
|                                         | r Rack<br>Dress                                                                                                    |  |  |  |

**Figure 25 – Finished Window**

#### **Manually Saving Images to Your Computer's Hard Drive.**

- 1. Use the USB cable to connect the microEXPLORER inspection camera to the computer as shown in Figure 19.
- 2. Place the small side of the USB cable into the mini USB port in the micro-EXPLORER inspection camera (Figure 7), and the larger end into an open USB port in your computer.
- 3. Turn the microEXPLORER inspection camera's power ON.
- 4. A splash screen saying "USB Connected" will appear on the microEXPLORER inspection camera's screen.
- 5. Click on the "My Computer" icon on your desktop.

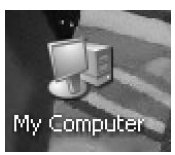

#### **Figure 26 – My Computer Icon**

6. Click on the new "Removable Storage Device".

| <b>E</b> Hy Computer                                                       |                                                            |                                                                 | $-10x$ |
|----------------------------------------------------------------------------|------------------------------------------------------------|-----------------------------------------------------------------|--------|
| Mc Edit How hoverlike Pole Hob                                             |                                                            |                                                                 |        |
| $(3\omega\cdot 0)\cdot 5$ , $\omega$ and $\omega$ man $ \overline{m}\cdot$ |                                                            |                                                                 |        |
| Address of My Direction                                                    |                                                            |                                                                 | 国国家    |
| ×<br>system radix                                                          | tracel their process.                                      |                                                                 |        |
| View avatem information<br>El, Add or renove programs                      | <b>South Industries</b>                                    |                                                                 |        |
| G- Chenge a setting                                                        | Devices with Bennyckle Stanger                             |                                                                 |        |
| z<br>Other Places                                                          |                                                            |                                                                 |        |
| <b>Sal Ma Network Places</b><br><b>Ed Nu Decuments</b>                     | Romavable Club (Ct)                                        |                                                                 |        |
| <b>Greenwithout</b>                                                        | <b>Network Drives</b>                                      |                                                                 |        |
| 文<br>Details<br><b>My Conquire</b>                                         | Apps on 'CD Sharcel, Public,<br>Apps Server (psan/057 (Sc) | cohercé on "coen flow" (in)                                     |        |
| <b>Contractivities</b>                                                     | Datasion 'CO - l'orecasting<br>service (partial/(c)        | Publicion 120 - Sharad, Public,<br>neps server (convision) (in) |        |
|                                                                            | ∰ Corona en las sev 25 (R:1                                | in Standard Construction,<br>deen firms (considia) (%)          |        |
|                                                                            | Workgro on 'coanvibs'/ (NK)                                |                                                                 |        |
|                                                                            |                                                            |                                                                 |        |

**Figure 27 – Available Drive Window**

- NOTE! You may also delete content from the microEXPLORER inspection Camera from this screen. Use caution, as the contents will be permanently removed. The microEXPLORER inspection camera is equipped with internal storage but can be expanded by inserting an SD card. SD cards can be purchased from your local electronics retailer. When you insert an SD card, the device will automatically configure the card and present an icon indicating that the card has been recognized and is ready for storage.
	- 7. Open the DCIM folder.

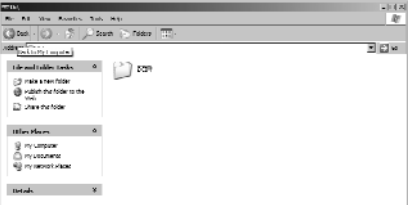

**Figure 28 – DCIM Folder**

#### 8. Open the 100SNAKE folder.

| <b>EDITOR</b> IN                                                                       |                             |            | $L = 1$ |
|----------------------------------------------------------------------------------------|-----------------------------|------------|---------|
| Mr. 61 Your Postelio, July 1931.                                                       |                             |            | D.      |
|                                                                                        | டுவ + டு + ஜி இவச் ஞன்க  ⊞+ |            |         |
| Address C pulps are                                                                    |                             |            | ・回る     |
| rile and rolder racks<br>179 Male a now helder<br>@ hatematics to the<br>El Das Parido | consum)                     | 104010-002 |         |
| <b>USAr Flager</b>                                                                     | z.                          |            |         |
| GE SHOWED<br>B My Decumental<br>U My Computer<br>42 My Notwork Plazza                  |                             |            |         |

**Figure 29 100Snake Folder**

9. Select the image you want by right clicking on it and selecting copy from the drop-down menu.

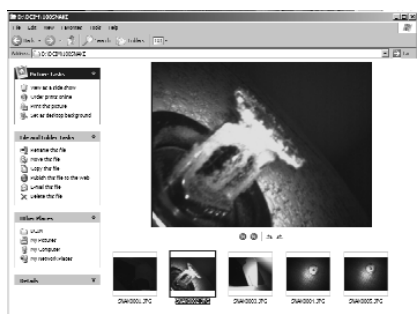

**Figure 30 - Image Window**

- 10. Open a folder where you would like to save the image.
- 11. Right click in that folder and press paste.

# **Cleaning Instructions**

#### **WARNING Remove batteries before cleaning.**

- Always clean the imager head and cable after use with mild soap or mild detergent.
- Gently clean the LCD with a clean dry cloth. Avoid rubbing too hard on the LCD.
- Use only alcohol swabs to clean the connections.
- Wipe the hand held display unit down with a clean dry cloth.

# **Accessories**

### **WARNING**

**Only the following tool accessories have been designed to function with the microEXPLORER inspection camera. Other accessories suitable for use with other tools may become hazardous when used with the microEXPLORER inspection camera. To reduce the risk of serious injury, use only the accessories specifically designed and recommended for use with the microEXPLORER inspection camera, such as those listed below.**

**For a complete listing of RIDGID attachments available for this inspection camera see the Ridge Tool Catalog on line at www.RIDGID.com or call Ridge Tool Technical Services (800) 519-3456.**

#### **microEXPLORER Digital Inspection Camera Accessories**

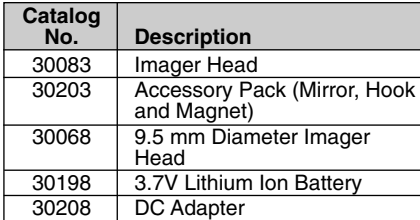

# **Storage**

The microEXPLORER inspec-**WARNING** tion camera must be stored in a dry secure area between -4 degrees F and 158 degrees F. Store the tool, battery, battery charger and all cables in its case in a locked area out of the reach of children and people unfamiliar with visual inspection equipment.

# **Service and Repair**

#### **WARNING**

**Improper service or repair can make tool unsafe to operate.**

Tool should be taken to a RIDGID Independent Authorized Service Center or returned to the factory.

When servicing this tool, only identical replacement parts should be used. Use of other parts may create a risk of electrical shock or other serious injury. Upon completion of any service or repair of this product, ask the service technician to perform safety checks to determine that the product is in proper operating condition.

If you have any questions regarding the service or repair of this machine, call or write to:

> Ridge Tool Company Technical Service Department 400 Clark Street Elyria, Ohio 44036-2023 Tel: (800) 519-3456 E-mail: TechServices@ridgid.com

For name and address of your nearest Independent Authorized Service Center, contact the Ridge Tool Company at (800) 519- 3456 or http://www.RIDGID.com

# **Troubleshooting**

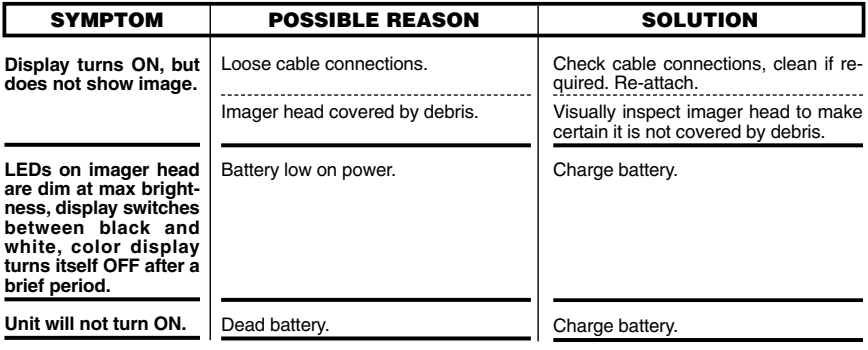

# **Battery and Charger**

## **Battery Pack/Battery Charger Safety**

#### **WARNING**

**To reduce the risk of serious injury, read these precautions carefully before using the battery charger or battery.**

#### **Battery Charge Safety**

- **Charge only the RIDGID rechargeable battery listed in the Accessories Section with the RIDGID Battery Charger (Catalog Number 30758).** Other types of batteries may burst causing personal injury and property damage.
- **Do not probe battery charger with conductive objects.** Shorting of battery terminals may cause sparks, burns or electrical shock.
- **Do not insert battery into charger if charger has been dropped or damaged in any way.** A damaged charger increases the risk of electrical shock.
- **Charge battery in temperatures above 41 degrees F ( 5 degrees C) and below 113 degrees F (45 degrees C).** Store charger and battery pack in temperatures above -40°F (-40°C) and below 104°F (40°C). Storage for a long time at temperatures above 104F can reduce the capacity of the battery. Proper care will prevent serous damage to the battery. Improper care of the battery may result battery leakage, electrical shock and burns
- **Use an appropriate power source.** Do not attempts to use a step-up transformer or an engine generator. Doing so may cause damage to the charger resulting in electrical shock, fire or burns.
- **Do not allow anything to cover the charger while in use.** Proper ventilation is required for correct operation of the charger. Allow a minimum of 4" (10 cm) of clearance around the charger for proper ventilation.
- **Unplug the charger when not in use.** Reduces the risk of injury to children and untrained persons.
- **Unplug the charger from outlet before attempting any maintenance or cleaning.** Reduces the risk of electrical shock.
- **Do not charge battery pack in damp, wet or explosive environment.** Do not expose to rain, snow or dirt. Contaminants and moisture increase the risk of electrical shock.
- **Do not open the charger housing.** Have repairs performed only at authorized locations.
- **Do not carry charger by power cord.** Reduces the risk of electrical shock.

#### **Battery Safety**

• **Properly dispose of the battery.** Exposure to high temperatures can cause the battery to explode, so do not dispose of in a fire. Place tape over the terminals to prevent direct contact with other objects. Some countries have regulations concerning battery disposal. Please follow all applicable regulations.

- **Do not insert the battery with cracked case into charger.** Damaged batteries increase the risk of electrical shock.
- **Never disassemble battery.** There are no user-serviceable parts inside the battery pack. Disassembling batteries may cause electrical shock or personal injury.
- **Avoid contact with fluids oozing from defective battery.** Fluids may cause burns or skin irritation. Thoroughly rinse with water in case of accidental contact with fluid. Consult doctor if fluid comes into contact with eyes.

# **Description, Specifications and Standard Equipment**

## **Description**

The RIDGID Battery Charger (Catalog Number 30758), when used with appropriate battery packs (Catalog Number 30198) listed in the Accessories section, is designed to charge a 3.7V Lithium Ion RIDGID battery in approximately 4-5 hours. This charger requires no adjustments.

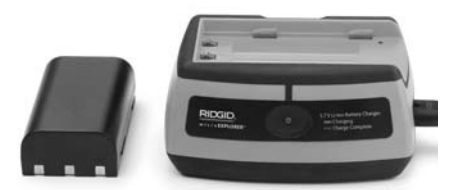

**Figure 31 – Battery and Charger**

# **Battery & Charger Specifications**

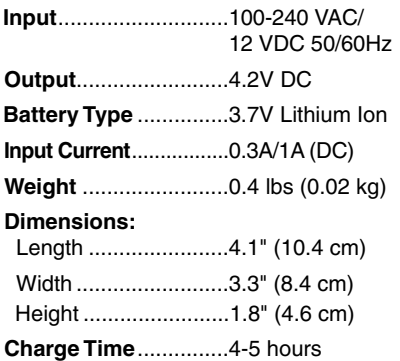

**Cooling**.......................Passive Convention Cooling (No Fan)

NOTE! This charger and batteries are not compatible with any of RIDGID Li-Ion Batteries and chargers. See Accessories section for batteries compatible with this charger.

# **Charger Inspection and Set-Up**

### **WARNING**

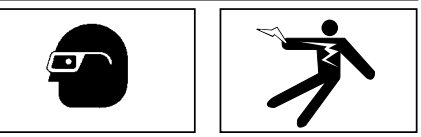

**Daily, before use, inspect the charger and batteries and correct any problems. Set up charger according to these procedures to reduce the risk of injury from electrical shock, fire, and other causes and prevent tool and system damage.**

- 1. Make sure the charger is unplugged. Inspect the power cord, charger and battery for damage or modifications, or broken, worn, missing, misaligned or binding parts. If any problems are found, do not use charger until the parts have been repaired or replaced.
- 2. Clean any oil, grease or dirt from the equipment as described in the Maintenance section, especially handles and controls. This helps prevent the equipment from slipping from your grip and allows proper ventilation.
- 3. Check to see that all warning labels and decals on the charger and battery are intact and readable. The figures below show the warning labels on the bottom of the charger and the bottom of a battery.

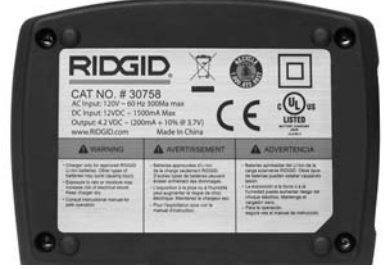

**Figure 32 – Label on Charger**

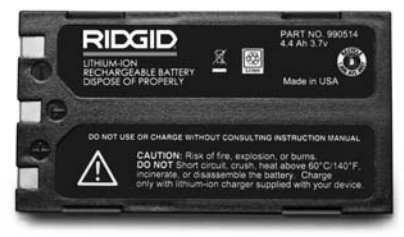

**Figure 33 – Label on Battery**

- 4. Select the appropriate location for the charger before use. Check work area for:
	- **Adequate lighting.**
	- **Flammable liquids, vapors or dust that may ignite.** If present, do not work in area until sources have been identified and corrected. The charger is not explosion proof and can cause sparks.
	- **Clear, level, stable, dry place for charger.** Do not use the device in wet or damp areas.
	- **Proper operating temperature range.** The charger and battery must both be between 41°F (5°C) and 113°F (45°C) for charging to begin. If the temperature of either is outside of this range at any point during charging, the operation will be suspended until brought back to the correct temperature range.
	- **Appropriate power source.** Check to see that the plug fits correctly into the desired outlet.
	- **Sufficient ventilation area.** The charger needs a clearance of at least 4" (10 cm) on all sides to maintain a proper operating temperature.
- 5. Plug cord into charger.
- 6. With dry hands, plug charger into the appropriate power source.

# **Charging Procedure/ Operating Instructions**

### **WARNING**

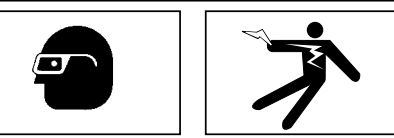

**Always wear eye protection to protect your eyes against dirt and other foreign objects.**

#### **Follow operating instructions to reduce the risk of injury from electrical shock.**

- NOTE! New batteries reach their full capacity after approximately 5 charging and discharging cycles.
	- 1. Set up charger according to the Charger Inspection and Set Up section,
	- 2. The charger conducts a 1-second life test during which the LED blinks from red to green. The charger then goes into standby mode in which the LED is OFF.
	- 3. With dry hands, insert the battery pack onto the charger. The battery pack will begin charging automatically. While the battery is charging, the red LED will glow solid.
	- 4. When the battery is fully charged, the green LED glows solid. The battery may be removed and used.
		- Once the battery is charged, it may remain on the charger until it is ready to be used. There is no risk of over-charging the battery. When the battery has been fully charged, the charger automatically switches to retention charging.
	- 5. With dry hands, unplug charger from outlet once charging completes.

# **Cleaning Instructions**

### **WARNING**

**Unplug charger before cleaning. Do not use any water or chemicals to clean charger or batteries to reduce the risk of electrical shock.**

- 1. If present, remove battery from charger.
- 2. Remove any dirt or grease from the exterior of the charger and battery pack with a cloth or soft non metallic brush.

# **Accessories**

#### **WARNING**

**Only the following accessories have been designed to function with the RIDGID Li-Ion Battery Charger (Catalog Number 30758) To prevent serious injury, use only accessories specifically designed and recommended for use with the RIDGID Li-Ion Battery Charger, such as those listed below. Included charger and batteries are not compatible with other models of batteries and chargers.**

**For a complete listing of RIDGID attachments available for this charger, see Ridge Tool Catalog online at www.RIDGID.com or by calling Ridge Tool Technical Service Department at (800) 519-3456.**

#### **Li-Ion Battery Charger Accessories**

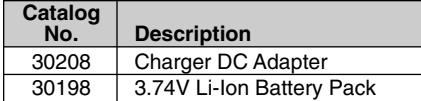

# **Storage**

Store the charger and the bat-**WARNING** teries in a dry, secured, locked area that is out of reach of children and people not familiar with proper charger operation.

The battery packs and charger should be protected against hard impacts, moisture and humidity, dust and dirt, extreme high and low temperatures and chemical solutions and vapors.

Long-term storage in temperatures **NOTICE** above 104°F (40°C) can permanently reduce the capacity of the battery pack.

# **Service and Repair**

#### **WARNING**

**Improper service or repair can make machine unsafe to operate**

There are no user-serviceable parts for this charger or battery packs. Do not attempt to open charger or battery cases, charge individual battery cells or clean internal components.

For any repairs or maintenance, contact the Ridge Tool Company, Technical Service Department at (800) 519-3456 or check www.RIDGID.com for the nearest authorized service outlet.

If you have any questions regarding the service or repair of this machine, call or write to:

> Ridge Tool Company Technical Service Department 400 Clark Street Elyria, Ohio 44035-6001 Tel: (800) 519-3456 E-mail: TechServices@ridgid.com

For name and address of your nearest Independent Authorized Service Center, contact the Ridge Tool Company at (800) 519-3456 or http://www.RIDGID.com

# **Disposal**

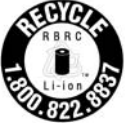

The RBRC™ (Rechargeable Battery Recycling Corporation) Seal on the battery packs means that RIDGID has already paid the cost of recy-

cling the lithium-ion battery packs once they have reached the end of their useful life.

RBRC™, RIDGID®, and other battery suppliers have developed programs in the USA and Canada to collect and recycle rechargeable batteries. Normal and rechargeable batteries contain materials that should not be directly disposed of in nature, and contain valuable materials that can be recycled. Help to protect the environment and conserve natural resources by returning your used batteries to your local retailer or an authorized RIDGID service center for recycling. Your local recycling center can also provide you with additional drop-off locations.

RBRC™ is a registered trademark of the Rechargeable Battery Recycling Corporation. For more information, go to www.rvrc.org.

# **Caméra d'inspection numérique microEXPLORER™**

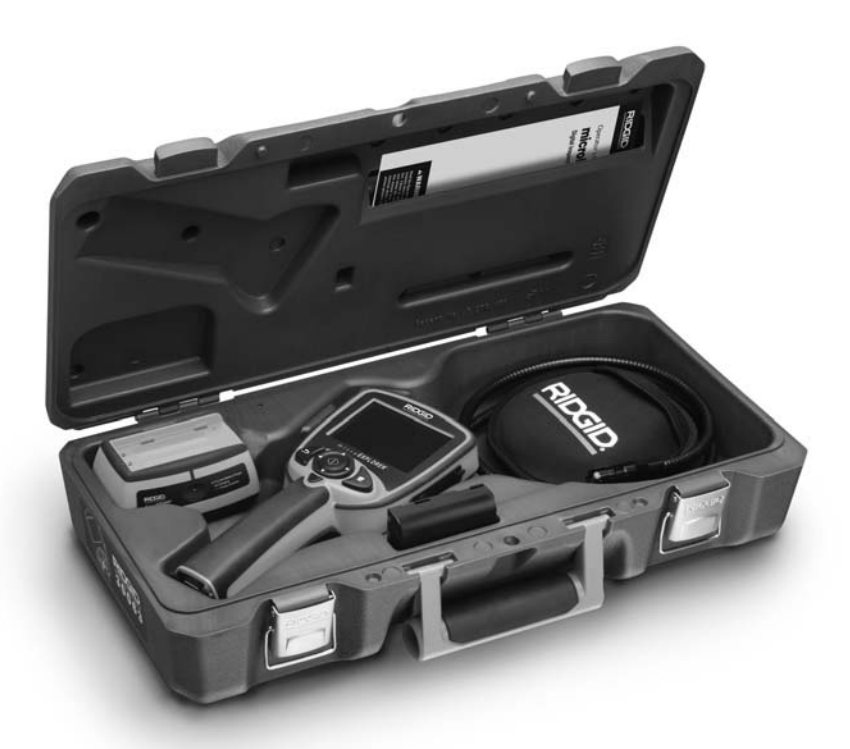

# **AVERTISSEMENT**

**Familiarisez-vous avec ce mode d'emploi avant d'utiliser l'appareil. L'incompréhension ou le non respect de l'ensemble de ses consignes augmenterait les risques de choc électrique, d'incendie et de grave blessure corporelle.**

#### **Caméra d'inspection numérique microEXPLORER™**

Notez ci-dessous le numéro de série inscrit sur la plaque signalétique de l'appareil pour future référence. Nº de série

# Table des matières

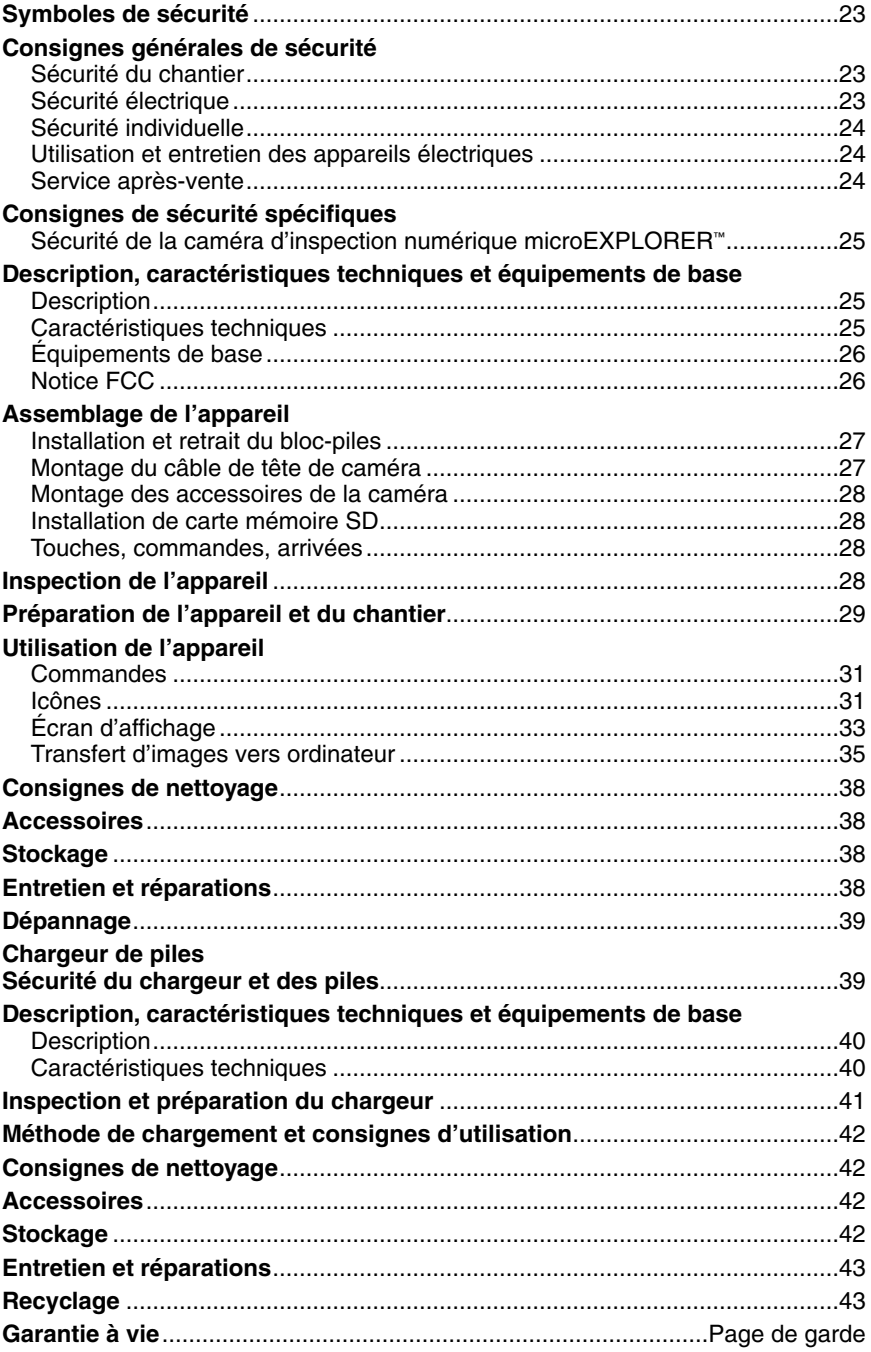

# **Symboles de sécurité**

Des symboles et mots clés spécifiques, utilisés à la fois dans ce mode d'emploi et sur l'appareil lui-même, servent à signaler d'importants risques de sécurité. Ce qui suit permettra de mieux comprendre la signification de ces mots clés et symboles.

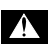

Ce symbole sert à vous avertir aux dangers physiques potentiels. Le respect des consignes qui le suivent vous permettra d'éviter les risques de blessures graves ou mortelles.

Le terme DANGER signifie une situation dangereuse potentielle qui, faute d'être évitée, **DANGER** provoquerait la mort ou de graves blessures corporelles.

Le terme AVERTISSEMENT signifie une situation dangereuse potentielle qui, faute d'être évitée, serait susceptible d'entraîner la mort ou de graves blessures corporelles. **AVERTISSEMENT**

Le terme ATTENTION signifie une situation dangereuse potentielle qui, faute d'être évitée, serait susceptible d'entraîner des blessures corporelles légères ou modérées. **ATTENTION**

AVIS IMPORTANT Le terme AVIS IMPORTANT signifie des informations concernant la protection des biens.

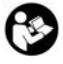

Ce symbole indique la nécessité de lire le manuel soigneusement avant d'utiliser le matériel. Le mode d'emploi renferme d'importantes informations concernant la sécurité d'utilisation du matériel.

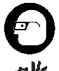

Ce symbole indique le port obligatoire de lunettes de sécurité intégrales lors de la manipulation ou utilisation du matériel. Ce symbole indique un risque d'écrasement des doigts ou des mains par les mécanismes de l'ap-

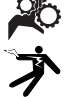

pareil.

Ce symbole indique un risque d'écrasement des doigts ou des mains par les mécanismes de l'appareil.

# **Consignes générales de sécurité**

#### **A MISE EN GARDE**

**Familiarisez-vous avec l'ensemble du mode d'emploi. Le non-respect des consignes d'utilisation et de sécurité ciaprès augmenterait les risques de choc électrique, d'incendie et/ou de grave blessure corporelle.**

### **CONSERVEZ CES INSTRUCTIONS !**

## **Sécurité du chantier**

- **Assurez-vous de la propreté et du bon éclairage des lieux.** Les zones encombrées ou mal éclairées sont une invitation aux accidents.
- **N'utilisez pas d'appareils électriques en présence de matières explosives telles que liquides, gaz ou poussières combustibles.** Les appareils électriques produisent des étincelles susceptibles d'enflammer les poussières et émanations combustibles.
- **Eloignez les enfants et les curieux lors de l'utilisation d'un appareil électrique.** Les distractions risquent de vous faire perdre le contrôle de l'appareil.

# **Sécurité électrique**

- **La fiche électrique de l'appareil doit correspondre à la prise de courant utilisée. Ne tentez jamais de modifier la fiche. N'utilisez jamais d'adaptateur sur une fiche électrique avec terre.** Les fiches intactes et adaptées aux prises de courant utilisées limitent les risques de choc électrique.
- **Evitez tout contact avec les objets reliés à la terre tels que canalisations, radiateurs, cuisinières et réfrigérateurs.** Tout contact avec la terre augmenterait les risques de choc électrique.
- **N'exposez pas l'appareil à la pluie ou aux intempéries.** Toute pénétration d'eau à l'intérieur d'un appareil électrique augmenterait les risques de choc électrique.
- **Ne maltraitez pas le cordon d'alimentation de l'appareil. Ne jamais utiliser le cordon d'alimentation pour porter, tirer ou débrancher l'appareil. Eloignez le cordon d'alimentation des sources de chaleur, de l'huile, des objets tranchants et des mécanismes. .** Les cordons d'alimentation endommagés ou enchevêtrés augmentent les risques de choc électrique.
- **Lors de l'utilisation d'un appareil électrique à l'extérieur, prévoyez une ral-**

**longe électrique adaptée.** L'utilisation d'une rallonge électrique homologuée pour usage extérieur limitera les risques de choc électrique.

• **S'il est nécessaire d'utiliser un appareil électrique dans des lieux mouillés, prévoyez une source d'alimentation protégée par disjoncteur différentiel.** L'utilisation d'un disjoncteur différentiel réduit les risques de choc électrique.

# **Sécurité individuelle**

- **Soyez attentif, faites attention à ce que vous faites et faites preuve de bon sens.** N'utilisez pas d'appareil électrique lorsque vous êtes sous l'influence de drogues, de l'alcool ou de médicaments. Lors de l'utilisation d'un appareil électrique, un instant d'inattention risque d'entraîner de graves lésions corporelles.
- **Ne vous mettez pas en porte-à-faux. Maintenez une bonne position de travail et un bon équilibre à tout moment.** Cela vous permettra de mieux contrôler l'appareil en cas d'imprévu.
- **Prévoyez les équipements de protection individuelle nécessaires.** Portez systématiquement une protection oculaire. Le port d'un masque à poussière, de chaussures de sécurité antidérapantes, d'un casque de chantier ou de protecteurs d'oreilles s'impose lorsque les conditions l'exigent.
- **Habillez-vous de manière appropriée. Ne portez ni vêtements amples ou bijoux. Eloignez vos cheveux, vos vêtements et vos gants des mécanismes.** Les vêtements flottants, les bijoux et les cheveux longs risquent d'être entraînés par les éléments rotatifs de l'appareil.

## **Utilisation et entretien des appareils électriques**

- **Ne forcez pas l'appareil. Prévoyez l'appareil approprié en fonction des travaux envisagés.** L'appareil approprié fera le travail plus efficacement et avec un plus grand niveau de sécurité lorsqu'il tourne au régime prévu.
- **N'utilisez pas d'appareil électrique dont l'interrupteur ne contrôle pas la mise en marche ou l'arrêt.** Tout appareil électrique qui ne peut pas être contrôlé par son interrupteur est dangereux et doit être réparé.
- **Rangez tout appareil non utilisé hors de la portée des enfants et des individus qui n'ont pas été familiarisés avec ce type de matériel ou son mode d'emploi.** Les appareils électriques sont dangereux entre les mains d'utilisateurs non initiés.
- **Veillez à l'entretien de l'appareil. Examinez-le pour signes de grippage, de bris et de toute autre anomalie qui risquerait de nuire à son bon fonctionnement. Le cas échéant, faire réparer l'appareil avant de l'utiliser.** De nombreux accidents sont provoqués par des appareils mal entretenus.
- **Lors de l'utilisation de cet appareil, de ses accessoires et de ses outils de coupe, respectez le mode d'emploi ciprésent en tenant compte des conditions de travail existantes.** L'utilisation de cet appareil à des fins autres que celles prévues pourrait créer des situations dangereuses.

# **Révisions**

- **Confiez toute révision éventuelle d'un appareil électrique à un réparateur qualifié.** Toute intervention effectuée par du personnel non qualifié pourrait entraîner des blessures.
- **Lors de la révision d'un appareil électrique, n'utilisez que des pièces de rechange identiques. Respectez les consignes de la section Entretien de ce manuel.** L'emploi de pièces non conformes ou le non respect des consignes concernées augmenterait les risques de choc électrique.

# **Consignes de sécurité spécifiques**

## **AVERTISSEMENT**

**La section suivante contient d'importantes consignes de sécurité qui s'adressent spécifiquement à la caméra d'inspection.**

**Afin de limiter les risques de choc électrique ou autres blessures graves, lisez le mode d'emploi soigneusement avant d'utiliser la caméra d'inspection micro-EXPLORER.**

### **CONSERVEZ CES INSTRUCTIONS !**

La mallette de transport de microEXPLORER

est équipée d'un porte-documents prévu pour garder le mode d'emploi de l'appareil à portée de main de tout utilisateur éventuel.

Veuillez adresser toutes questions éventuelles aux services techniques de la Ridge Tool Company en composant le (800) 519-3456 ou par mail adressé à : techservice@ridgid.com.

# **Sécurité de la caméra d'inspection numérique microEXPLORER™**

- **Ne pas immerger la poignée ou le moniteur de l'appareil.** De telles mesures limiteront les risques de choc électrique et de détérioration de l'appareil. Si la tête de caméra et son câble sont étanches une fois l'appareil entièrement assemblé, le moniteur ne l'est pas.
- **Ne jamais introduire la caméra d'inspection microEXPLORER dans un endroit qui risque de contenir des éléments sous tension.** Cela augmenterait les risques de choc électrique.
- **Ne jamais introduire la caméra d'inspection microEXPLORER dans un endroit qui risque de renfermer un mécanisme quelconque.** Cela augmenterait les risques de blessure par entraînement.
- **Ne pas utiliser cet appareil pour des diagnostiques personnels ou médicaux quelconques:** Ceci n'étant pas un appareil médical, de telles utilisations pourraient s'avérer dangereuses.
- **Prévoyez systématiquement les équipements de protection individuelle appropriés lors de la manipulation et l'utilisation de la caméra d'inspection microEXPLORER.** Les canalisations d'évacuation et autres lieux d'inspection risquent de renfermer des produits chimiques, des bactéries ou autres substances potentiellement toxiques, infectieuses, irritantes ou autrement dangereuses. **Les équipements de protection individuelle appropriés comprennent systématiquement les lunettes et gants de sécurité,** voire éventuellement des équipements supplémentaires tels que gants en latex ou caoutchouc, visières intégrales, lunettes fermées, vêtements de protection, appareils respiratoires ou chaussures de sécurité blindées.
- **Respectez les consignes d'hygiène.** Suite à toute manipulation ou utilisation

de la caméra d'inspection microEXPLOR-ER dans des conduites ou autres endroits susceptibles de renfermer des produits chimiques ou des bactéries, lavez vos mains ou autres parties du corps éventuellement exposées à l'eau chaude savonneuse. Ne pas manger ou fumer lors de la manipulation ou utilisation de la caméra d'inspection microEXPLORER. Cela aidera à éviter les risques de contamination par contact avec des substances toxiques ou infectieuses.

• **Ne jamais utiliser la caméra d'inspection microEXPLORER lorsque celle-ci (et/ou son utilisateur) a les pieds dans l'eau.** L'utilisation d'un appareil électrique dans l'eau augmenterait les risques de choc électrique.

# **Description, caractéristiques techniques et équipements de base**

## **Description**

La caméra d'inspection numérique RIDGID® microEXPLORER™ est un puissant appareil d'inspection vidéo portatif. Cette plate-forme entièrement numérique vous permet d'effectuer et d'enregistrer les inspections en format photo ou vidéo dans les endroits difficilement accessibles. Plusieurs possibilités de manipulation d'image (nivellement automatique, balayage, zoom et éclairage supplémentaire) sont incorporées au système pour assurer des images à la fois détaillées et précises. Des accessoires de tête de caméra (miroir, crochet et aimant) sont inclus pour augmenter la souplesse du système.

# **Caractéristiques techniques**

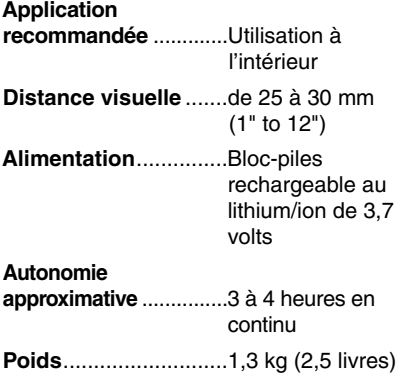

#### **Dimensions :**

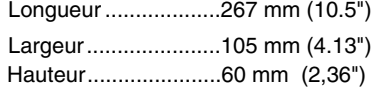

#### **Affichage :**

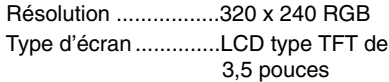

#### **Limites de fonctionnement :**

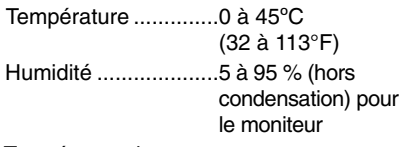

#### Température de

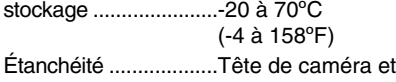

rallonges assemblées

#### **Longueur de câble** ....3 pieds

#### **Résolution d'image JPG :**

Optimale ....................1024 x 1280 Bonne ........................640 x 480

- **Résolution vidéo** .......320 x 240
- **Mémoire**......................Mémoire interne de 6 MO. Port de carte SD pour mémoire supplémentaire (carte SD non fournie)
- **Interface ordinateur**...Câble USB (câble compris)

# **Équipements de base**

La caméra d'inspection microEXPLORER est livrée avec les éléments suivants :

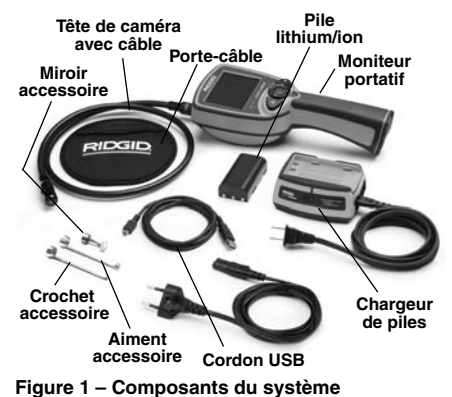

# **Avertissement FCC**

#### **Cet appareil est conforme à l'article 15 de la réglementation FCC. Son utilisation est assujettie aux deux conditions suivantes :**

- 1. Cet appareil ne doit pas produire d'interférences nuisibles.
- 2. Cet appareil doit accepter toute interférence reçue, y compris les interférences susceptibles de nuire au bon fonctionnement de l'appareil.
- NOTA ! Cet appareil a été testé et homologué au titre des limites établies pour les dispositifs numériques Catégorie B par l'article 15 de la réglementation FCC. Ces limites ont été établies afin d'assurer une protection raisonnable contre les interférences nuisibles dans les installations résidentielles. Ce matériel produit, utilise et risque d'émettre des fréquences radio et, faute d'une installation et utilisation conforme aux instructions, risque de produire des interférences nuisibles aux communications radio. Cependant, il n'est pas garanti qu'une telle interférence n'aura pas lieu dans une installation donnée. Si la mise en marche et l'arrêt de ce matériel devait éventuellement déterminer qu'il produit des interférences nuisibles à la réception radio ou télévision locale, il est conseillé à l'utilisateur d'essayer d'éliminer cette interférence selon l'une ou plusieurs des méthodes suivantes :
	- Réorientez ou déplacez l'antenne de réception.
- Augmentez la distance entre le matériel et le récepteur.
- Consultez le concessionnaire ou un technicien radio/télé compétent pour obtenir de l'aide.

Selon le sous-titre B de l'article 15 de la réglementation FCC, la conformité aux limites de la Catégorie B impose l'utilisation de câbles blindés.

Sauf stipulation contraire de mode d'emploi, ne jamais altérer ou modifier ce matériel. De telles modifications pourraient éventuellement entraîner une interdiction d'utilisation du matériel.

# **Assemblage de l'appareil**

#### **AVERTISSEMENT**

**Respectez la notice d'assemblage suivante afin de limiter les risques de grave blessure en cours d'utilisation du matériel.**

NOTA ! La pile de l'appareil est livrée partiellement chargée. Il est conseillé de charger la pile complètement avant d'utiliser l'appareil. Reportez-vous à la section « Bloc-piles et chargeur ».

### **Retrait et installation du blocpiles :**

- NOTA ! N'oubliez pas de lire la section « Précautions à prendre avec les piles ».
	- 1. Avec les mains sèches, appuyez du pouce sur le bouton de verrouillage, puis glissez-le vers le milieu pour libérer le couvercle du logement de piles (Figure 2).

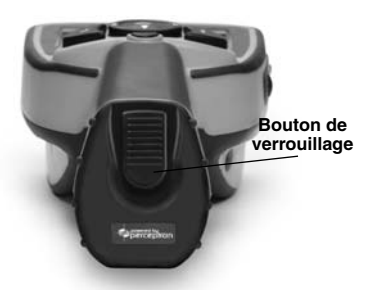

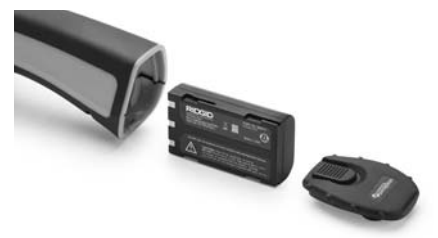

**Figure 3 – Retrait / installation de la pile**

- 3. Retrait et installation des piles.
	- A. Pour retirer le bloc-piles, penchez l'appareil légèrement pour l'attraper de l'autre main.
	- B. Pour installer le bloc-piles rechargeable, enfilez le dans la caméra d'inspection microEXPLORER avec ses contacts en premier, comme indiqué à la Figure 3.
- 4. Réinstallez le couvercle (Figure 2), puis enclenchez-le en amenant son bouton au milieu et en le lâchant pour engager le verrou.

### **Montage du câble de tête de caméra**

Avant de pouvoir utiliser la caméra d'inspection microEXPLORER, il est nécessaire de connecter le câble de la tête de caméra au boîtier du moniteur. Lors du raccordement du câble au moniteur, assurez-vous que la clé de son connecteur s'aligne bien sur l'encoche correspondante dans la fiche du moniteur (Figure 4). Une fois ces éléments alignés, serrez la molette du bout des doigts pour verrouiller la connexion.

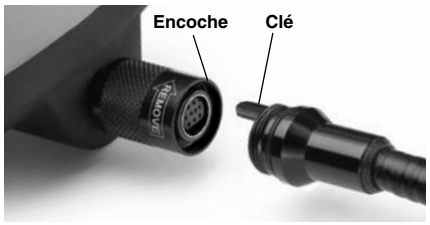

**Figure 4 – Connexion de câble**

**Figure 2 – Couvercle du logement de piles**

2. Une fois déverrouillé, soulevez et retirez le couvercle (Figure 3).

### **Montage des accessoires de caméra**

Les trois accessoires livrés (miroir, crochet et aiment) se montent tous sur la tête de caméra de la même manière.

Pour ce faire, tenez la tête de caméra comme indiqué à la Figure 5. Engagez la partie semicirculaire de l'accessoire sur les plats de la tête de caméra comme indiqué à la Figure 5. Ensuite, tournez l'accessoire d'un quart de tour de manière à ce que la branche de l'accessoire saillisse vers l'avant comme indiqué (Figure 6).

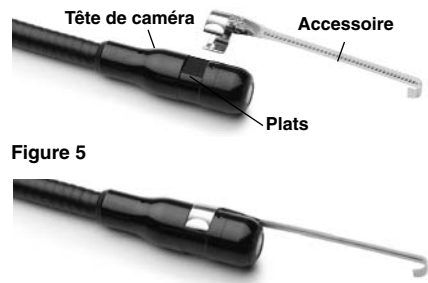

**Figure 6 – Montage des accessoires**

### **Installation de carte mémoire SD**

Tirez sur la languette du cache-prise (Figure 7) pour le dégager et exposer la fente à carte SD. Introduisez la carte mémoire dans la fente en vous assurant ses contacts soient orientés vers vous et que la partie biseautée de la carte soit orientée vers le bas. Lorsqu'une carte SD est installée, un petit témoin de carte SD s'affiche dans la partie inférieure droite de l'écran, ainsi que le nombre d'images ou la longueur de vidéo que peut contenir la carte.

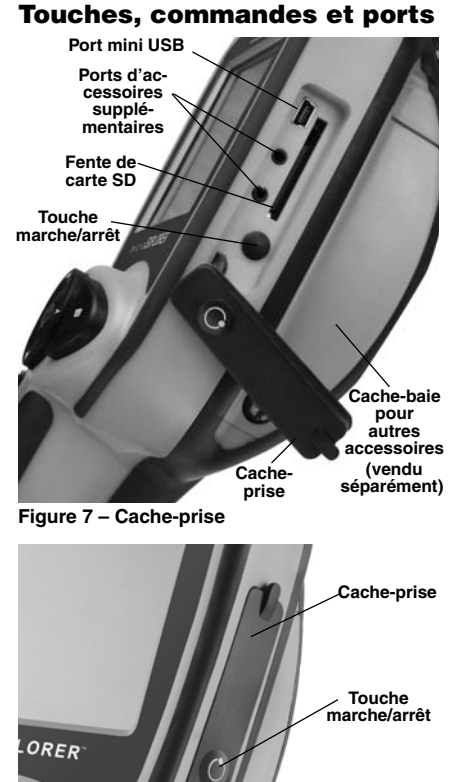

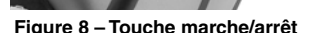

# **Inspection de l'appareil**

## **AVERTISSEMENT**

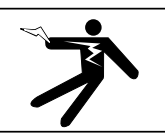

**Chaque jour, avant d'utiliser l'appareil, examinez-le afin de corriger toutes anomalies éventuelles qui pourraient endommager l'appareil ou provoquer de graves blessures par choc électrique ou autres.**

- 1. Vérifiez que l'appareil est éteint.
- 2. Retirez le bloc-piles afin de l'examiner pour signes d'anomalie. Ne pas utiliser

la caméra d'inspection microEXPLOR-ER si le bloc-piles est endommagé.

- 3. Nettoyez l'appareil, et notamment ses poignées et commandes, afin d'éliminer toutes traces d'huile, de graisse ou de crasse qui pourraient nuire à sa prise en main.
- 4. Examinez l'objectif de la tête de caméra pour signes de condensation. S'il y a de la condensation derrière l'objectif, évitez d'endommager l'appareil en la laissant s'évaporer avant toute utilisation.
- 5. Examinez le câble sur toute sa longueur pour signes de fissuration ou de choc. Un câble endommagé pourrait entraîner une pénétration d'eau qui augmenterait les risques de choc électrique.
- 6. Vérifiez le serrage des connexions entre le moniteur et le câble de la tête de caméra. Toutes connexions doivent être correctement assemblées afin d'assurer l'étanchéité du câble. Assurez-vous du bon assemblage de l'appareil.
- 7. Vérifiez la présence, bonne fixation et lisibilité de l'étiquette de sécurité. N'utilisez pas la caméra d'inspection numérique microEXPLORER en l'absence de son étiquette de sécurité.

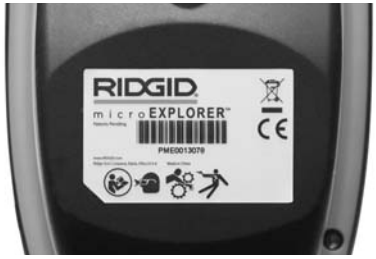

**Figure 9 – Étiquette de sécurité**

- 8. Vérifiez la bonne fermeture du cachebaie.
- 9. Avec les mains sèches, réintroduisez le bloc-piles en vous assurant de bien fermer le couvercle du logement.
- 10. Mettez l'appareil en marche (Figure 8) et vérifiez que l'appareil passe bien par l'écran de garde avant d'afficher l'écran opérationnel. En cas d'anomalie, consultez la section Dépannage du manuel.
- 11. Éteignez la caméra.

# **Préparation de l'appareil et du chantier**

### **ERTISSEMEN**

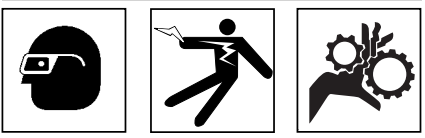

**Préparez la caméra d'inspection microEXPLORER et le chantier selon la procédure suivante afin de limiter les risques de choc électrique, d'entraînement ou autres accidents, et éviter d'endommager l'appareil ou le réseau.**

- 1. Examinez les lieux pour :
	- Un éclairage suffisant.
	- La présence de liquides, émanations ou poussières inflammables qui risquerait d'exploser. Le cas échéant, ne travaillez pas dans le secteur avant d'en avoir identifié et éliminé les sources potentielles. La caméra d'inspection microEXPLORER n'est pas antidéflagrante et risque d'émettre des étincelles.
	- Un endroit au sec, de niveau, stable et dégagé pour l'utilisateur. N'utilisez pas la caméra d'inspection lorsque vous avez les pieds dans l'eau.
- 2. Examinez l'endroit ou l'objet à inspecter afin de déterminer si ou non la caméra d'inspection microEXPLORER est adaptée à l'intervention envisagée.
	- Vérifiez les points d'accès de l'objet. Le diamètre minimal nécessaire pour le passage de la tête de caméra est d'environ 3/4 po.
	- Déterminez s'il existe des obstacles qui seraient susceptibles d'imposer des virages très serrés au câble. Le câble de la caméra d'inspection est câble de négocier des coudes d'un rayon maxi de 2 po sans s'endommager.
	- Assurez-vous que l'objet à inspecter n'est pas sous tension. Le cas échéant, il sera nécessaire de couper le courant dans cette zone afin de limiter les risques de choc électrique. Appliquez les mesures de verrouillage appropriées afin d'empêcher la remise en tension du réseau en cours d'inspection.

• Établissez la possibilité de rencontrer des liquides en cours d'inspection. Le câble et la tête de caméra sont étanches jusqu'à une profondeur de colonne d'eau de 10 pieds. Une profondeur supérieure risque de provoquer des fuites au niveau du câble ou de la tête de caméra et augmenterait les risques de choc électrique et de détérioration du matériel. Le moniteur portatif n'est pas étanche et doit rester à l'abri de l'eau.

Établissez la présence éventuelle de produits chimiques, notamment lors de l'inspection des évacuations. Il faut se familiariser avec les précautions d'usage applicables à chaque type de produit chimique rencontré. Consultez le fabricant du produit chimique en question pour les renseignements correspondants. Aussi les produits chimiques risquent-ils d'endommager la caméra d'inspection.

- Déterminez la température ambiante et celle des objets environnants. Les limites de température opérationnelle de la caméra d'inspection sont situées entre 32 et 113 degrés F. L'utilisation de l'appareil à des températures ambiantes hors de cette plage ou sa mise en contact avec des objets plus chauds ou plus froids que les limites indiquées risquerait d'endommager la caméra.
- Déterminez si la zone à inspecter contient des composants mécaniques. Le cas échéant, ces éléments devront être désactivés durant l'inspection afin de réduire les risques d'enchevêtrement. Appliquez les procédures de verrouillage appropriées afin d'empêcher le mouvement de ces mécanismes en cours d'inspection.

Si la caméra d'inspection microEXPLORER n'est pas adaptée aux travaux en question, consultez le catalogue Ridge Tool en ligne à www.RIDGID.com ou appelez les services techniques de Ridge Tool au (800) 519-3456 pour étudier la compatibilité des autres appareils d'inspection Ridge Tool.

- 3. Assurez-vous que la caméra d'inspection a bien été correctement inspectée.
- 4. Montez les accessoires appropriés selon l'application envisagée.

# **Utilisation de l'appareil**

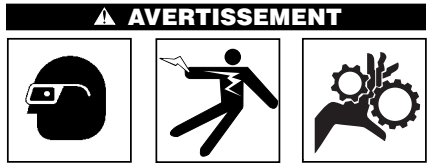

**Prévoyez systématiquement des lunettes de sécurité afin de protéger vos yeux contre la projection de débris.**

**Respectez le mode d'emploi de l'appareil afin de limiter les risques de choc électrique, enchevêtrement et autres accidents.**

- 1. Lisez tout le mode d'emploi de manière à vous familiariser avec ses consignes de sécurité et d'utilisation, ainsi que la navigation de l'écran.
- 2. Rechargez les piles selon les instructions de la section intitulée : Méthode de chargement et consignes d'utilisation.
- 3. Installez le bloc-piles selon les instructions de la section intitulée : Installation et retrait du bloc-piles.
- 4. Si nécessaire, retirez le couvercle en caoutchouc et introduisez une carte mémoire SD comme indiqué à la section intitulée : Installation de carte mémoire SD.
- 5. Assurez-vous que la caméra d'inspection et le chantier ont été correctement préparés et qu'il n'y a pas de spectateurs ou autres sources de distraction sur les lieux.
- 6. Appuyez sur la touche marche/arrêt de l'appareil pour l'allumer. Il n'est pas nécessaire de retirer le couvercle en caoutchouc pour allumer ou éteindre l'appareil. Appuyez simplement sur le bossage marche/arrêt qui en saillit.
- 7. Consultez la section intitulée : Commandes, icônes et navigation de l'écran.
- 8. Préparez la caméra pour l'inspection. Il sera peut-être nécessaire de courber ou tordre le câble pour effectuer l'inspection de l'objet en question. N'essayez pas de faire de coudes d'un rayon inférieur à 2 pouces. Cela risquerait d'endommager le câble. Lors de l'inspection des objets sombres, n'oubliez pas d'allumer l'éclairage LED avant d'introduire la tête de caméra.

Ne forcez pas sur le câble lors de son insertion ou son retrait. Cela risquerait d'endommager les circuits électriques de l'appareil ou bien l'objet en cours d'inspection lui-même. Ne vous servez pas du câble ou de la tête de caméra pour réarranger les lieux, débloquer une canalisation obstruée ou toute activité autre que l'inspection. Cela risquerait d'endommager les circuits électriques de l'appareil, voire éventuellement l'objet en cours d'inspection. N'introduisez pas la tête de caméra ou le câble dans un réseau comportant des coudes d'un rayon inférieur à 2 pouces. La présence de coudes serrés risquerait d'endommager le câble.

9. Une fois l'inspection terminée, retirez délicatement le câble et la tête de caméra de l'objet inspecté.

- 10. Retirez les piles et confiez la réparation de l'appareil à un réparateur agréé dans les conditions suivantes :
	- Lorsqu'un liquide ou des objets quelconques sont tombés sur ou dans l'appareil.
	- Lorsque l'appareil ne fonctionnement normalement en respectant l'ensemble des consignes d'utilisation.
	- Lorsque l'appareil est tombé ou a reçu un choc quelconque.
	- Lorsque l'on constate une baisse importante au niveau des performances de l'appareil.

zoom et le balayage.

## **Commandes**

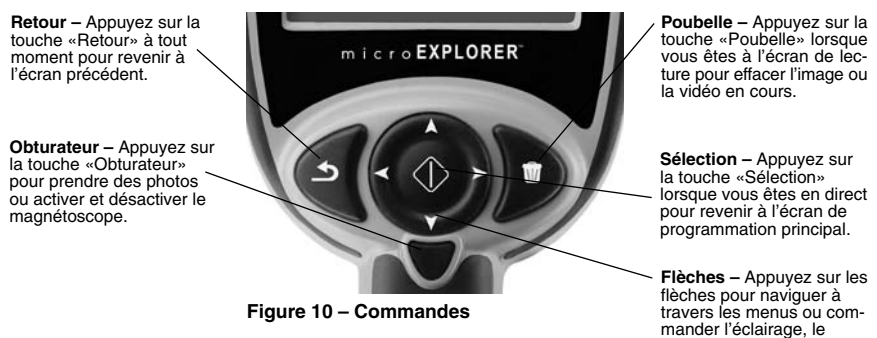

# **Icônes**

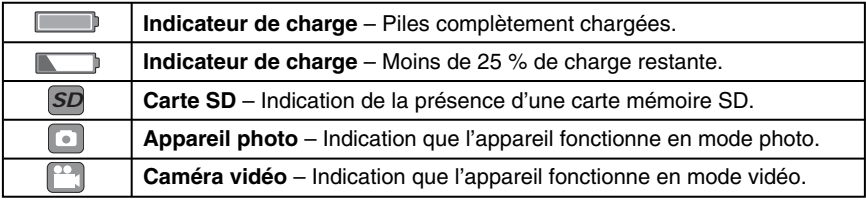

**Ridge Tool Company** 31 Download from Www.Somanuals.com. All Manuals Search And Download.

# **Icônes (suite)**

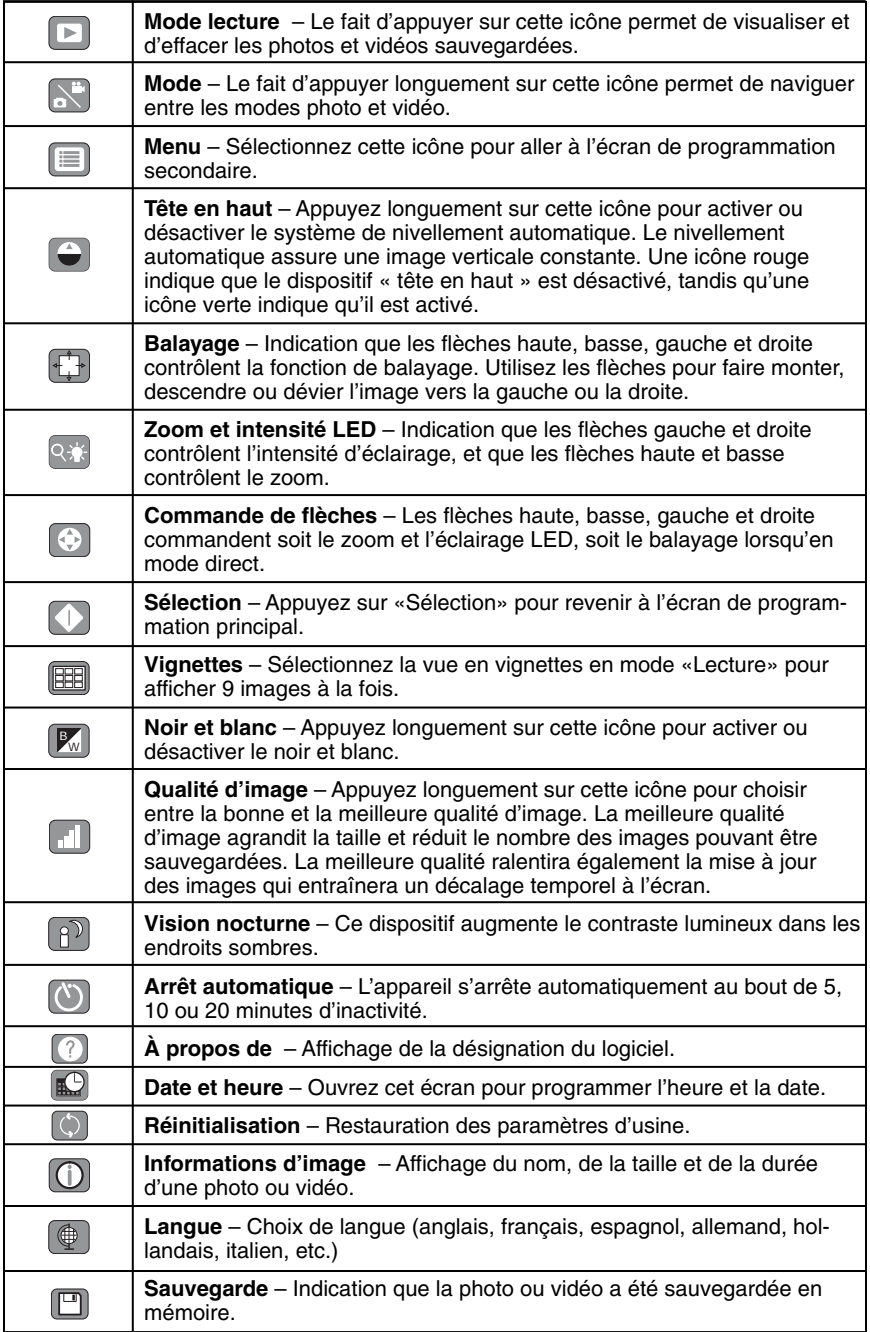

### **Navigation de l'écran**

#### **Écran de garde**

Lorsque la caméra d'inspection micro-EXPLORER est mise en marche, le premier écran affiché est appelé l'écran de garde. Cet écran indique que l'appareil s'amorce. Une fois l'appareil complètement amorcé, l'écran passe automatiquement à la vue en direct.

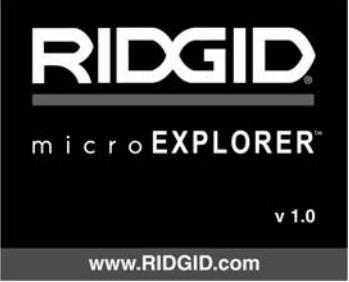

**Figure 11 – Écran de garde**

#### **Vue en direct**

C'est en direct que se fait la majorité du travail. Une vue en direct de ce que voit la caméra est alors affichée à l'écran. Cette vue permet de contrôler le balayage, le zoom, l'intensité d'éclairage et la récupération des images affichées.

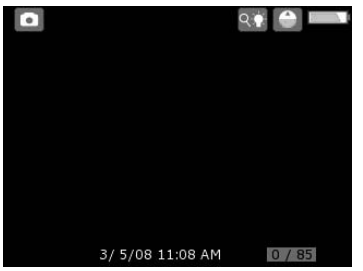

**Figure 12 – Vue en direct**

### **Réglage de l'intensité d'éclairage**

Lorsqu'en direct, l'intensité des LED se règle à l'aide des flèches gauche et droite du clavier. Lors du réglage, une barre indiquant le niveau d'intensité sera affichée à l'écran.

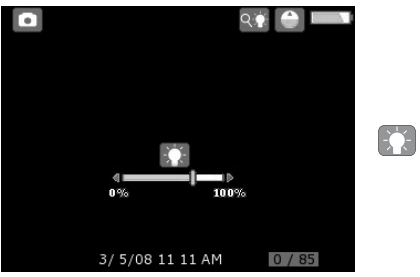

**RIDGI** 

**Figure 13 – Réglage des LED**

#### **Zoom**

La caméra d'inspection microEXPLORER est pourvue d'un zoom numérique 3X. En mode direct, il s'agit simplement d'appuyer sur les flèches haute et basse pour augmenter ou diminuer le zoom. Lors du réglage, une barre indiquant le zoom utilisé sera affichée à l'écran.

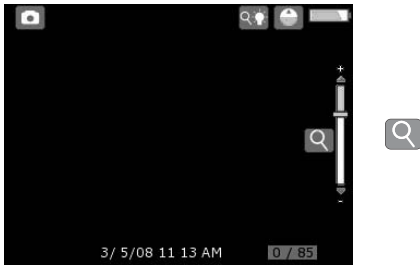

**Figure 14 – Réglage du zoom**

#### **Accès à l'écran de programmation principal**

À partir de l'écran de vue en direct, appuyez sur la touche de sélection pour accéder à l'écran de programmation principal.

Appuyez sur la touche «Retour» **De** à tout moment pour revenir à l'écran de vue en direct.

#### **Écran de programmation principal**

Les icônes de la case hachurée peuvent être contrôlées à partir de l'écran de programmation principal (Figure 15).

#### **Passage de « Photo » à « Vidéo »**

Au démarrage, la caméra d'inspection microEXPLORER se met automatiquement en mode « Photo ». Pour passer au mode « Vidéo », allez à l'écran de programmation principal, appuyez sur la flèche basse pour sélectionner l'icône « Mode » , il puis servez-vous des flèches gauche et droite

pour naviguer entre les saisies en « Photo »  $\mathbb{F}_1$  et « Vidéo »  $\boxed{\bullet}$ .

#### **Activation et désactivation du système de nivellement automatique (tête en haut)**

La caméra d'inspection microEXPLORER est équipée d'un système de nivellement automatique appelé « tête en haut » qui assure le maintien à la verticale de l'image affichée. Pour activer ou neutraliser cette fonction, allez à l'écran de programmation principal, utilisez la flèche basse pour sélectionner l'icône « Tête en haut » · puis les flèches gauche et droite pour l'activer ou le désactiver.

#### **Balayage**

La caméra d'inspection microEXPLORER est capable d'orienter l'image vers le haut, le bas, à droite ou à gauche. Ceci permet de mieux voir les objets qui risquent de se trouver hors de l'écran dans sa position normale. Le balayage fonctionne au mieux avec le zoom au maximum. Pour passer des commandes de zoom et d'éclairage au balayage, allez à l'écran de programmation principal, utilisez la flèche basse pour sélectionner l'icône de contrôle des flèches **de la puis des** flèches gauche et droite pour naviguer entre zoom/LED  $\left[\begin{matrix} 0 & \cdots \\ \cdots & \cdots \end{matrix}\right]$  et balayage  $\left[\begin{matrix} \cdots \\ \cdots \end{matrix}\right]$ .

#### **Saisie d'une photo**

Lorsqu'en mode direct, vérifiez la présence de l'icône « Photo » dans le coin supérieur gauche de l'écran. Appuyez sur la touche de l'obturateur pour saisir l'image. L'icône de sauvegarde  $\Box$  apparaîtra alors momentanément à l'écran pour indiquer que l'image a été sauvegardée dans la mémoire interne ou sur la carte SB. Vous noterez alors que le chiffre dans le coin inférieur droit de l'écran indique maintenant 1/25. Cela veut dire que vous avez une photo de sauvegardée sur une capacité totale de 25. Le chiffre à droite augmentera ou diminuera en fonction de la capacité de la carte SD utilisée ou du réglage de qualité d'image.

### **Saisie d'une vidéo**

Lorsqu'en mode direct, vérifiez la présence de l'icône « Vidéo » dans le coin supérieur gauche de l'écran. Appuyez sur la touche de l'obturateur pour commencer à saisir l'image. L'icône de caméra vidéo commencera à clignoter pour indiquer que l'image vidéo est en cours d'enregistrement par la mémoire interne ou la carte SB. Un compte à rebours sera affiché dans le coin inférieur droit de l'écran pour indiquer la capacité restante de la mémoire interne ou carte SD utilisée. Appuyez à nouveau sur la touche de l'obturateur pour arrêter l'enregistrement. Lors de l'enregistrement sur mémoire interne, le processus de sauvegarde risque de prendre plusieurs secondes.

#### **Lecture et effacement des images sauvegardées**

Soulignez l'icône « Lecture » let appuyez sur la touche de sélection pour entrer en mode lecture. La dernière photo ou vidéo enregistrée sera affichée à l'écran. Utilisez les flèches gauche et droite pour naviguer d'une image à l'autre.

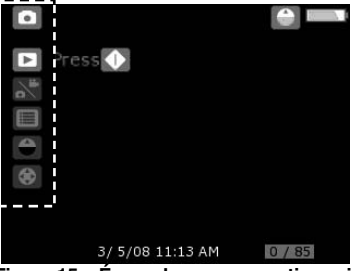

**Figure 15 – Écran de programmation principal**

En mode lecture, les flèches haute et basse servent à contrôler le fonctionnement du zoom.

Lorsqu'une image est à l'écran et que l'on appui sur l'icône « Poubelle » **W**, une boîte de dialogue apparaît demandant confirmation de l'effacement de l'image. Pour effacer l'image, soulignez la coche  $\lfloor \sqrt{\ } \rfloor$ , puis appuyez sur la touche de sélection.  $\overline{\times}$ 

Appuyez sur la touche « Retour »  $\Box$  pour revenir à l'écran de programmation principal. Appuyez à nouveau sur la touche « Retour » pour revenir à l'écran en direct.

#### **Lecture et effacement des images et des enregistrements à partir des vignettes**

En mode lecture, appuyez sur la touche de sélection pour afficher l'icône des vignettes **E** (Figure 16). Soulignez l'icône « Vignettes » et appuyez sur la touche de sélection pour afficher l'ensemble des vignettes et les examiner une à la fois (Figure 17).
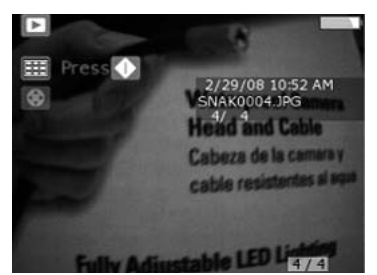

**Figure 16 – Icône des vignettes**

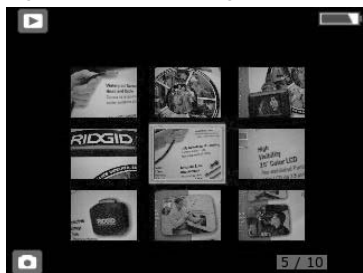

**Figure 17 – Vignettes affichées**

Lorsqu'une image est à l'écran et que l'on appui sur l'icône « Poubelle » **W**, une boîte de dialogue apparaît demandant confirmation de l'effacement de l'image. Pour effacer l'image, soulignez la coche  $\lfloor \sqrt{\ } \rfloor$ , puis appuyez sur la touche de sélection. Si vous ne souhaitez pas effacer l'image, soulignez la croix  $\mathbb{X}$ , puis appuyez sur la touche de sélection.

#### **Accès à l'écran de programmation secondaire**

À partir de l'écran de programmation principal, utilisez les flèches pour souligner l'icône « Menu »  $\equiv$ , puis appuyez sur la touche de sélection

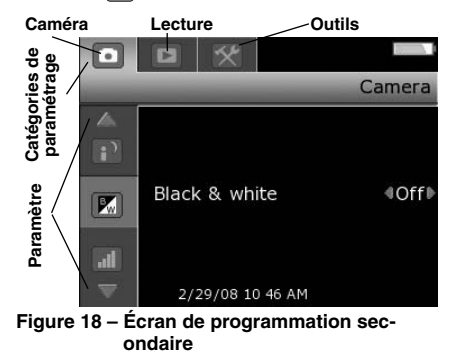

Il existe un choix de trois catégories de paramétrage (Figure 18) au niveau de l'écran de programmation secondaire : caméra, lecture et outils. Utilisez les flèches gauche et droite pour naviguer entre les catégories. La catégorie sélectionnée sera soulignée par un arrière plan argenté. Lorsque vous atteignez la catégorie voulue, appuyez sur la touche de sélection **D**.

Vous noterez alors que les flèches haute et basse de l'écran tournent au rouge. Les flèches rouges indiquent que l'on peut maintenant parcourir les divers paramètres. Utilisez les flèches haute et basse pour naviguer entre les divers paramètres. Arrivé au paramètre voulu, utilisez les flèches gauche et droite soit pour activer ou neutraliser ce paramètre, soit pour le régler au niveau voulu. Appuyez sur « Retour » a tout moment pour revenir à l'écran de programmation principal, puis une fois de plus pour revenir à la vue en direct.

### **Transfert des images vers un ordinateur**

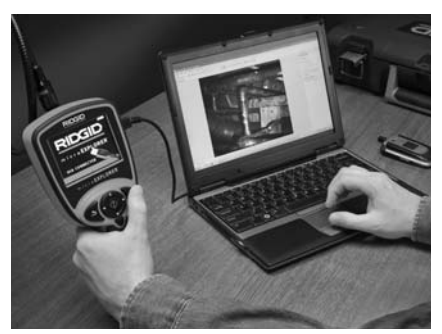

**Figure 19 – Transfert d'images**

#### **Utilisation de la caméra et de l'assistant du scanner pour transférer des images vers un ordinateur**

- 1. Comme indiqué à la Figure 19, raccordez la caméra d'inspection microEXPLORER à l'ordinateur à l'aide du câble USB fourni.
- 2. Introduisez la plus petite des deux fiches du câble USB dans le port mini-USB de la caméra d'inspection microEXPLORER (Figure 7), puis la plus grande dans un des ports USB de l'ordinateur.
- 3. Mettez la caméra d'inspection micro-EXPLORER en marche.
- 4. L'écran de garde de la caméra d'inspec-

tion microEXPLORER affichera alors la mention « USB Connected » (USB branché).

5. L'écran suivant sera alors affiché à l'écran de l'ordinateur. Sélectionnez « Copy pictures to a folder on my computer» (Copier images vers un fichier de l'ordinateur), puis cliquez sur OK.

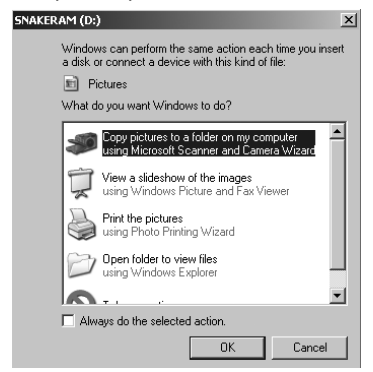

**Figure 20 – Fenêtre de copie de photos**

- NOTA ! Ceci n'aura lieu que si vous avez déjà des photos sauvegardées sur le moniteur de la caméra.
- 6. L'écran suivant s'affichera.

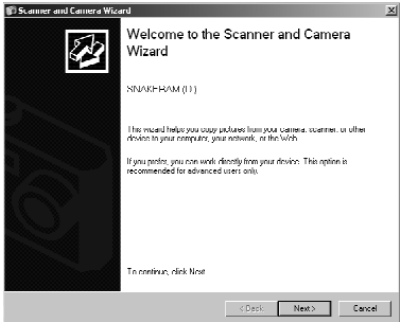

**Figure 21 - Assistant scanner et caméra**

7. Cliquez sur OK ou « next » (suivant). L'écran suivant s'affichera.

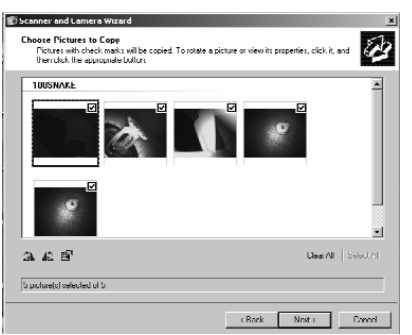

**Figure 22 – Écran de sélection d'image**

Cochez la case dans le coin supérieur droit de l'image que vous voulez sauvegarder, puis appuyez sur « next » (suivant).

8. FInscrivez le nom de ce groupe de photos et sélectionnez un lieu de sauvegarde des fichiers. Pour sélectionner un lieu de sauvegarde alternatif, cliquez sur « browse » (naviguer), puis choisissez le disque et le fichier destinataires. Appuyez sur « next » (suite).

| Scanner and Cannera Wizard                                                                   |         |
|----------------------------------------------------------------------------------------------|---------|
| <b>Picture Name and Declination</b><br>Select a name and desimation for your pictures.       |         |
| 1. Type a name for this group of pictures:                                                   |         |
| <b>Disture</b><br>×                                                                          |         |
| 2. Choose a place to save this group of pictures.                                            |         |
| Control of the Lock/New Products/Micro See Snake/Viccecourec/Small Camera He <sup>ller</sup> | Drowse. |
| □ Delete pictures from my device after copying them                                          |         |
|                                                                                              |         |
| $E$<br>Next >                                                                                | Cancel  |

**Figure 23 - Fenêtre de lieu de sauvegarde**

- 9. Les photos et enregistrements vidéo seront sauvegardés à cet endroit.
- 10. Lorsque l'écran suivant s'affiche, cliquez sur « next » (suite).

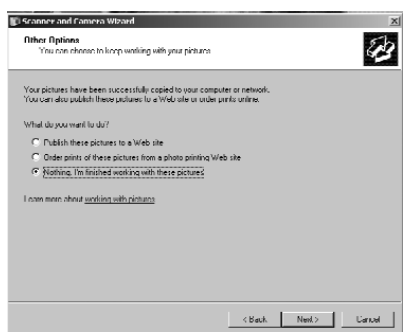

**Figure 24 – Fenêtre « Autre option »**

11. Cliquez sur « finish » (terminer) à l'écran suivant afin de finaliser le processus de sauvegarde.

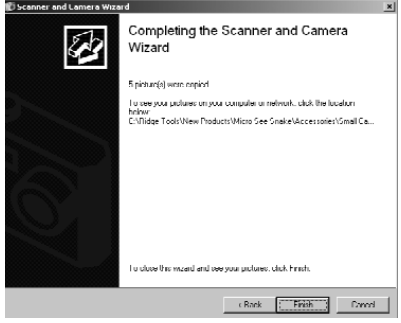

**Figure 25 – Fenêtre « Terminer »**

#### **Sauvegarde manuelle de fichiers sur le disque dur de l'ordinateur**

- 1. Raccordez la caméra d'inspection microEXPLORER à l'ordinateur via le câble USB comme indiqué à la Figure 19.
- 2. Introduisez la plus petite des deux fiches du câble USB dans le port mini-USB de la caméra d'inspection microEXPLORER (Figure 7), puis la plus grande dans un des ports USB de l'ordinateur.
- 3. Mettez la caméra d'inspection micro-EXPLORER en marche.
- 4. L'écran de garde de la caméra d'inspection microEXPLORER affichera alors la mention « USB Connected » (USB branché).
- 5. Cliquez sur l'icône « My Computer » (mon ordinateur) de l'ordinateur.

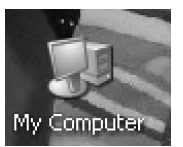

**Figure 26 – Icône « mon ordinateur »**

6. Cliquez sur le nouveau « Removable Storage Device » (périphérique de stockage amovible).

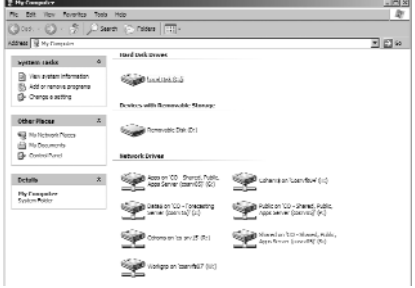

**Figure 27 – Fenêtre des disques disponibles**

- NOTA ! Il est également possible d'effacer le contenu de la caméra d'inspection microEXPLORER à partir de cet écran. Faites attention, car le contenu sera effacé de manière permanente. La caméra d'inspection microEXPLORER est équipée de sa propre mémoire de sauvegarde interne dont la capacité peut être accrue par l'ajout d'une carte mémoire SD. Les cartes SD sont disponibles chez les marchands de matériel électronique. Lorsque vous introduisez une carte SD, l'appareil se charge automatiquement de sa configuration et affiche une icône indiquant que la carte a été reconnue et qu'elle est prête à servir.
	- 7. Ouvrez le fichier DCIM.

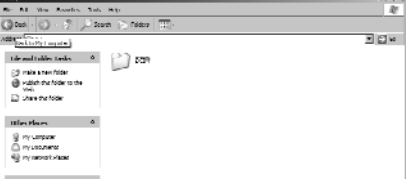

#### **Figure 28 – Fichier DCIM**

8. Ouvrez le fichier 100SNAKE.

**STATISTICS** 

| <b>DE DE LES 1591</b>                                                                                           |        | $\Box$ |
|----------------------------------------------------------------------------------------------------|--------|--------|
| Mr. 64 Year Souther, July 1981.                                                                                 | Þ      |        |
| டுவ + டு + ஜி இவச் ஜன்க  ⊞+                                                                                     |        |        |
| Address C Live an                                                                                               |        | ・回る    |
| 67<br>rile and rolder racks<br>consum.<br><sup>3</sup> Male a new hilder<br>@ hate sandaristic<br>El Das Parido | 54,510 |        |
| ×<br><b>USAr Flager</b>                                                                                         |        |        |
| GE SHOWED<br>B My Decumental<br>U M-Consultor<br>42 My Notwork Plazza                                           |        |        |
| $\mathbf{x}$<br>usessic                                                                                         |        |        |

**Figure 29 – Fichier 100SNAKE**

9. Sélectionnez l'image voulue en cliquant à droite, puis sélectionnez « copie » à partir du menu déroulant.

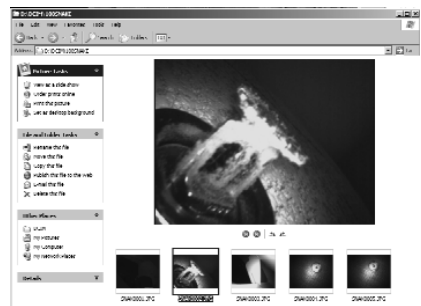

**Figure 30 – Fenêtre d'image**

- 10. Ouvrez le fichier où vous souhaitez sauvegarder l'image.
- 11. Cliquez à droite sur le fichier en question. puis appuyez sur « paste » (coller).

# **Consignes de nettoyage**

#### **AVERTISSEMENT**

**Retirez les piles avant de nettoyer l'appareil.**

- Après chaque utilisation, nettoyez la tête de caméra et le câble à l'aide d'un savon ou d'un détergeant non agressif.
- Nettoyez l'écran LCD délicatement à l'aide d'un tissu doux. Évitez de frotter trop fort sur l'écran.
- N'utilisez que des tampons à l'alcool pour nettoyer les connexions.
- Essuyez le moniteur portatif avec un tissu doux et sec.

### **Accessoires**

#### **AVERTISSEMENT**

**Seuls les accessoires suivants ont été conçus pour fonctionner avec la caméra d'inspection microEXPLORER. Toute tentative d'adaptation à la caméra d'inspection microEXPLORER d'accessoires prévus pour d'autres types d'appareils risque de s'avérer dangereuse. Afin de limiter les risques de blessure grave, n'utilisez que les accessoires spécifiquement conçus et recommandés pour la caméra d'inspection microEXPLORER, tels que ceux indiqués ci-dessous.**

**Consultez le catalogue Ridge Tool en ligne au www.RIDGID.com ou appelez les services techniques de Ridge Tool en composant le (800) 519-3456 pour une liste complète des accessoires disponibles pour ce type de caméra d'inspection.**

**Accessoires pour caméra d'inspection numérique microEXPLORER**

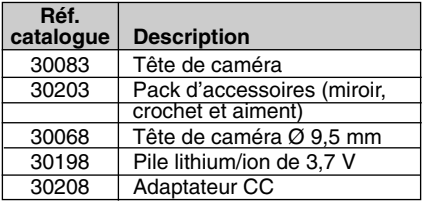

# **Stockage**

**AVERTISSEMENT** La caméra d'inspection microEXPLORER doit être stockée dans un endroit sec et sous clé dont la température ambiante se situe entre –4 et 158 degrés F. Rangez l'appareil, son bloc-piles, son chargeur et ses câbles dans sa mallette, dans un local sous clé, hors de la portée des enfants et de tout individu non familier avec le matériel d'inspection visuelle.

### **Service après-vente et réparations**

#### **AVERTISSEMENT**

**Toute intervention mal exécutée risque de rendre l'appareil dangereux.**

Cet appareil doit être confié à un réparateur RIDGID agréé ou renvoyé à l'usine.

Seules des pièces de rechange d'origine doivent être employés lors de la réparation de cet appareil. L'utilisation de pièces non conformes augmenterait les risques de choc électrique ou autre blessure grave. En fin de toute intervention en service après-vente ou réparation de l'appareil, demandez au réparateur d' effectuer un contrôle de sécurité de l'appareil afin d'assurer son bon fonctionnement.

Veuillez adresser toutes questions éventuelles concernant le service après-vente ou la réparation de l'appareil aux services techniques de la Ridge Tool Company via les coordonnées suivantes :

Ridge Tool Company Technical Service Department 400 Clark Street Elyria, Ohio 44036-2023 Tél. : (800) 519-3456 Émail : TechServices@ridgid.com

Consultez la Ridge Tool Company au (800) 519-3456 ou au http://www.RIDGID.com pour obtenir les coordonnées du réparateur agréé le plus proche.

# **Dépannage**

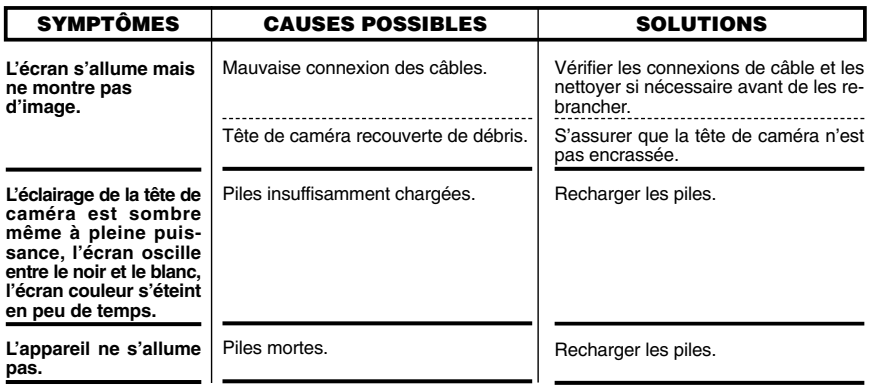

# **Piles et chargeur**

### **Sécurité du bloc-piles et du chargeur**

### **AVERTISSEMENT**

**Afin de limiter les risques d'accident grave, familiarisez-vous avec les précautions suivantes avant d'utiliser le bloc-piles ou son chargeur.**

**Sécurité du chargeur**

• **N'utilisez le chargeur RIDGID nº 30758 que pour le rechargement des piles RIDGID rechargeables portées sur la liste des accessoires.** D'autres types de piles risquent d'exploser et provoquer des blessures ou des dégâts matériels.

- **Ne pas introduire d'éléments conducteurs dans le chargeur.** Un court-circuit au niveau des bornes du chargeur risque de produire des étincelles, voire causer des brûlures ou provoquer des chocs électriques.
- **Ne pas introduire de bloc-piles dans un chargeur après qu'il a été tombé ou endommagé d'une manière quelconque.** Un chargeur endommagé augmenterait les risques de choc électrique.
- **N'utilisez le chargeur qu'à des températures ambiantes situées entre 5 et 45 degrés C (41 et 113 degrés F).** Rangez le chargeur et le bloc-piles à des températures ambiantes de -40 à 45 degrés C (-40 à 104 degrés F). Le stockage prolongé à une température supérieure à 45 degrés C risquerait de nuire à la capacité

de charge des piles. Un bon entretien assurera le bon fonctionnement des piles. Un manque d'entretien risque d'entraîner des fuites d'électrolyte, voire des chocs électriques et des brûlures

- **Prévoyez une source d'alimentation appropriée.** Ne tentez pas d'alimenter le chargeur à l'aide d'un transformateur de courant ou d'un groupe électrogène. Cela pourrait endommager le chargeur et provoquer des chocs, incendies ou brûlures électriques.
- **Ne laissez rien recouvrir le chargeur lors de son fonctionnement.** Le bon fonctionnement du chargeur nécessite une ventilation suffisante. Laissez un vide d'au moins 10 cm (4 po) autour du chargeur pour assurer une ventilation adéquate.
- **Débranchez le chargeur dès qu'il ne sert plus.** Cela limitera les risques de blessure des enfants et des individus non initiés.
- **Débranchez le chargeur avant son nettoyage ou entretien.** Cela limitera les risques de choc électrique.
- **Ne chargez pas de bloc-piles dans un milieu humide, mouillé ou explosif.** Ne pas exposer l'appareil aux intempéries ou à la salissure. L'humidité et les contaminants éventuels augmenterait les risques de choc électrique.
- **Ne jamais tenter d'ouvrir le boîtier du chargeur.** Confiez toute intervention éventuelle à un réparateur agréé.
- **Ne portez jamais le chargeur par son cordon d'alimentation.** Cela limitera les risques de choc électrique.

#### **Sécurité des piles**

- **Recyclez les piles de manière appropriée.** Dans la mesure où les piles risquent d'exploser dès qu'elles sont exposées à des températures élevées, ne les jetez pas au feu. Recouvrez les bornes d'adhésif afin d'éviter leur contact éventuel avec des éléments conducteurs. Certains pays disposent d'une réglementation sur le recycle des piles. Le cas échéant, veuillez respecter les normes en vigueur.
- **N'introduisez pas de bloc-piles fissuré dans le chargeur.** L'utilisation de piles endommagées augmenterait les risques de choc électrique.
- **Ne jamais tenter de démonter un blocpiles.** Le bloc-piles n'est pas réparable,

et son démontage pourrait entraîner des chocs électriques ou autre blessures.

• **Évitez de toucher d'éventuels suintements de liquide venant d'un bloc-piles défectueux.** Ce liquide peut provoquer des brûlures ou irritations cutanées. En cas de contact accidentel, rincez l'endroit contaminé à l'eau. En cas de contact avec les yeux, consultez un médecin.

### **Description, caractéristiques techniques et équipements de base Description**

Le chargeur RIDGID nº 30758 sert uniquement au rechargement sous 4 ou 5 heures des bloc-piles lithium/ion RIDGID de 3,7 V nº 30198 portés dans la liste des accessoires ci-devant. Ce chargeur ne nécessite aucun réglage.

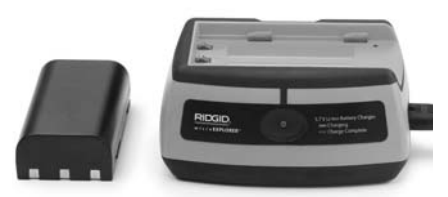

**Figure 31 – Bloc-piles et chargeur**

### **Caractéristiques techniques du chargeur**

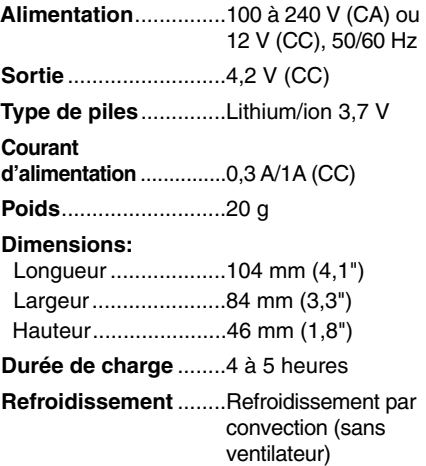

NOTA ! Cet ensemble de chargeur et bloc-piles n'est en aucun cas compatible avec les autres chargeurs et piles au lithium/ion de la gamme RIDGID. Consultez la liste des accessoires pour les références des piles compatibles avec ce chargeur.

### **Inspection et préparation du chargeur**

#### **AVERTISSEMENT**

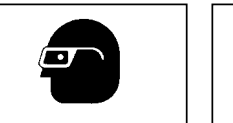

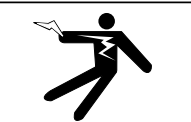

**Inspectez le chargeur et le bloc-piles au quotidien et avant chaque utilisation afin de corriger les anomalies éventuelles. Installez le chargeur selon les consignes suivantes afin de limiter les risques de choc électrique, d'incendie ou autres causes d'accident et de protéger l'appareil et le réseau contre d'éventuels dégâts.**

- 1. Assurez-vous que le chargeur est débranché avant de l'examiner pour signes de dégâts ou de modification au niveau de son cordon d'alimentation, du chargeur lui-même ou de son bloc-piles, ainsi que signes d'éléments brisés, usés, manquants, désalignés ou grippés. Le cas échéant, n'utilisez pas le chargeur avant que les éléments défectueux aient été réparés ou remplacés.
- 2. Nettoyez l'appareil selon les indications de la section Entretien afin d'éliminer toutes traces de graisse, d'huile et de crasse, notamment au niveau des poignées et commandes. Cela aidera à limiter les risques de perte de contrôle de l'appareil et lui assurera une meilleure ventilation.
- 3. Assurez-vous que les plaques et étiquettes de sécurité affichées à la fois sur le chargeur et le bloc-piles sont intactes et lisibles. Les figures ci-dessous représentent les avertissements apposés en fond du chargeur et du bloc-piles.

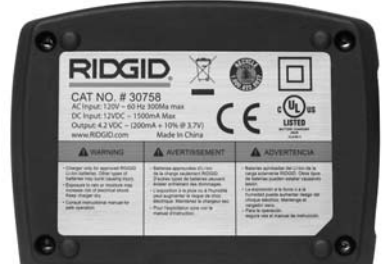

**Figure 32 – Avertissement du chargeur**

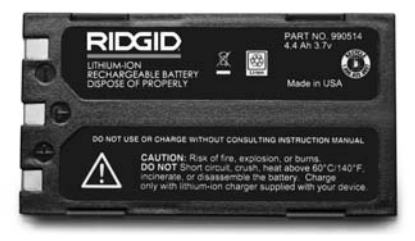

**Figure 33 – Avertissement du bloc-piles**

- 4. Choisissez un endroit approprié pour le chargeur. Examinez les lieux pour :
	- **Un éclairage suffisant.**
	- **La présence de liquides, vapeurs ou poussières potentiellement explosives.** Le cas échéant, ne travaillez pas dans cette zone avant d'avoir identifié et éliminé leur source. Ce chargeur n'est pas antidéflagrant et risque de produire des étincelles.
	- **Un endroit dégagé, de niveau, stable et sec pour poser le chargeur.** N'utilisez pas cet appareil en milieu humide.
	- **Une température ambiante appropriée.** Le chargeur et le bloc-piles doivent tous deux rester à une température située entre 5 et 45 º C (41 et 113 º F) pour que le chargement puisse commencer. Si la température de l'un ou l'autre sort de cette plage à un moment quelconque durant la recharge, le rechargement sera interrompue jusqu'à ce que la température revienne aux normes.
	- **Une source d'alimentation appropriée.** Assurez-vous que la fiche de l'appareil correspond bien à la prise de courant utilisée.
	- **Une zone de ventilation adéquate.** Le chargeur a besoin d'un dégagement

d'au moins 10 cm (4") au pourtour pour lui assurer une ventilation adéquate

- 5. Branchez le cordon d'alimentation sur le chargeur.
- 6. Avec les mains sèches, branchez le cordon du chargeur sur une source d'alimentation appropriée.

### **Méthode de chargement et consignes d'utilisation**

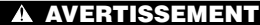

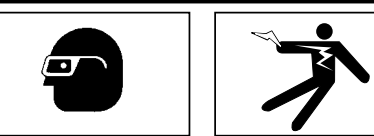

**Portez des lunettes de sécurité afin de protéger vos yeux contre la projection de débris.**

#### **Respectez les consignes du mode d'emploi afin de limiter les risques de choc électrique.**

- NOTA ! Les nouvelles piles atteignent leur pleine capacité seulement après quelques 5 ou 6 cycles de décharge/recharge.
	- 1. Installez le chargeur selon les consignes de la section intitulée : Inspection et préparation du chargeur.
	- 2. Le chargeur passe par un stade d'initiation d'une seconde durant lequel le témoin LED clignote du rouge au vert, pour ensuite se mettre en veilleuse (témoin éteint).
	- 3. Avec les mains sèches, positionnez le bloc-piles sur le chargeur. Le bloc-piles se mettra en charge automatiquement. Le témoin rouge restera allumé en continu tout au long de la charge.
	- 4. Le témoin vert s'allumera dès que le bloc-piles est entièrement rechargé. Ce dernier pourra alors être retiré du chargeur et utilisé.
		- Lorsqu'il est rechargé, le bloc-piles peut rester sur le chargeur indéfiniment, sans risque de surcharge. Lorsque le blocpiles est rechargé, le chargeur passe au régime de maintien de charge.
	- 5. Avec les mains sèches, débranchez le chargeur en fin de charge.

# **Consignes de nettoyage**

### **AVERTISSEMENT**

**Débranchez le chargeur avant toute manipulation. Afin de limiter les risques de choc électrique, n'utilisez pas d'eau ou de produits chimiques lors du nettoyage du chargeur ou des piles.**

- 1. Retirez le bloc-piles du chargeur.
- 2. Éliminez toutes traces de crasse ou de graisse éventuelles de l'extérieur du chargeur et du bloc-piles à l'aide d'un tissu doux ou d'une brosse non métallique.

# **Accessories**

### **AVERTISSEMENT**

**Seuls les accessoires suivants ont été conçus pour fonctionner avec le chargeur lithium/ion RIDGID nO 30758. Afin de limiter les risques de blessure grave, n'utilisez que les accessoires spécifiquement conçus et recommandés pour le chargeur lithium/ion RIDGID nº 30758, tels que ceux indiqués ci-dessous. Le chargeur et bloc-piles fournis ne sont pas compatibles avec les autres types de piles et chargeurs.**

**Consultez le catalogue Ridge Tool en ligne au www.RIDGID.com ou appelez les services techniques de Ridge Tool en composant le (800) 519-3456 pour une liste complète des accessoires disponibles pour ce type de chargeur.**

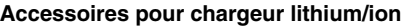

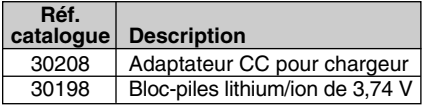

# **Stockage**

**AVERTISSEMENT** Stockez le chargeur et le bloc-piles dans un endroit sec, sous clé et hors de la portée des enfants ou des individus non familiarisés avec le fonctionnement de ces appareils.

Le bloc-piles et le chargeur doivent être protégés contre les chocs importants, l'eau et l'humidité, la poussière et l'encrassement, les températures extrêmes et les solutions ou vapeurs chimiques.

**AVIS IMPORTANT** Un stockage long terme à des températures supérieures à 40ºC (104ºF) risquerait de diminuer la capacité de charge du bloc-piles de manière permanente.

### **Service après-vente et réparations**

#### **AVERTISSEMENT**

**Toute intervention mal exécutée risque de rendre l'appareil dangereux.**

Ni le chargeur, ni le bloc-piles ne contiennent d'éléments remplaçables. Ne tentez pas d'ouvrir le chargeur ou le bloc-piles pour remplacer des piles ou nettoyer des composants internes.

Veuillez contacter les services techniques de la Ridge Tool Company pour tous vos besoins de réparation et d'entretien en composant le (800) 519-3456 ou en visitant le site www.RIDGID.com pour les coordonnées du réparateur agréé le plus proche.

Veuillez adresser toutes questions éventuelles concernant le service après-vente ou la réparation de l'appareil aux services techniques de la Ridge Tool Company via les coordonnées suivantes :

> Ridge Tool Company Technical Service Department 400 Clark Street Elyria, Ohio 44035-6001 Tél. : (800) 519-3456 Émail : TechServices@ridgid.com

Consultez la Ridge Tool Company au (800) 519-3456 ou au http://www.RIDGID.com pour obtenir les coordonnées du réparateur agréé le plus proche.

# **Recyclage**

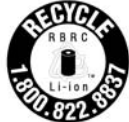

Le sceau de la RBRC™ (Rechargeable Battery Recycling Corporation) sur le blocpiles indique que RIDGID a déjà payé pour le recyclage

des bloc-piles lithium/ion lorsqu'ils auront atteint la fin de leur vie utile.

La RBRC™, RIDGID® et d'autres fournisseurs de piles ont développé, aussi bien aux États-Unis qu'au Canada, des programmes de collecte et de recyclage des piles rechargeables.

Les piles rechargeables et les piles normales contiennent à la fois des substances qui ne doivent pas être rejetées dans la nature, et des matières précieuses potentiellement recyclables. Aidez à protéger l'environnement en rapportant vos piles usées chez votre commerçant ou chez un centre de service RIDGID agréé en vue de leur recyclage. Votre centre de recyclage local peut également vous indiquer des points de dépôt supplémentaires.

RBRC™ est une marque déposée de la Rechargeable Battery Recycling Corporation. Pour de plus amples renseignements, visitez le site www.rbrc.org.

# **Cámara digital de inspección microEXPLORER™**

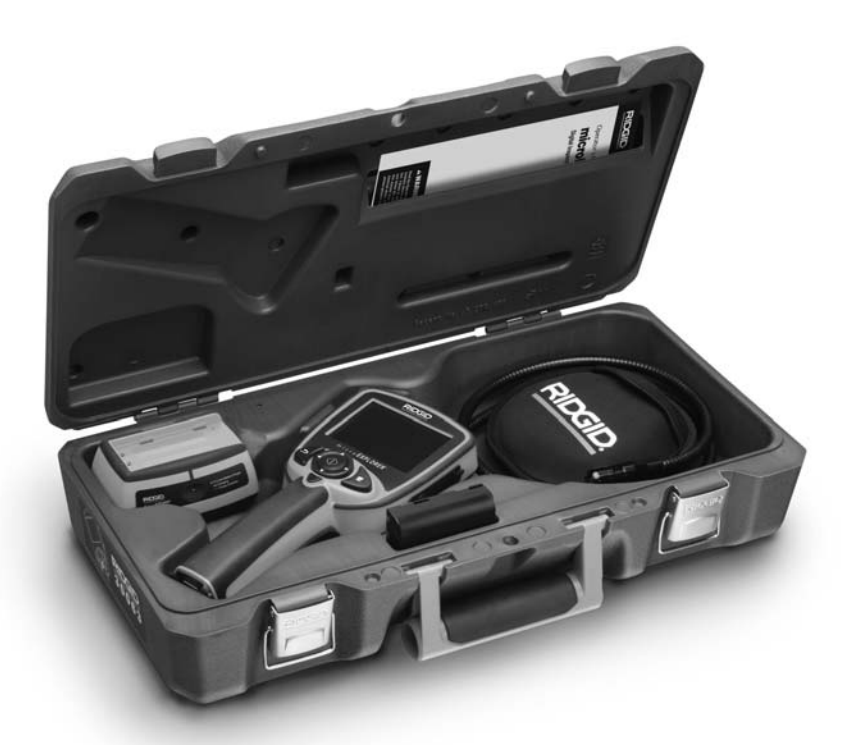

# **ADVERTENCIA**

**Lea detenidamente este Manual del Operario antes de usar este aparato. Cuando no se comprenden o no se respetan las instrucciones de este manual, ocurren choques eléctricos, incendios y/o graves lesiones corporales.**

#### **Cámara digital de inspección microEXPLORER™**

Apunte aquí el número de serie del aparato. Lo encuentra en su placa de características.

No. de serie

Download from Www.Somanuals.com. All Manuals Search And Download.

# **Índice**

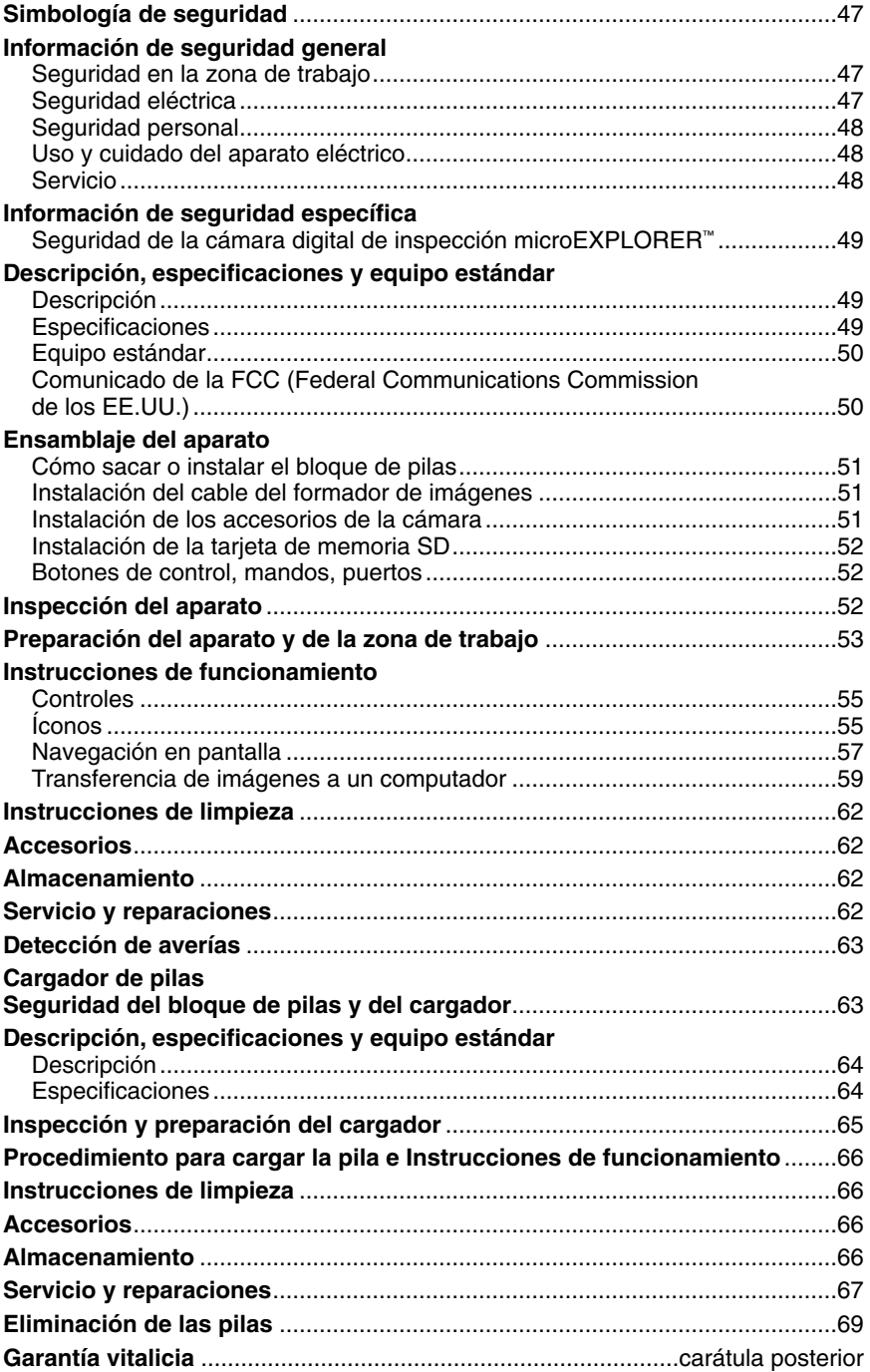

# **Simbología de seguridad**

En este manual del operario y en el aparato mismo encontrará símbolos y palabras de advertencia que comunican información de seguridad. En esta sección se describe el significado de estos símbolos.

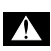

Este es el símbolo de una alerta de seguridad. Sirve para prevenir al operario de las lesiones corporales que podría sufrir. Obedezca todas las instrucciones que acompañan a este símbolo de alerta para evitar lesiones o muertes.

Este símbolo de PELIGRO advierte de una situación de riesgo o peligro que, si no se evita, ocasionará la muerte o graves lesiones. **APELIGRO** 

Este símbolo de ADVERTENCIA advierte de una situación de riesgo o peligro que, si no **ADVERTENCIA** se evita, podría ocasionar la muerte o lesiones graves.

Este símbolo de CUIDADO previene de una situación de riesgo o peligro que, si no se **CUIDADO** evita, podría ocasionar lesiones leves o menores.

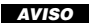

Un AVISO advierte de la existencia de información relacionada con la protección de un bien o propiedad

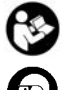

Este símbolo significa que, antes de usar un aparato o equipo, es necesario leer detenidamente su manual del operario. El manual de un aparato contiene importante información acerca del funcionamiento apropiado y seguro del equipo.

Este símbolo señala que, durante el funcionamiento de este aparato y con el fin de evitar lesiones oculares, el operario debe llevar puestas gafas o anteojos de seguridad con viseras laterales. Este símbolo señala que el aparato en uso, sus engranajes y piezas movibles, pueden aplastar

Este símbolo advierte del peligro de descargas eléctricas.

# **Información de seguridad general**

#### **ADVERTENCIA**

manos, dedos u otras partes del cuerpo.

**Lea y comprenda todas las instrucciones. Pueden ocurrir golpes eléctricos, incendios y/o lesiones personales graves si no se siguen todas las instrucciones detalladas a continuación.**

#### **¡GUARDE ESTAS INSTRUCCIONES!**

#### **Seguridad en la zona de trabajo**

- **Mantenga su área de trabajo limpia y bien alumbrada.** Los bancos de trabajo desordenados y los ambientes sombríos pueden provocar accidentes.
- **No haga funcionar aparatos eléctricos en atmósferas explosivas, como en presencia de líquidos, de gas o polvo denso inflamables.** Los aparatos eléctricos generan chispas que pueden inflamar el polvo o los gases.
- **Al hacer funcionar aparatos eléctricos, mantenga apartados a espectadores, niños y visitantes.** Cualquier distracción puede hacerle perder el control del aparato.

### **Seguridad eléctrica**

- **El enchufe del aparato debe corresponder al tomacorriente. Jamás modifique el enchufe del aparato. No utilice un enchufe adaptador para hacer funcionar herramientas motorizadas provistas de conexión a tierra.** Así se evita el riesgo de que ocurran descargas eléctricas.
- **Evite el contacto de su cuerpo con artefactos conectados a tierra tales como cañerías, radiadores, estufas o cocinas, y refrigeradores.** Aumenta el riesgo de que se produzca una descarga eléctrica cuando su cuerpo ofrece conducción a tierra.
- **No exponga los aparatos motorizados a la lluvia o a condiciones mojadas.** Cuando agua penetra en un aparato a motor, aumenta el riesgo de que se produzcan descargas eléctricas.
- **No maltrate el cordón eléctrico del aparato.** No se valga jamás del cordón para acarrear, tirar o desenchufar el aparato. Mantenga el cordón lejos del calor, aceite, bordes cortantes o piezas movibles. Un cordón enredado o en mal estado aumenta el riesgo de que se produzcan descargas eléctricas.
- **Al hacer funcionar un aparato eléctrico a la intemperie, emplee un cordón de extensión fabricado para uso exterior.** Los alargadores diseñados para su empleo al aire libre reducen el riesgo de que se produzcan choques eléctricos.
- **Si resulta inevitable el empleo de un aparato eléctrico en un sitio húmedo, enchúfelo en un tomacorriente GFCI (dotado de un Interruptor del Circuito de Pérdida a Tierra).** El interruptor GFCI reduce el riesgo de descargas eléctricas.

### **Seguridad personal**

- **Manténgase alerta, preste atención a lo que está haciendo y use sentido común cuando trabaje con un aparato eléctrico.** No lo use si está cansado o se encuentra bajo la influencia de drogas, alcohol o medicamentos. Sólo un breve descuido mientras hace funcionar un aparato motorizado puede resultar en lesiones graves.
- **No trate de extender su cuerpo para alcanzar algo. Mantenga sus pies firmes en tierra y un buen equilibrio en todo momento.** Así se ejerce mejor control sobre el aparato eléctrico en situaciones inesperadas.
- **Use el equipo de protección personal que corresponda.** Siempre use protección para sus ojos. Al usar mascarilla para el polvo, calzado de seguridad antideslizante, casco duro o protección para los oídos, según las circunstancias, usted evitará lesionarse.
- **Vístase adecuadamente. No vista ropa suelta ni joyas. Mantenga su cabello, ropa y guantes apartados de las piezas en movimiento.** La ropa suelta, las joyas o el pelo largo pueden engancharse en las piezas móviles.

#### **Uso y cuidado del aparato eléctrico**

- **No fuerce el aparato eléctrico. Use el aparato correcto para el trabajo que realizará.** El aparato adecuado hará el trabajo mejor y de manera más segura, a la velocidad para la cual fue diseñado.
- **Si el interruptor del aparato no lo enciende o no lo apaga, no use el aparato.** Cualquier dispositivo eléctrico que no pueda ser controlado mediante su interruptor es peligroso y debe ser reparado.
- **Almacene los aparatos eléctricos que no estén en uso fuera del alcance de niños y no permita que los hagan funcionar personas sin capacitación o que no hayan leído estas instrucciones.** Las herramientas eléctricas son peligrosas en manos de inexpertos.
- **Hágale buen mantenimiento a su herramienta eléctrica. Revísele sus piezas movibles por si están desalineadas o agarrotadas. Cerciórese de que no tenga piezas quebradas y que no existen condiciones que puedan afectar su buen funcionamiento. Si está dañada, antes de usarla, hágala componer.** Los aparatos eléctricos en malas condiciones causan accidentes.
- **Utilice el aparato eléctrico y sus accesorios en conformidad con estas instrucciones, teniendo en cuenta las condiciones imperantes y la tarea que realizará.** Cuando se emplea una herramienta para efectuar trabajos que no le son propios, se crean situaciones peligrosas.

### **Servicio**

- **El servicio del aparato eléctrico debe encomendarse únicamente a técnicos calificados.** La reparación o mantenimiento de este aparato practicado por personal no calificado puede incrementar los riesgos de accidente.
- **Cuando se le haga mantenimiento a este aparato, sólo use piezas de recambio idénticas a las originales. Siga las instrucciones de la sección Mantenimiento de este manual.** Pueden producirse choques eléctricos o lesiones personales si no se emplean piezas y partes autorizadas o si no se respetan las instrucciones de mantenimiento.

### **Información de seguridad específica**

#### **ADVERTENCIA**

**Esta sección entrega información de seguridad específica para esta cámara de inspección.**

**Antes de usar la cámara de inspección microEXPLORER, lea estas instrucciones detenidamente para prevenir choques eléctricos y otras lesiones de gravedad.**

**¡GUARDE ESTAS INSTRUCCIONES!**

El maletín de la cámara de inspección microEXPLORER cuenta con un compartimiento especial para guardar este manual al alcance de su mano.

Si tiene cualquier pregunta, llame al Departamento de Servicio Técnico de Ridge Tool Company al (800) 519-3456 o visite el sitio en internet techservice@ridgid.com

### **Seguridad de la cámara digital de inspección microEXPLORER™**

- **No sumerja el mango o el visualizador en agua.** Estas medidas de precaución reducen el riesgo de que ocurran descargas eléctricas o se dañe el aparato. El cabezal del formador de imágenes y el cable son resistentes al agua si el aparato se encuentra completamente ensamblado, no así la pantalla del visualizador.
- **No ponga la cámara de inspección microEXPLORER en sitio alguno que tenga corriente eléctrica.** Esto aumenta los riesgos de que ocurran descargas eléctricas.
- **No ponga la cámara de inspección microEXPLORER en sitios donde hayan piezas en movimiento.** Podría engancharse en ellas.
- **Jamás use este aparato para realizar una auscultación corporal o médica:** Éste no es un instrumento médico y puede causar lesiones.
- **Emplee siempre el equipo de protección personal adecuado cuando utilice la cámara de inspección microEXPLOR-ER.** Los desagües y otras áreas pueden contener sustancias químicas, bacterias u otros elementos que podrían resultar tóxicos, infecciosos, o causar quemaduras u otras lesiones. Al hacer funcionar este equipo, siempre deben usarse gafas o anteojos de seguridad y guantes –ya sea de látex o de goma-, posiblemente en conjunto con visera para la cara, ropa de protección, máscara de oxígeno y/o calzado con punteras de acero.
- **Mantenga una buena higiene.** Después de usar la cámara de inspección microEX-PLORER para inspeccionar cañerías que podrían contener sustancias y bacterias peligrosas, lávese las manos y las otras partes de su cuerpo que hayan quedado expuestas al contenido del desagüe, con agua caliente y jabón. No coma o fume

mientras manipule la cámara de inspección microEXPLORER. Así evita contaminarse con materiales tóxicos o infecciosos.

• **No opere la cámara de inspección microEXPLORER si usted, el operario, o este dispositivo estarán parados sobre agua.** Ocurren descargas eléctricas cuando se hace funcionar un aparato eléctrico mientras se encuentra en contacto con agua.

### **Descripción, especificaciones y equipo estándar**

### **Descripción**

La cámara de inspección microEXPLORER es un potente sistema de inspección visual que usted sostiene en su mano. Su plataforma completamente digital le permite captar y grabar detalladas imágenes –fijas y videosde inspecciones en zonas de difícil acceso. Lleva incorporadas varias características que le aseguran inspecciones nítidas y exactas: autonivelación, pan (enfoque y efecto panorámico), zoom y buena visibilidad con poca luz. Incluye prácticos accesorios de quita y pon (espejo, gancho e imán) que se acoplan al cabezal formador de imágenes.

### **Especificaciones**

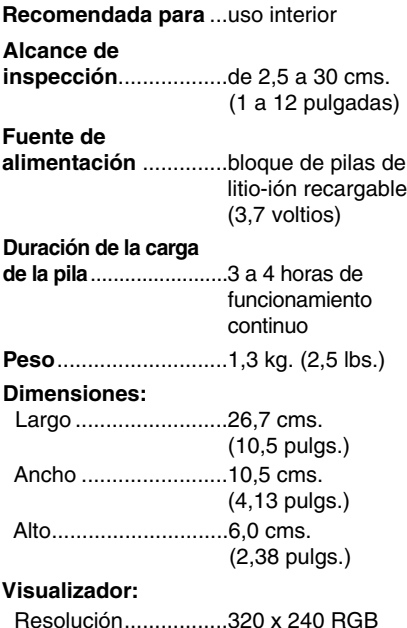

**Ridge Tool Company** 49 Download from Www.Somanuals.com. All Manuals Search And Download.

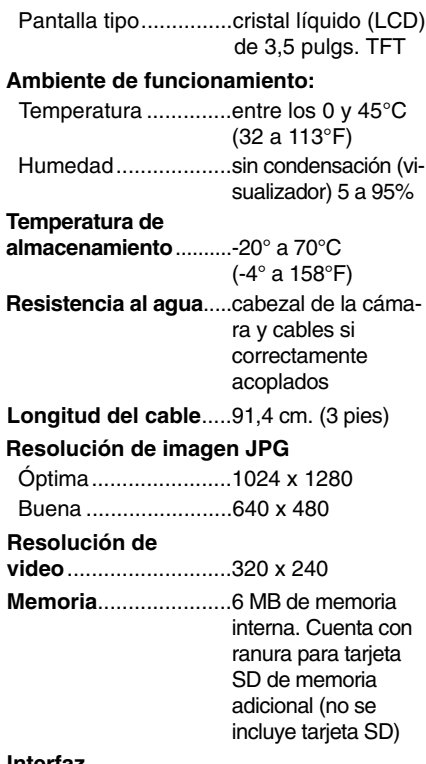

#### **Interfaz**

**computacional**...........USB (cable incluido)

### **Equipo estándar**

La cámara de inspección microEXPLORER viene con los siguientes artículos o piezas:

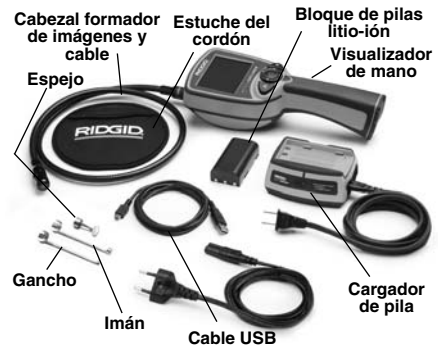

**Figura 1 – Componentes del sistema**

### **Comunicado de la FCC**

**Este dispositivo cumple con la Sección 15 de la Reglamentación FCC. Su utilización está supeditada al cumplimiento de estas dos condiciones:**

- 1. El aparato no debe generar interferencias perturbadoras.
- 2. El aparato debe aceptar todas las interferencias que reciba, incluso las que afecten su funcionamiento normal.
- ¡NOTA! Este equipo ha sido probado y se estima en conformidad con los límites impuestos a los aparatos numéricos Categoría B, según la Sección 15 de la Reglamentación FCC. Estos límites han sido fijados con el fin de asegurar una protección razonable contra las interferencias o parásitos en un medio residencial. Este aparato genera, utiliza y puede emitir radiofrecuencias y, si no se instala y usa según las instrucciones, podría crear interferencias perjudiciales a las comunicaciones de radio. Sin embargo, es imposible garantizar que en una cierta instalación no ocurrirán interferencias. Si este equipo efectivamente interfiere perjudicialmente sobre la recepción local de radio o televisión mientras se encuentra en funcionamiento, se aconseja encarecidamente que el usuario elimine la interferencia intentando una o más de las medidas siguientes:
	- Reorientar o desplazar la antena receptora.
	- Alejar el aparato del receptor.
	- Consultar al representante de ventas del aparato o a un técnico de radio/televisión calificado.

Conforme a los límites de la Categoría B descritos bajo el subtítulo B de la Sección 15 de la reglamentación FCC, se requiere el empleo de cables blindados.

No intente reemplazar o modificar los componentes de este aparato, salvo que se indique en el manual. De lo contrario, podría ordenársele que deje de utilizar el aparato.

# **Ensamblaje del aparato**

#### **ADVERTENCIA**

**Reduzca el riesgo de lesiones graves durante el uso de este aparato ensamblándolo correctamente según los siguientes procedimientos.**

¡NOTA! La pila viene parcialmente cargada.

Se recomienda cargarla completamente antes de usarla. Vea la sección sobre la pila y el cargador.

### **Cómo sacar o instalar el bloque de pilas:**

- ¡NOTA! No deje de leer la sección Seguridad del bloque de pilas y del cargador.
- 1. Con sus manos secas, ponga su pulgar sobre el botón del cierre y deslícelo hacia delante para soltar la tapa del compartimiento de la pila. (Figura 2)

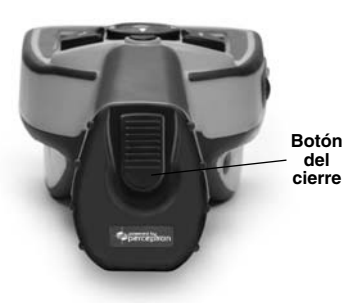

#### **Figura 2 – Tapa del compartimiento de la pila**

2. Levante y extraiga la tapa. (Figura 3)

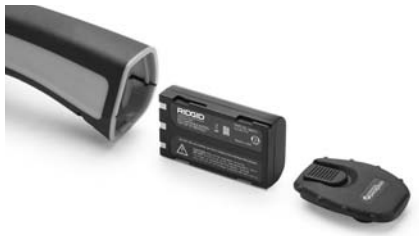

**Figura 3 – Extracción e instalación de la pila**

- 3. Cómo se saca y se mete el bloque de pilas:
	- A. Para sacar el bloque de pilas, incline el mango hacia atrás y reciba la pila con su otra mano.
	- B. Para introducir el bloque de pilas en su compartimiento, introduzca la pila recargable en el mango del aparato con el extremo de los bornes apuntando hacia delante, como se muestra en la Figura 3.
- 4. Vuelva a colocar la tapa (Figura 2) en su lugar y ciérrela deslizando el botón del cierre hacia delante y luego, suéltelo para que enganche.

#### **Instalación del cable del formador de imágenes**

Para utilizar la cámara de inspección microEXPLORER, es necesario que el cable del formador de imágenes se encuentre conectado al visualizador de mano. Conéctelos alineando la clavija del cable con la ranura en el visualizador (Figura 4) y con sus dedos enrosque los conectores.

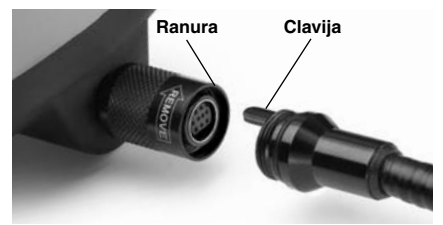

**Figura 4 – Conexión del cable**

### **Instalación de los accesorios de la cámara**

Los tres accesorios incluidos –espejo, gancho e imán- (Figura 1) se acoplan al cabezal formador de imágenes de la misma manera.

Sostenga el formador de imágenes como se muestra en la Figura 5. Monte el extremo semicircular del accesorio por sobre las caras planas del cabezal del formador de imágenes, como se muestra en la Figura 5. Gire el accesorio en un cuarto de vuelta para que el brazo largo del accesorio sobresalga por delante del formador de imágenes

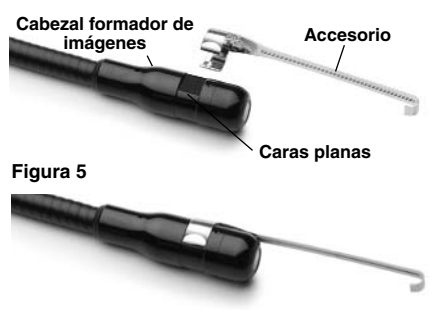

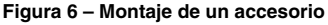

### **Instalación de la tarjeta de memoria SD**

Abra y levante la tapa cubrepuertos (Figura 7) mediante su lengüeta para dejar la ranura de la tarieta SD al descubierto. Introduzca la tarjeta SD en la muesca fijándose en que los contactos estén orientados hacia usted y la parte angular de la tarjeta esté vuelta hacia abajo. Al instalarse la tarjeta, asomará un ícono pequeño de tarjeta memoria en la esquina inferior derecha de la pantalla. También indicará cuántas imágenes aún puede grabar en su memoria la tarjeta SD o bien, la capacidad que le resta para guardar videos

### **Botones de control, mandos y puertos**

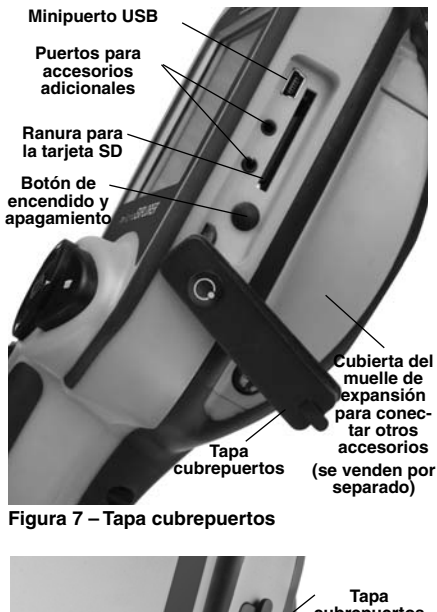

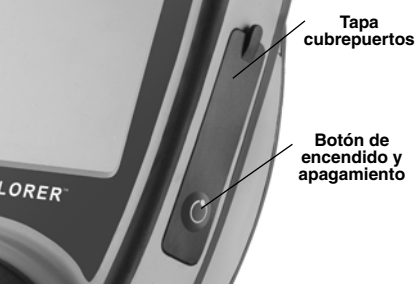

**Figura 8 – Botón de encendido y apagamiento**

# **Inspección del aparato**

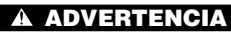

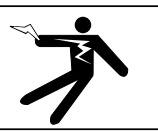

**Diariamente, antes de usar la cámara de inspección, revísela y corrija cualquier problema que pueda ocasionar graves lesiones debidas a descargas eléctricas u otras causas, o provocar daños a la herramienta.**

- 1. Asegure que el aparato se encuentra apagado.
- 2. Extraiga la pila y revísela por si está dañada. No emplee la cámara de inspección microEXPLORER si el bloque de pilas tiene algún daño.
- 3. Quite el aceite, grasa o mugre del aparato y, particularmente, de su mango y controles. Así se evita que el aparato se resbale de sus manos.
- 4. Revise el lente de la cámara por si tiene condensación en su interior. No haga funcionar la cámara si contiene vapor condensado para no dañarla. Permita que el agua se evapore antes de hacerla funcionar nuevamente.
- 5. Inspeccione la totalidad del cable y cerciórese de que no tiene roturas o daños. A través de un cable agrietado podría entrarle agua al aparato y aumentar el riesgo de que ocurran descargas eléctricas.
- 6. Asegúrese de que todas las conexiones entre el visualizador y el cable del formador de imágenes se encuentran bien apretadas. Todas las conexiones deben estar bien hechas para que el cable se mantenga impermeable. Cerciórese de que el aparato está correctamente ensamblado.
- 7. Revise que la etiqueta de advertencias esté bien pegada y legible. No utilice la cámara de inspección microEXPLORER sin su etiqueta de advertencias.

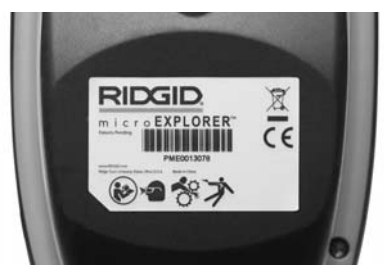

**Figura 9 – Etiqueta de advertencias**

- 8. Compruebe que la cubierta del muelle de expansión esté bien cerrada.
- 9. Con sus manos secas, vuelva a instalar el bloque de pilas y asegure que la tapa de su compartimiento esté bien cerrada.
- 10. Encienda el aparato (Figura 8) y observe si en la pantalla del visualizador se suceden varios ciclos hasta mostrarse una imagen en vivo. Consulte la sección Detección de averías de este manual si detecta alguna anomalía.
- 11. Apague la cámara.

### **Preparación del aparato y de la zona de trabajo**

#### **ADVERTENCIA**

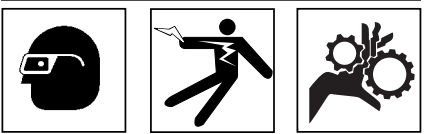

**Prepare la cámara de inspección microEXPLORER y la zona de trabajo de acuerdo a los siguientes procedimientos con el fin de prevenir lesiones por descargas eléctricas, enganches u otras causas, y daños al aparato.**

- 1. Revise que la zona de trabajo:
	- esté bien iluminada,
	- no tenga líquidos, vapores o polvos inflamables que puedan provocar un incendio. Si estos combustibles están presentes, no trabaje en la zona hasta que hayan sido retirados. La cámara de inspección microEXPLORER no está hecha a prueba de explosión y puede generar chispas.
- tenga un lugar nivelado, estable y seco para situar al operario. No use el aparato parado sobre agua.
- 2. Revise la zona o el espacio que inspeccionará y establezca si la cámara de inspección microEXPLORER es el equipo que verdaderamente necesita para realizar la tarea que usted se propone.
	- Evalúe los puntos de acceso al espacio que inspeccionará. El cabezal de la cámara requiere de aberturas superiores a 3 /4 pulgada de diámetro para acceder a una zona de inspección.
	- Determine si el cable deberá sortear obstáculos que le exijan curvarse en exceso. El cable de la cámara puede efectuar un radio de curvatura máxima de 2 pulgadas sin sufrir daños.
	- Establezca si es que en la zona de inspección existe algún suministro eléctrico. De ser así, debe apagarse el suministro para evitar descargas eléctricas. Tome las medidas adecuadas –bloqueo de seguridad- para evitar que otros vayan a conectar o "dar la luz" durante la inspección.
	- Determine si en la zona de inspección hay líquidos. El cable y el cabezal formador de imágenes son resistentes al agua hasta una profundidad de 10 pies. A mayor profundidad, al cable y al formador de imágenes puede entrarles agua. Esto podría causar descargas eléctricas o daños al aparato. El visualizador no es resistente al agua, por lo tanto, no debe mojarse nunca.

Determine si hay compuestos químicos presentes, especialmente en el caso de desagües. Es sumamente importante estar consciente de las medidas de seguridad específicas que deben seguirse para trabajar en la presencia de cualquier sustancia química. Obtenga la información requerida del fabricante de la sustancia química. Los compuestos químicos pueden dañar o deteriorar la cámara de inspección.

- Mida la temperatura de la zona y los objetos que se encuentran en ella. La cámara de inspección funciona a cualquier temperatura entre los 32 y 113 grados Fahrenheit. La cámara puede dañarse si funciona a temperaturas fuera de este ámbito o en contacto con objetos más calientes o fríos que los indicados.
- Examine la zona que va a inspeccionar para determinar si en ella existen piezas en movimiento. Si es así, estas piezas deben detenerse durante la inspección para impedir que la cámara se enrede en ellas. Tome las medidas adecuadas –bloqueo de seguridadpara evitar que, durante la inspección, otros pongan las piezas detenidas nuevamente en movimiento.

Si la cámara de inspección microEXPLORER no es la herramienta adecuada para cumplir con la tarea, Ridge Tool ofrece varios otros equipos de inspección. Consulte el catálogo de Ridge Tool en la web - www.RIDGID.com -, o llame al Servicio Técnico de Ridge Tool al (800) 519-3456

- 3. Asegure que ha revisado la cámara de inspección correctamente.
- 4. Acóplele el accesorio debido para cada tarea en particular.

### **Instrucciones de funcionamiento**

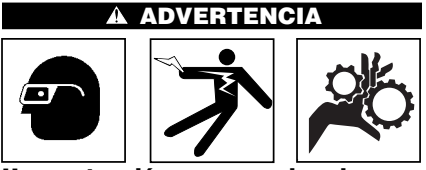

**Use protección para sus ojos siempre, para que no les entren mugre u otros objetos extraños.**

**Siga las instrucciones de funcionamiento con el fin de reducir el riesgo de descargas eléctricas, enganches y otros.**

1. Lea este manual en su totalidad para estar familiarizado con los procedimientos de seguridad, las instrucciones de funcionamiento y la navegación en pantalla.

- 2. Cargue la pila siguiendo las instrucciones de la sección Procedimiento para cargar la pila e Instrucciones de funcionamiento.
- 3. Instale la pila siguiendo las instrucciones de la sección Cómo sacar o instalar el bloque de pilas.
- 4. Retire la tapa cubrepuertos e introduzca, si es necesario, una tarjeta de memoria SD en la ranura como se describe en la sección Instalación de la tarjeta de memoria SD.
- 5. Asegure que la cámara de inspección y la zona de trabajo se han preparado debidamente y que en las inmediaciones del área de trabajo no hay transeúntes ni distracciones.
- 6. Encienda el aparato mediante el botón de encendido. No hay necesidad de abrir la tapa de goma para encender o apagar la cámara de inspección microEXPLOR-ER. Sencillamente oprima el botón de encendido que sobresale.
- 7. Lea la sección Botones de control, mandos y puertos.
- 8. Aliste la cámara para la inspección. Es posible que el cable de la cámara requiera curvarse o doblarse para inspeccionar la zona debidamente. No intente formar curvas en el cable que tengan un radio de curvatura inferior a 2 pulgadas. El cable puede dañarse. Si va a inspeccionar un sitio oscuro, encienda los diodos emisores de luz (DELs) antes de introducir la cámara o cable.

No fuerce el cable en exceso para introducirlo o sacarlo. Podría dañarse el dispositivo eléctrico o la zona que se inspecciona. No se valga del cable para modificar el entorno, despejar senderos u obstrucciones ni para hacer cosas ajenas a una inspección del espacio. Podría dañarse el dispositivo eléctrico o la zona que se inspecciona. No meta la cámara ni el cable en ningún lugar que requiera doblar el cable a menos de 2 pulgadas radio. El cable puede cortarse o dañarse si se le dobla demasiado.

9. Cuando haya terminado de inspeccionar la zona en cuestión, retraiga la cámara y el cable cuidadosamente.

- 10. Extraiga la pila y recurra a un servicio técnico calificado en cualquiera de estas circunstancias.
	- Si al aparato le ha caído líquido o le han entrado objetos extraños.
	- Si el aparato no funciona normalmente aunque se sigan todas las instrucciones de funcionamiento.
	- Si el aparato se ha caído o golpeado.
	- Si el aparato se comporta de manera inusual.

### **Controles**

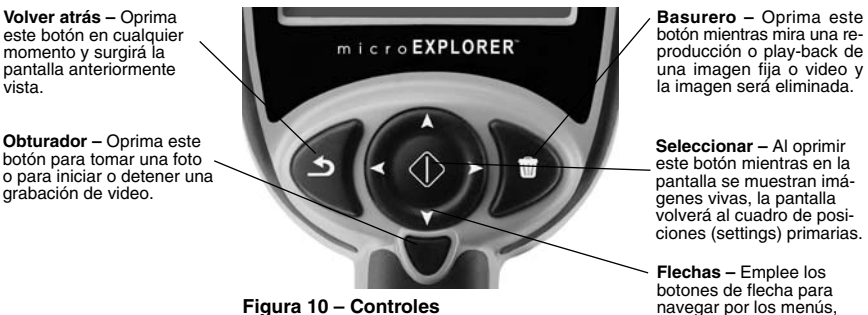

navegar por los menús, hacer funcionar los DELs, el zoom y pan.

### **Íconos**

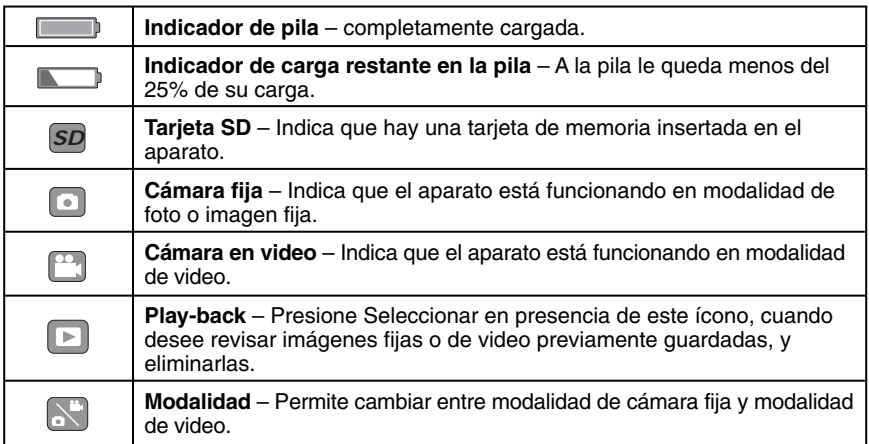

### **Íconos (cont.)**

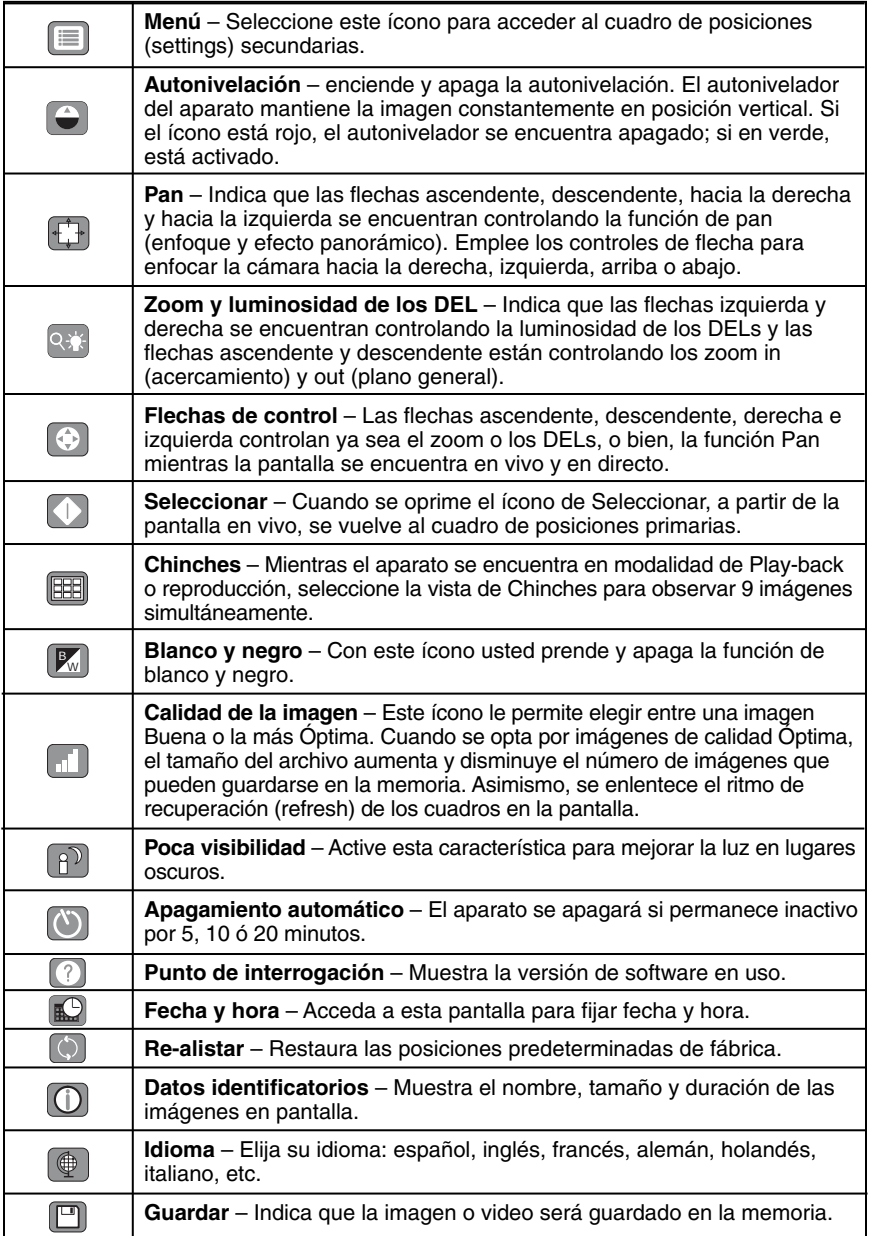

#### **Navegación en pantalla**

#### **Pantalla de inicio**

El primer cuadro que aparece en el visualizador al encender la cámara de inspección microEXPLORER se denomina pantalla de inicio. Ésta le indica que el aparato está efectuando operaciones de arranque. Una vez que el aparato se ha puesto en marcha, la pantalla comenzará a mostrar imágenes en vivo.

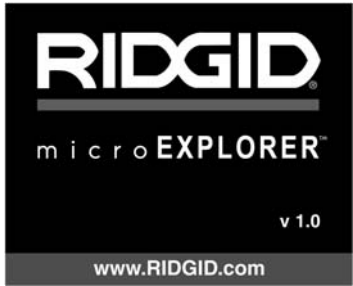

**Figura 11 – Pantalla de inicio**

#### **Pantalla en vivo**

Usted trabajará sobre esta pantalla la mayor parte del tiempo. La pantalla está mostrando lo que la cámara está viendo. Usted puede ahora recorrer o pasearse con la cámara (pan), acercarse o alejarse (zoom in y out), regular la intensidad de los diodos emisores de luz (DELs) y grabar imágenes o video desde esta pantalla.

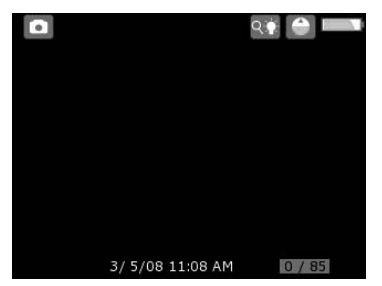

**Figura 12 – Pantalla en vivo**

#### **Ajuste de la luminosidad de los DEL**

Oprima en el teclado los botones de flecha izquierda o derecha (estando la pantalla en vivo) para aumentar o disminuir la luminosidad. Aparecerá en pantalla una barra indicadora del porcentaje de luminosidad siendo utilizado.

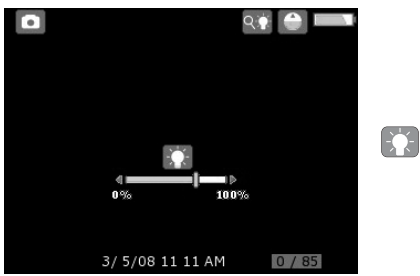

**Figura 13 – Ajuste de la luminosidad**

#### **Zoom**

La cámara de inspección microEXPLORER posee un zoom digital de 3X. Estando la pantalla en vivo, sencillamente oprima las flechas ascendente y descendente para hacer un zoom in o un zoom out. Aparecerá en pantalla una barra indicadora del zoom que irá reflejando los ajustes que usted le haga.

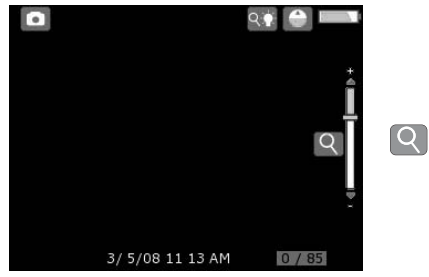

**Figura 14 – Ajuste del zoom**

#### **Ingreso a la pantalla de posiciones primarias**

Estando la pantalla en vivo, oprima el botón Seleccionar **para ingresar a la pantalla de** posiciones primarias.

Oprima el botón Volver Atrás en cualquier instante para regresar a la pantalla en vivo.

#### **Pantalla de posiciones primarias**

Los íconos dentro del rectángulo de guiones en el costado izquierdo de la pantalla pueden controlarse desde la Pantalla de posiciones primarias (Figura 15).

#### **Cambio de imagen fija a video**

Al encenderse, la cámara de inspección microEXPLORER se pone en marcha en modalidad de Imagen Fija. Para cambiar a modalidad de Video, ingrese a la Pantalla de posiciones primarias. Desde allí, emplee el botón de flecha descendente para seleccionar el ícono de modalidad  $\left[\right]$  y emplee los botones de flechas derecha e izquierda para efectuar el cambio entre Imagen Fija  $\Box$  y Video  $\Box$ .

#### **Autonivelación vertical de la imagen**

La cámara de inspección microEXPLORER ofrece la singular característica de autonivelación. Ésta, automáticamente, endereza la imagen en pantalla. Para activar o desactivarla, ingrese a la Pantalla de posiciones primarias y emplee la flecha descendente para seleccionar el ícono de Autonivelación  $\bigcirc$ . Luego emplee las flechas derecha e izquierda para cambiar de activada a desactivada.

#### **Pan**

La cámara de inspección microEXPLORER es capaz de mover la imagen hacia arriba, abajo, derecha e izquierda. Permite escudriñar los objetos que en el primer enfoque de la cámara aparecieron al borde de la pantalla. La función Pan surte mayor efecto cuando el Zoom se encuentra al máximo. Para cambiar de la función Zoom y Control de la luminosidad de los DEL a la función de Pan, acceda a la Pantalla de posiciones primarias y emplee la flecha descendente para seleccionar el ícono de Flechas de Control y emplee las flechas derecha e izquierda en el microEXPLORER para cambiar entre zoom/DEL  $\Box$  y pan  $\circ$ .

#### **Toma de una imagen fija**

Estando la pantalla en vivo, revise que el ícono de Cámara Fija esté presente en la esquina superior izquierda de la pantalla. Oprima el obturador para tomar la foto. El ícono de Guardar  $\Box$  aflorará por unos instantes en la pantalla para indicar que la foto ha sido guardada, ya sea en la memoria interna del aparato o en la tarjeta SD. Notará también que el número que aparece en la esquina inferior derecha de la pantalla ha avanzado a 1/25. Es decir, usted ha guardado una (1) imagen en la memoria del aparato, siendo 25 la capacidad total de la memoria. La cifra numérica de la derecha aumentará o disminuirá de acuerdo a la capacidad de memoria de las tarjetas SD que se empleen, o a los ajustes que se le hagan a la Calidad de la imagen.

#### **Toma de un video**

Estando la pantalla en vivo, revise que el ícono de Cámara en Video esté presente

en la esquina superior izquierda de la pantalla. Oprima el obturador para comenzar a filmar. El ícono de Cámara en Video comenzará a parpadear: indica que el video se está grabando en la memoria interna del aparato o en la tarjeta SD. El temporizador, en la esquina inferior derecha de la pantalla, iniciará una cuenta regresiva para indicar el tiempo de grabación disponible en la tarjeta de memoria en uso. Vuelva a oprimir el obturador para detener la filmación. Es probable que la memoria interna del aparato no de abasto para guardar una filmación prolongada.

#### **Revisar y eliminar imágenes guardadas**

PPresione Seleccionar mientras permanece realzado el ícono de Play-back para acceder a la modalidad de Play-back. En pantalla surgirá la última (más reciente) imagen tomada o video filmado. Emplee las teclas de flecha derecha e izquierda para ir recorriendo las imágenes tomadas.

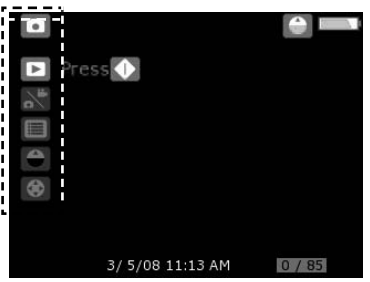

**Figura 15 – Pantalla de posiciones primarias**

Estando en la pantalla de Play-back es posible hacer zoom in y zoom out con las flechas ascendente y descendente.

Cuando desee eliminar la imagen actualmente en pantalla, oprima el botón del basurero  $\lceil \mathbf{w} \rceil$ . Surgirá un texto que pregunta si usted está seguro de querer eliminar la imagen. Si desea eliminarla, realce la marca o tic y oprima Seleccionar. Si usted no tiene la intención de eliminar esta imagen, realce la marca  $\times$  y oprima Seleccionar.

Oprima el botón Volver Atrás para regresar a la Pantalla de posiciones primarias. Si usted oprime este mismo botón nuevamente, volverá a la pantalla en vivo.

#### **Revisar y eliminar imágenes guardadas mientras se está en la vista de Chinches**

Mientras en la modalidad de Play-back, oprima Seleccionar **D**. Se realzará el ícono de Chinches **EE** (Figura 16). Luego oprima Seleccionar para acceder a la vista de Chinches, en la cual nueve imágenes pueden verse a un mismo tiempo (Figura 17).

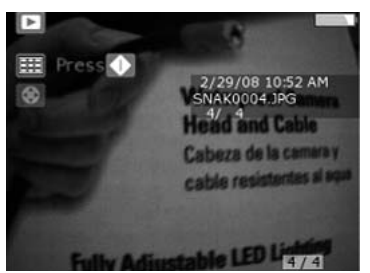

**Figura 16 – Ícono de Chinches**

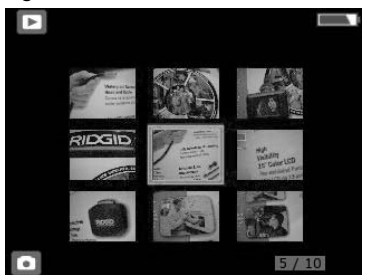

**Figura 17 – Vista de Chinches**

Cuando desee eliminar una de las imágenes en pantalla, oprima el botón del basurero . Surgirá un texto que pregunta si usted está seguro de querer eliminar la imagen. Si desea eliminarla, realce la marca o tic  $\sqrt{\ }$  y oprima Seleccionar. Si usted no tiene la intención de eliminar esta imagen, realce la marca  $[\times]$  y oprima Seleccionar.

#### **Ingreso a la pantalla de posiciones secundarias**

Estando en la Pantalla de posiciones primarias, emplee las teclas de flecha para realzar el ícono de Menú il y oprima Se $leccionar$   $\Box$ .

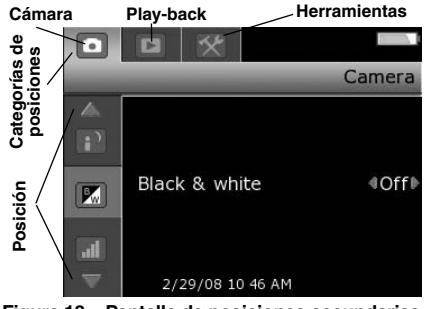

**RIDGIL** 

**Figura 18 – Pantalla de posiciones secundarias**

La Pantalla de posiciones secundarias ofrece 3 categorías para elegir (Figura 18): cámara, play-back y herramientas. Emplee las teclas de flecha izquierda y derecha para ir de una categoría a la siguiente. La categoría seleccionada aparecerá realzada sobre un fondo plateado. Seleccione la categoría que desea oprimiendo Seleccionar  $\Box$ .

Notará que las flechas ascendente y descendente en la pantalla cambian de gris a rojo. Las flechas rojas indican que usted puede, ahora, recorrer las diferentes posiciones. Emplee las teclas de flecha ascendente y descendente para ir de una posición a otra. Ya estando en una posición determinada, emplee las flechas izquierda y derecha para activar o desactivar la posición o para ajustarla al nivel requerido. En cualquier momento es posible regresar a la pantalla de posiciones primarias oprimiendo la tecla Volver Atrás **S.** Si la oprime otra vez más, la pantalla volverá a mostrar imágenes en vivo.

### **Transferencia de imágenes a un computador**

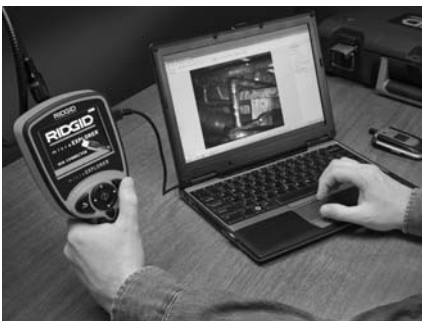

**Figura 19 – Transferencia de imágenes**

#### **Empleo del Escáner y el Asistente de la Cámara para transferir imágenes a un computador**

- 1. Conecte la cámara de inspección micro-EXPLORER al computador mediante el cable USB incluido (Figura 19).
- 2. Enchufe el extremo pequeño del cable USB en el minipuerto USB de la cámara de inspección microEXPLORER (Figura 7), y el extremo de mayor tamaño en un puerto USB desocupado de su computador.
- 3. Encienda la cámara de inspección microEXPLORER.
- 4. En la pantalla de la cámara de inspección microEXPLORER aparecerá un cuadro de inicio que indica "USB Connected" (USB conectado).
- 5. En la pantalla de su computador surgirá la ventana siguiente (Figura 20). Seleccione "Copy pictures to a folder on my computer" ("Copie fotos a una carpeta en mi computador"). Haga clic en OK.

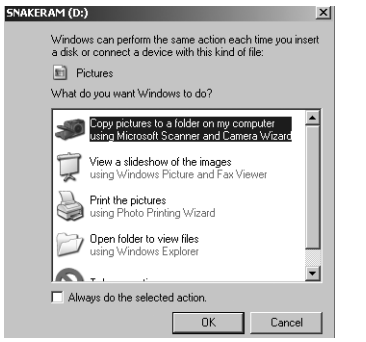

**Figura 20 – Ventana para copiar las imágenes**

- ¡NOTA! Ocurrirá lo anterior siempre y cuando hayan imágenes guardadas en el aparato.
	- 6. Aparecerá el siguiente cuadro:

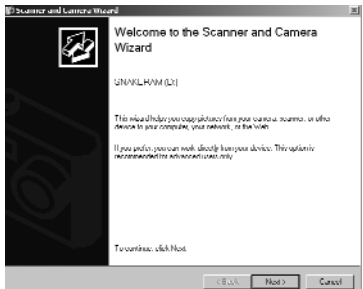

**Figura 21 - Escáner y el Asistente de la Cámara**

7. Haga clic en OK o "Next" (Siguiente). Aparecerá el siguiente cuadro:

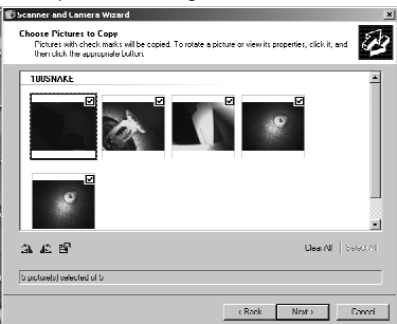

**Figura 22 – Cuadro donde seleccionar imágenes**

Ponga un tic dentro del cuadrado ubicado en la esquina superior derecha de la(s) imagen(es) que usted desea guardar y pulse "Next".

8. Apunte el nombre con que desea identificar a este grupo de imágenes y elija una ubicación en su computador para archivarlas. Haga clic en Browse (explorar) si desea ver una lista de otros sitios donde ubicarlas. Seleccione un lector (drive) y carpeta (folder). Pulse "Next".

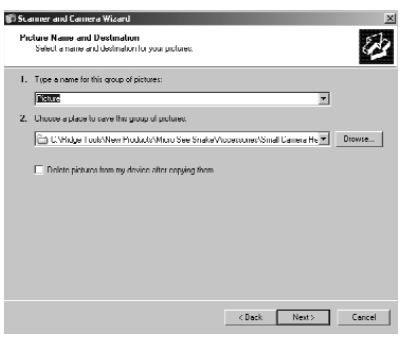

**Figura 23 - Ventana para seleccionar dónde se guardarán las imágenes**

- 9. Las fotos y los videos serán guardados en la ubicación elegida.
- 10. Cuando aparezca el próximo cuadro, haga clic en "Next".

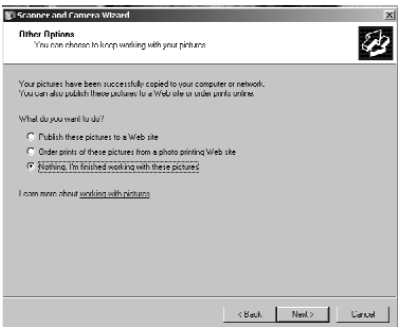

**Figura 24 – Otras opciones para sus fotos o videos**

11. Haga clic en "Finish" (terminar) cuando aparezca la siguiente ventana y así finaliza el proceso de transferencia de las imágenes.

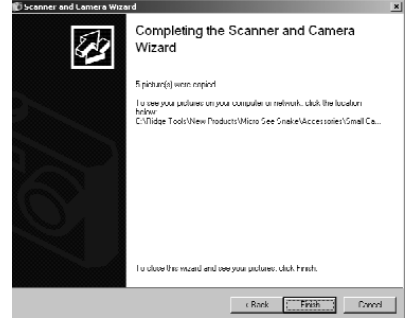

**Figura 25 – Ventana de término del proceso de transferencia**

#### **Transferencia manual de imágenes desde el microEXPLORER al computador.**

- 1. Conecte la cámara de inspección microEXPLORER al computador mediante el cable USB incluido (Figura 19).
- 2. Enchufe el extremo pequeño del cable USB en el minipuerto USB en el microEXPLORER (Figura 7), y el extremo de mayor tamaño en un puerto USB desocupado de su computador.
- 3. Encienda el microEXPLORER.
- 4. En la pantalla del microEXPLORER aparecerá un cuadro de inicio que indica "USB Connected" (USB conectado).
- 5. Haga clic en el ícono "My Computer" (Mi Computador) en el escritorio del computador.

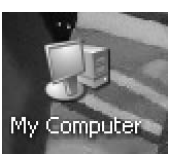

**Figura 26 – Ícono de Mi Computador**

6. Haga clic en "Removable Storage Device".

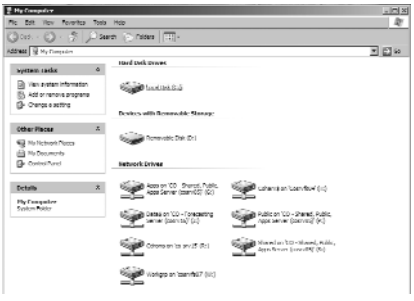

#### **Figura 27 – Ventana de lectores (drives) disponibles**

- ¡NOTA! Usted también puede eliminar el contenido de su cámara de inspección microEXPLORER desde esta pantalla. Pero tenga cuidado, puesto que sus imágenes desaparecerán para siempre. La cámara de inspección microEX-PLORER cuenta con una memoria interna que puede ser expandida insertándole una tarjeta de memoria SD. Éstas se adquieren en cualquier tienda de electrónica. Cuando se introduce la tarjeta SD en la ranura del aparato, la cámara de inspección microEXPLOR-ER configurará automáticamente la tarjeta y exhibirá un ícono para indicar que la tarjeta ha sido reconocida y está lista para almacenar imágenes.
- 7. Abra la carpeta DCIM.

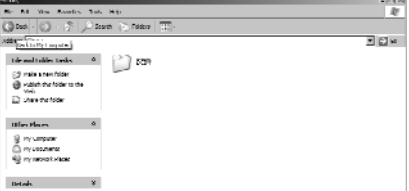

**Figura 28 – Carpeta DCIM**

8. Abra la carpeta 100SNAKE.

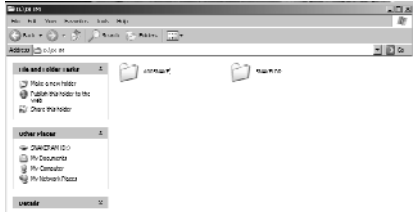

**Figura 29 – Carpeta 100Snake**

9. Seleccione la imagen que desea presionando el botón derecho del ratón. Seleccione "Copy" (Copiar) en el menú de la izquierda.

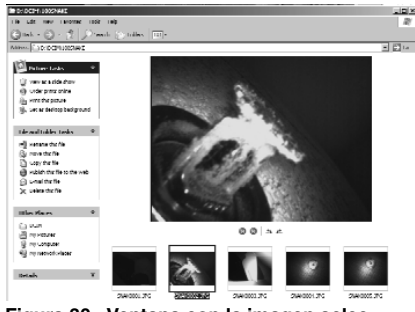

**Figura 30 - Ventana con la imagen seleccionada**

- 10. Abra la carpeta donde desee guardar la imagen.
- 11. Haga un clic derecho en esta carpeta y presione "Paste" (Pegar).

### **Instrucciones de limpieza**

#### **ADVERTENCIA**

**Extraiga el bloque de pilas antes de efectuar la limpieza.**

- Después de cada uso, limpie el cabezal formador de imágenes y el cable con jabón o detergente suaves.
- Limpie la pantalla de cristal líquido (LCD) con una paño seco y limpio. No frote la pantalla con el paño.
- Sólo use un bastoncillo de algodón untado en alcohol para limpiar las conexiones.
- Pásele un paño limpio y seco a todo el visualizador de mano.

### **Accesorios**

### **ADVERTENCIA**

**Los accesorios siguientes son los únicos diseñados para emplearse en conjunción con la cámara de inspección microEXPLORER. Otros accesorios aptos para usarse con otros aparatos pueden tornarse peligrosos si se utilizan con la cámara de inspección microEXPLORER. Con el fin de evitar lesiones, emplee únicamente los accesorios específicamente diseñados y recomendados para usarse con la cámara de inspección microEXPLORER.**

**Consulte el Catálogo Ridge Tool en nuestro sitio web www.RIDGID.com o llame al Departamento de Servicio Técnico de Ridge Tool al (800) 519-3456 para conocer la lista completa de accesorios disponibles para este aparato.**

#### **Accesorios para la cámara de inspección microEXPLORER**

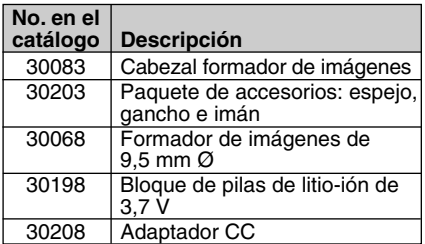

# **Almacenaje**

La cámara de inspección **ADVERTENCIA** microEXPLORER debe almacenarse en un lugar seco y seguro a temperaturas entre -4° y 158°F. Guarde el aparato, el bloque de la pila, cargador de pilas y todos los cables en su propia caja. Almacénela bajo llave donde no puedan alcanzarla niños y personas no capacitadas para usar este aparato.

# **Servicio y reparaciones**

#### **ADVERTENCIA**

**Es peligroso hacer funcionar este aparato si ha sido mal reparado.**

El aparato debe llevarse a un Servicentro Autorizado RIDGID o devuelto a la fábrica.

Cuando se le practique servicio o reparaciones a este aparato, sólo deben emplearse repuestos idénticos. Piezas y partes no legítimas pueden ocasionar descargas eléctricas y provocar lesiones de gravedad. Una vez efectuado el servicio o reparación del aparato, pídale al técnico que lo someta a pruebas para asegurar que funciona debidamente.

Si tiene cualquier pregunta acerca del servicio o reparación de este aparato, llame o escriba a:

Ridge Tool Company Departamento de Servicio Técnico 400 Clark Street Elyria, Ohio 44036-2023 Tel: (800) 519-3456 E-mail: TechServices@ridgid.com

Contacte al Departamento de Servicio Técnico de Ridge Tool Company al (800) 519-3456 o visite nuestro sitio web www.RIDGID.com para obtener el nombre y la dirección del servicentro autorizado RIDGID más cercano.

# **Detección de averías**

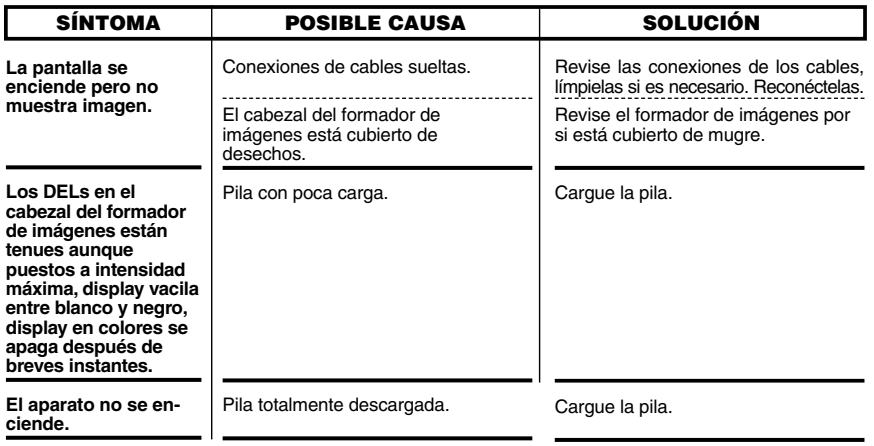

# **Cargador de pilas**

### **Seguridad del bloque de pilas y del cargador**

#### **ADVERTENCIA**

**Antes de usar el cargador de pilas y el bloque de pilas, lea estas precauciones con el fin de evitar lesiones de gravedad.**

**Seguridad del cargador de la pila**

• **Sólo ponga a cargar en este cargador de pilas RIDGID (N° 30758 en el catálogo) las pilas recargables RIDGID listadas en la sección Accesorios.** Cualquier otra pila puede reventarse y causar lesiones corporales y daños materiales.

- **No pruebe el cargador de pilas con objetos conductores de corriente.** Un cortocircuito en los bornes de la pila puede provocar chispas, quemaduras y descargas eléctricas.
- **No meta la pila dentro del cargador si éste se ha golpeado o dañado.** Un cargador averiado aumenta el riesgo de que se produzcan descargas eléctricas.
- **Cargue la pila a temperaturas ambientes por sobre los 5°C (41°F) e inferiores a 45°C (113°F). Guarde el cargador y las cápsulas de pilas a temperaturas**

**superiores a -40°C (-40°F) y por debajo de 40°C (104°F).** La capacidad de una pila que se ha almacenado por largo tiempo a temperaturas superiores a 40°C (104°F) puede verse reducida. Si se la protege bien, la pila no sufrirá daños; en cambio, expuesta a temperaturas extremas podría tener fugas u ocasionar descargas eléctricas o quemaduras.

- **Emplee una fuente de corriente apropiada. No intente emplear un transformador elevador, un generador motorizado o un tomacorriente con corriente continua.** Pueden dañar el cargador y provocar choques eléctricos, incendios o quemaduras.
- **Nada debe cubrir el cargador mientras está en uso.** Para que el cargador funcione correctamente debe contar con suficiente ventilación. A todo su alrededor debe quedar un espacio libre de unos 10 cms. (4 pulgs.). Puede producirse un incendio si se le tapan las rejillas de ventilación.
- **Desenchufe el cargador cuando no esté en uso.** Se evita así herir a un niño o a personas inexpertas.
- **Desenchufe el cargador fuera del tomacorriente antes de hacerle servicio o limpieza al aparato.** Así se evitan descargas eléctricas.
- **No ponga a cargar el bloque de pilas en ambientes húmedos o mojados. No la deje expuesta a la mugre, lluvia o nieve.** Éstas aumentan los riesgos de una descarga eléctrica.
- **No abra la carcasa del cargador.** Hágalo reparar únicamente en talleres autorizados.
- **No lleve el cargador colgando de su cordón eléctrico.** Así se reduce el riesgo de que cause descargas eléctricas.

#### **Seguridad de la pila**

- **Elimine la pila debidamente.** Jamás incinere una pila porque, expuesta a un calor intenso, puede explotar. Cubra sus bornes con cinta adhesiva para evitar su contacto con otros objetos. En ciertos países existen normas para el reciclaje de pilas. Cumpla con toda la reglamentación local vigente.
- **No inserte en el cargador una pila que tiene su envoltura agrietada.** Una pila dañada aumenta el riesgo de descargas eléctricas.
- **Jamás desarme una pila.** Dentro de el bloque no hay nada que sirva o necesite repararse. Al desarmar una pila usted podría herirse o sufrir una descarga eléctrica.
- **No toque una pila defectuosa que rezume líquido.** El líquido de una pila puede causar quemaduras o irritación a la piel. Si usted llegase a tomar contacto con el líquido, lávese a fondo con agua. Si el líquido entra en contacto con sus ojos, consulte de inmediato a un oftalmólogo.

# **Descripción, especificaciones y equipo estándar**

### **Descripción**

Este cargador de pilas RIDGID (N°30758 en el catálogo) carga el bloque de pilas de litioión de 3,7V RIDGID (N°30198 en el catálogo), listado en la sección Accesorios de este manual, en aproximadamente 4 a 5 horas. Este cargador no requiere ajustes.

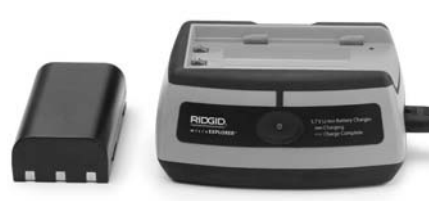

**Figura 31 – Bloque de pilas y Cargador RIDGID**

### **Especificaciones de la pila y del cargador**

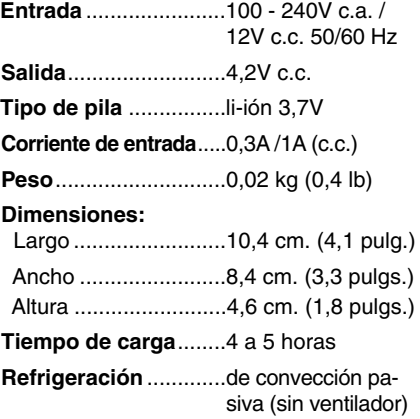

¡NOTA! Este cargador y la pila que se carga en él, no son compatibles con ningún otro modelo RIDGID de cargadores o pilas li-ión. Consulte la sección Accesorios para conocer cuál pila puede cargarse en este cargador.

### **Inspección y preparación del cargador**

#### **ADVERTENCIA**

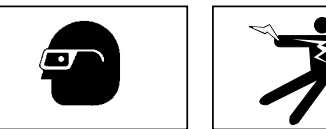

**Diariamente, antes de usarlos, inspeccione el cargador y el bloque de pilas. Prepare el cargador según las siguientes instrucciones para evitar el riesgo de lesiones provocadas por descargas eléctricas, fuego y otras causas, y/o daños al aparato.**

- 1. Cerciórese de que el cargador está desenchufado. Inspeccione el cordón de suministro, el cargador y las pilas por si están dañados o han sido modificados, o alguna de sus partes está quebrada, desalineada, trabada o faltante. Si detecta cualquier problema, no use el cargador hasta que haya sido reparado.
- 2. Quite el aceite, grasa o mugre del cargador como se describe en la sección de Mantenimiento, en particular, de los mangos y controles del aparato. Es menos probable que un equipo que está limpio resbale de sus manos. Además, contará con la ventilación adecuada.
- 3. Revise que todas las etiquetas y calcomanías de advertencias de seguridad en el cargador se encuentren intactas y legibles. Las Figuras 32 y 33 muestran las etiquetas de advertencias ubicadas en las partes inferiores del cargador y del bloque de pilas.

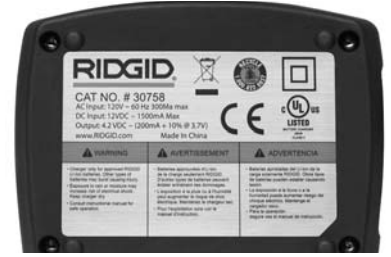

**Figura 32 – Etiqueta en el cargador**

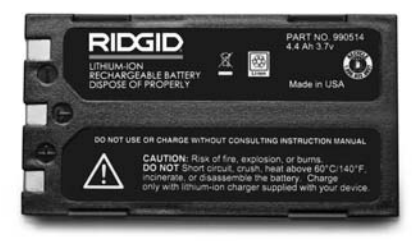

**Figura 33 – Etiquetas en el bloque de pilas**

- 4. Antes de hacerlo funcionar, escoja un lugar apropiado para asentar el cargador. Revise que en la zona:
	- **Haya suficiente luz.**
	- **No haya líquidos, vapores o gases inflamables.** Si los hay, no trabaje en esta zona hasta que las fuentes de ignición hayan sido identificadas y eliminadas. El cargador de pilas no es a prueba de explosiones y puede generar chispas.
	- **Exista un sitio despejado, nivelado, estable y seco para colocar el cargador.** No lo emplee en un lugar mojado o húmedo.
	- **Temperaturas de funcionamiento adecuadas:** tanto el cargador y la pila deben encontrarse entre los 5°C (41°F) y los 45°C (113°F) para que se inicie la carga. Si la temperatura de cualesquiera de los dos se encuentra, en algún momento, por encima o por debajo de estos límites térmicos, el funcionamiento del equipo se interrumpirá.
	- **Haya un tomacorriente correspondiente al enchufe del cargador.** Cerciórese de que el enchufe entra correctamente en el tomacorriente.
	- **Pueda dejarse un espacio libre** -de por lo menos 10 cm (4 pulgs.)- alrededor de todo el cargador para que cuente

con suficiente ventilación y funcione dentro de la gama de temperaturas adecuada.

- 5. Enchufe el cordón dentro del cargador.
- 6. Con las manos secas, enchufe el cargador en el tomacorriente o fuente de alimentación apropiada.

### **Instrucciones de carga y funcionamiento**

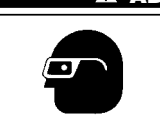

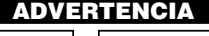

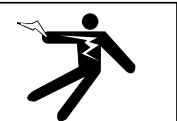

#### **Siempre use protección para sus ojos, para que no les entren mugre u objetos foráneos.**

#### **Respete las instrucciones de funcionamiento para reducir el riesgo de sufrir descargas eléctricas.**

- ¡NOTA! Las pilas nuevas sólo alcanzan su máxima capacidad después de que se las ha sometido a unos 5 ciclos de carga y descarga.
	- 1. Instale el cargador según se indica en la sección Inspección y preparación del cargador.
	- 2. El cargador se prueba a sí mismo durante un segundo y su diodo emisor de luz (DEL) parpadea de rojo a verde. Luego se queda en modalidad standby (en espera), durante la cual el DEL permanece apagado.
	- 3. Con sus manos secas, meta el bloque de pilas en el cargador. El bloque de pilas comenzará a cargarse automáticamente. Mientras la pila se carga, el DEL rojo permanece encendido.
	- 4. Cuando la pila está totalmente cargada, el DEL verde brilla continuamente. La pila puede extraerse del cargador y ponerse en uso.
		- Una vez que la pila se ha cargado, puede permanecer dentro del cargador hasta que se necesite usarla. No se corre el riesgo de sobrecargarla, porque el cargador -cuando detecta que la pila se ha terminado de cargar- cambia automáticamente de modalidad a una de mera conservación de la carga.

5. Completada la carga de la pila, con las manos secas, desenchufe el cargador del tomacorriente.

### **Instrucciones de limpieza**

#### **ADVERTENCIA**

**Desenchufe el cargador antes de limpiarlo. No use agua ni productos químicos para limpiar el cargador o la pila. Así se evitan las descargas eléctricas.**

- 1. Si hay una pila dentro del cargador, extráigala.
- 2. Limpie toda grasa o mugre en el exterior del cargador o sobre la pila, con un paño o una escobilla suave, no metálica.

# **Accesorios**

#### **ADVERTENCIA**

**Los accesorios listados a continuación son los únicos que pueden usarse en conjunción con este Cargador de pilas liión de RIDGID (N° 30758 en el catálogo). Para evitar lesiones graves, sólo emplee los accesorios específicamente diseñados y recomendados para usarse con este Cargador de pilas li-ión de RIDGID. Por otra parte, el cargador y el bloque de pilas incluidos con el microEXPLORER no son compatibles con otros modelos de cargador y pilas de li-ión marca RIDGID.**

**Obtenga una lista completa de los accesorios RIDGID disponibles para este cargador en el Catálogo Ridge Tool en nuestro sitio web www.RIDGID.com, o llame al Servicio Técnico de Ridge Tool al (800) 519-2456.**

**Accesorios del Cargador de pilas li-ión**

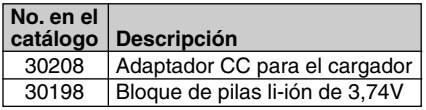

# **Almacenamiento**

**ADVERTENCIA** Almacene el cargador y las pilas en un lugar bajo llave, seco y seguro, donde no lo puedan alcanzar niños y personas inexpertas. El aparato es peligroso en manos de personas que no saben usarlo.

Tanto el cargador como las pilas deben protegerse de golpes, de la humedad, del polvo y mugre, de temperaturas extremas y de sustancias y vapores químicos.

Un bloque de pilas almacenado **AVISO** por períodos prolongados a temperaturas superiores a 40°C (104°F) podría perder gran parte de su capacidad operativa.

# **Servicio y reparaciones**

#### **ADVERTENCIA**

**Un servicio indebido o reparación mal hecha al cargador puede tornarlo inseguro.**

En el cargador o la pila no hay elementos que el usuario pueda componer. No intente abrir el cargador o la carcasa del bloque de pilas, cargar individualmente una de las pilas en su interior, o limpiar los componentes interiores.

Contacte al Servicio Técnico de Ridge Tool Company para cualquier servicio o mantenimiento de este cargador y pilas llamando al (800) 519-3456 o busque el servicentro autorizado más cercano en www.RIDGID.com.

Si tiene cualquier duda acerca del servicio o reparación de este aparato, llame o escriba a:

> Ridge Tool Company Departamento de Servicio Técnico 400 Clark Street Elyria, Ohio 44035-6001 Tel: (800) 519-3456 E-mail: TechServices@ridgid.com

Contacte al Departamento de Servicio Técnico de Ridge Tool Company al (800) 519-3456 o visite nuestro sitio web www.RIDGID.com para obtener el nombre y la dirección del servicentro autorizado RIDGID más cercano.

### **Eliminación de las pilas**

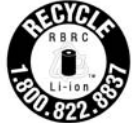

La presencia del sello de la RBRC™ (Rechargeable Battery Recycling Corporation) en las cápsulas de pilas significa que RIDGID ha pagado

por anticipado el costo del reciclaje de las pilas de litio-ión.

RBRC™, RIDGID® y otros proveedores de pilas han iniciado programas de recolección y reciclaje de pilas recargables en los EE.UU. y Canadá. Las pilas corrientes y las recargables contienen materiales que no deben echarse directamente a botaderos de basura como, asimismo, elementos valiosos que pueden reciclarse. Ayude a proteger el medioambiente y a conservar recursos naturales: lleve las pilas agotadas que usted tenga en su poder a las tiendas de su localidad que participan en programas de reciclaje. O bien, a un servicentro autorizado de RIDGID.

RBRC™ es marca registrada de la Rechargeable Battery Recycling Corporation. Para mayor información diríjase a www.rvrc.org.

#### **What is covered**

RIDGID® tools are warranted to be free of defects in workmanship and material.

#### **How long coverage lasts**

This warranty lasts for the lifetime of the RIDGID® tool. Warranty coverage ends when the product becomes unusable for reasons other than defects in workmanship or material.

#### **How you can get service**

To obtain the benefit of this warranty, deliver via prepaid transportation the complete product to RIDGE TOOL COMPANY, Elyria, Ohio, or any authorized RIDGID® INDEPENDENT SERVICE CENTER. Pipe wrenches and other hand tools should be returned to the place of purchase.

#### **What we will do to correct problems**

Warranted products will be repaired or replaced, at RIDGE TOOL'S option, and returned at no charge; or, if after three attempts to repair or replace during the warranty period the product is still defective, you can elect to receive a full refund of your purchase price.

#### **What is not covered**

Failures due to misuse, abuse or normal wear and tear are not covered by this warranty. RIDGE TOOL shall not be responsible for any incidental or consequential damages.

#### **How local law relates to the warranty**

Some states do not allow the exclusion or limitation of incidental or consequential damages, so the above limitation or exclusion may not apply to you. This warranty gives you specific rights, and you may also have other rights, which vary, from state to state, province to province, or country to country.

#### **No other express warranty applies**

This FULL LIFETIME WARRANTY is the sole and exclusive warranty for RIDGID® products. No employee, agent, dealer, or other person is authorized to alter this warranty or make any other warranty on behalf of the RIDGE TOOL COMPANY.

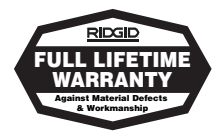

**Parts are available online at RIDGIDParts.com**

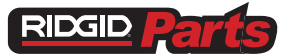

#### **Ridge Tool Company**

400 Clark Street Elyria, Ohio 44035-6001

#### **Ce qui est couvert**

Les outils RIDGE® sont garantis contre tous vices de matériaux et de main d'oeuvre.

#### **Durée de couverture**

Cette garantie est applicable durant la vie entière de l'outil RIDGE®. La couverture cesse dès lors que le produit devient inutilisable pour raisons autres que des vices de matériaux ou de main d'oeuvre.

#### **Pour invoquer la garantie**

Pour toutes réparations au titre de la garantie, il convient d'expédier le produit complet en port payé à la RIDGE TOOL COMPANY, Elyria, Ohio, ou bien le remettre à un réparateur RIDGID® agréé. Les clés à pipe et autres outils à main doivent être ramenés au lieu d'achat.

#### **Ce que nous ferons pour résoudre le problème**

Les produits sous garantie seront à la discrétion de RIDGE TOOL, soit réparés ou remplacés, puis réexpédiés gratuitement ; ou si, après trois tentatives de réparation ou de remplacement durant la période de validité de la garantie le produit s'avère toujours défectueux, vous aurez l'option de demander le remboursement intégral de son prix d'achat.

#### **Ce qui n'est pas couvert**

Les défaillances dues au mauvais emploi, à l'abus ou à l'usure normale ne sont pas couvertes par cette garantie. RIDGE TOOL ne sera tenue responsable d'aucuns dommages directs ou indirecte.

#### **L'influence de la législation locale sur la garantie**

Puisque certaines législations locales interdisent l'exclusion des dommages directs ou indirects, il se peut que la limitation ou exclusion ci-dessus ne vous soit pas applicable. Cette garantie vous donne des droits spécifiques qui peuvent être éventuellement complétés par d'autres droits prévus par votre législation locale.

#### **Il n'existe aucune autre garantie expresse**

Cette GARANTIE PERPETUELLE INTEGRALE est la seule et unique garantie couvrant les produits RIDGID®. Aucun employé, agent, distributeur ou tiers n'est autorisé à modifier cette garantie ou à offrir une garantie supplémentaire au nom de la RIDGE TOOL COMPANY.

#### **Qué cubre**

Las herramientas RIDGID están garantizadas contra defectos de la mano de obra y de los materiales empleados en su fabricación.

#### **Duración de la cobertura**

Esta garantía cubre a la herramienta RIDGID durante toda su vida útil. La cobertura de la garantía caduca cuando el producto se torna inservible por razones distintas a las de defectos en la mano de obra o en los materiales.

#### **Cómo obtener servicio**

Para obtener los beneficios de esta garantía, envíe mediante porte pagado, la totalidad del producto a RIDGE TOOL COMPANY, en Elyria, Ohio, o a cualquier Servicentro Independiente RIDGID. Las llaves para tubos y demás herramientas de mano deben devolverse a la tienda donde se adquirieron.

#### **Lo que hacemos para corregir el problema**

El producto bajo garantía será reparado o reemplazado por otro, a discreción de RIDGE TOOL, y devuelto sin costo; o, si aún resulta defectuoso después de haber sido reparado o sustituido tres veces durante el período de su garantía, Ud. puede optar por recibir un reembolso por el valor total de su compra.

#### **Lo que no está cubierto**

Esta garantía no cubre fallas debido al mal uso, abuso o desgaste normal. RIDGE TOOL no se hace responsable de daño incidental o consiguiente alguno.

#### **Relación entre la garantía y las leyes locales**

Algunos estados de los EE.UU. no permiten la exclusión o restricción referente a daños incidentales o consiguientes. Por lo tanto, puede que la limitación o restricción mencionada anteriormente no rija para Ud. Esta garantía le otorga derechos específicos, y puede que, además, Ud tenga otros derechos, los cuales varían de estado a estado, provincia a provincia o país a país.

#### **No rige ninguna otra garantía expresa**

Esta GARANTIA VITALICIA es la única y exclusiva garantía para los productos RIDGID. Ningún empleado, agente, distribuidor u otra persona está autorizado para modificar esta garantía u ofrecer cualquier otra garantía en nombre de RIDGE TOOL COMPANY.

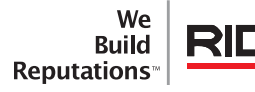

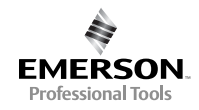

Printed in China. 8/08 © 2008 RIDGID, Inc. 999-998-191.10  $RFV$ 

Download from Www.Somanuals.com. All Manuals Search And Download.

**EMERSON. CONSIDER IT SOLVED.**"

Free Manuals Download Website [http://myh66.com](http://myh66.com/) [http://usermanuals.us](http://usermanuals.us/) [http://www.somanuals.com](http://www.somanuals.com/) [http://www.4manuals.cc](http://www.4manuals.cc/) [http://www.manual-lib.com](http://www.manual-lib.com/) [http://www.404manual.com](http://www.404manual.com/) [http://www.luxmanual.com](http://www.luxmanual.com/) [http://aubethermostatmanual.com](http://aubethermostatmanual.com/) Golf course search by state [http://golfingnear.com](http://www.golfingnear.com/)

Email search by domain

[http://emailbydomain.com](http://emailbydomain.com/) Auto manuals search

[http://auto.somanuals.com](http://auto.somanuals.com/) TV manuals search

[http://tv.somanuals.com](http://tv.somanuals.com/)